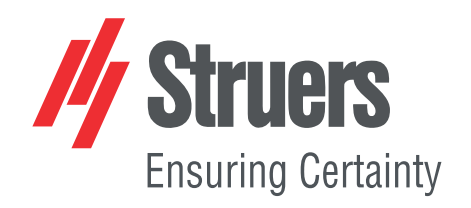

# **Discotom-10 Instrukcja obsługi**

**Tłumaczenie oryginalnej instrukcji**

 $C \in$ 

Numer dokumentu: 16257025-01\_A\_pl Data wydania:2023.12.18

#### **Prawa autorskie**

Zawartość niniejszej instrukcji jest własnością firmy Struers ApS. Powielanie jakiejkolwiek części niniejszej instrukcji bez pisemnej zgody Struers ApS jest zabronione.

Wszelkie prawa zastrzeżone. © Struers ApS.

# **Spis treści**

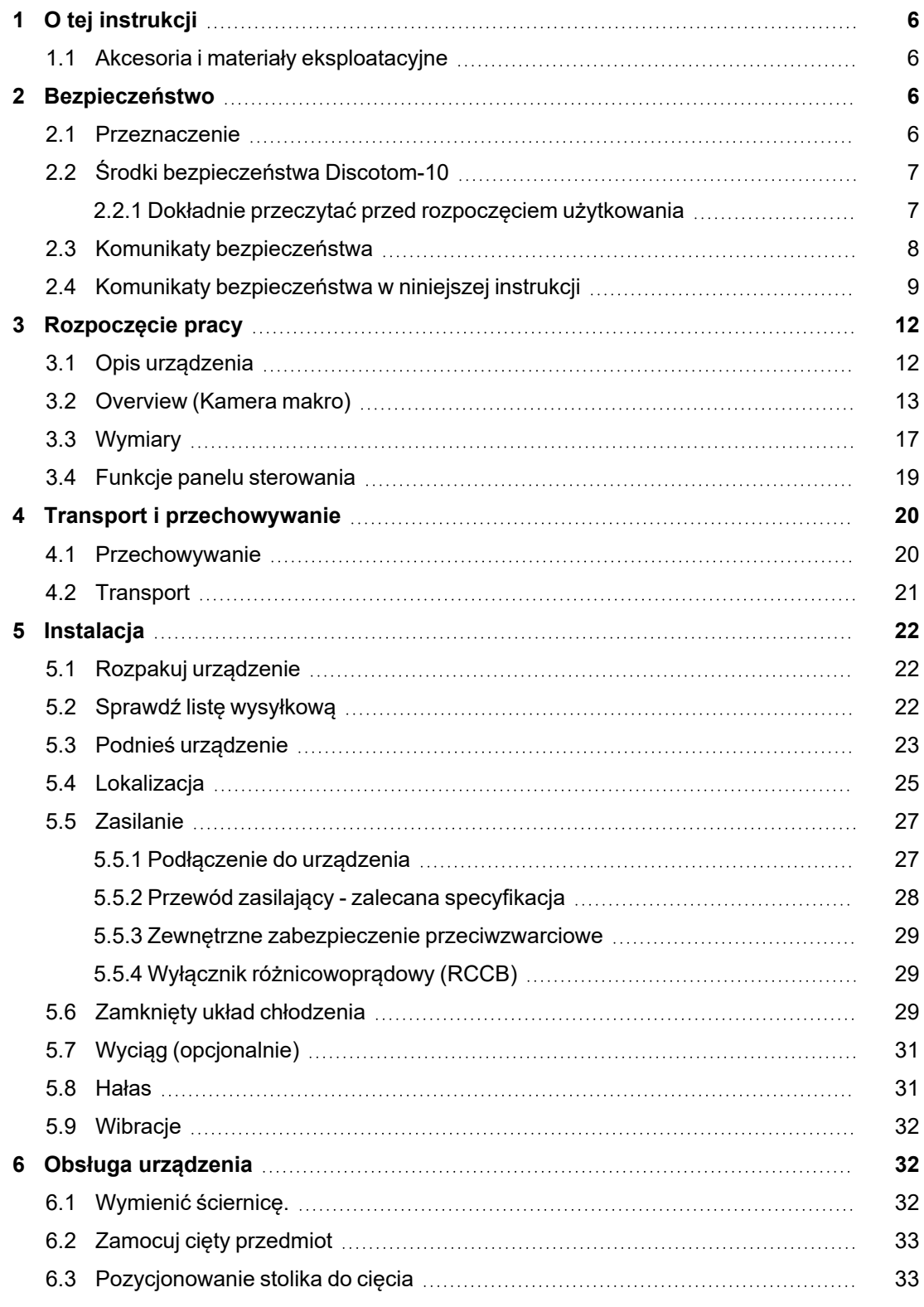

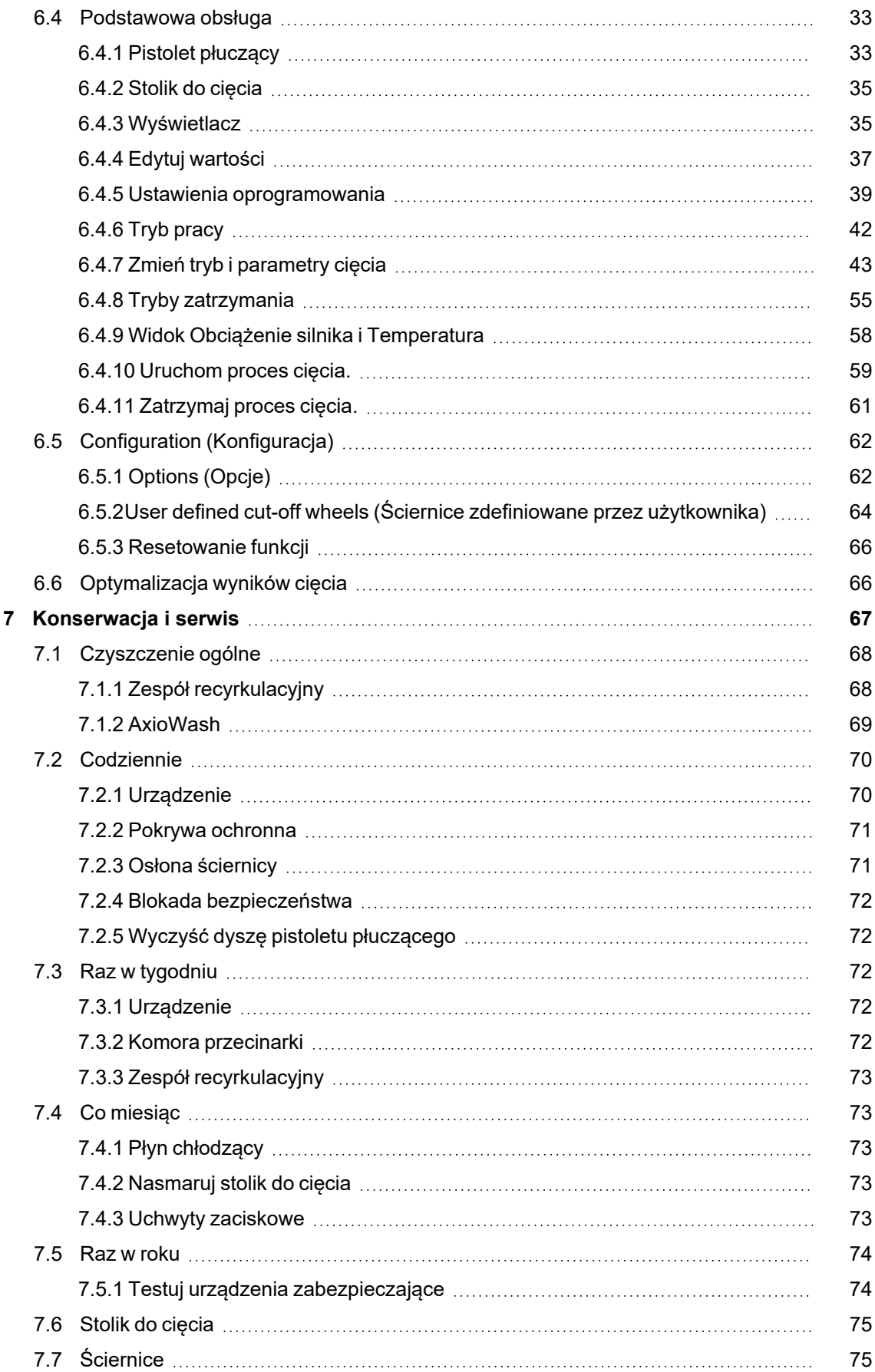

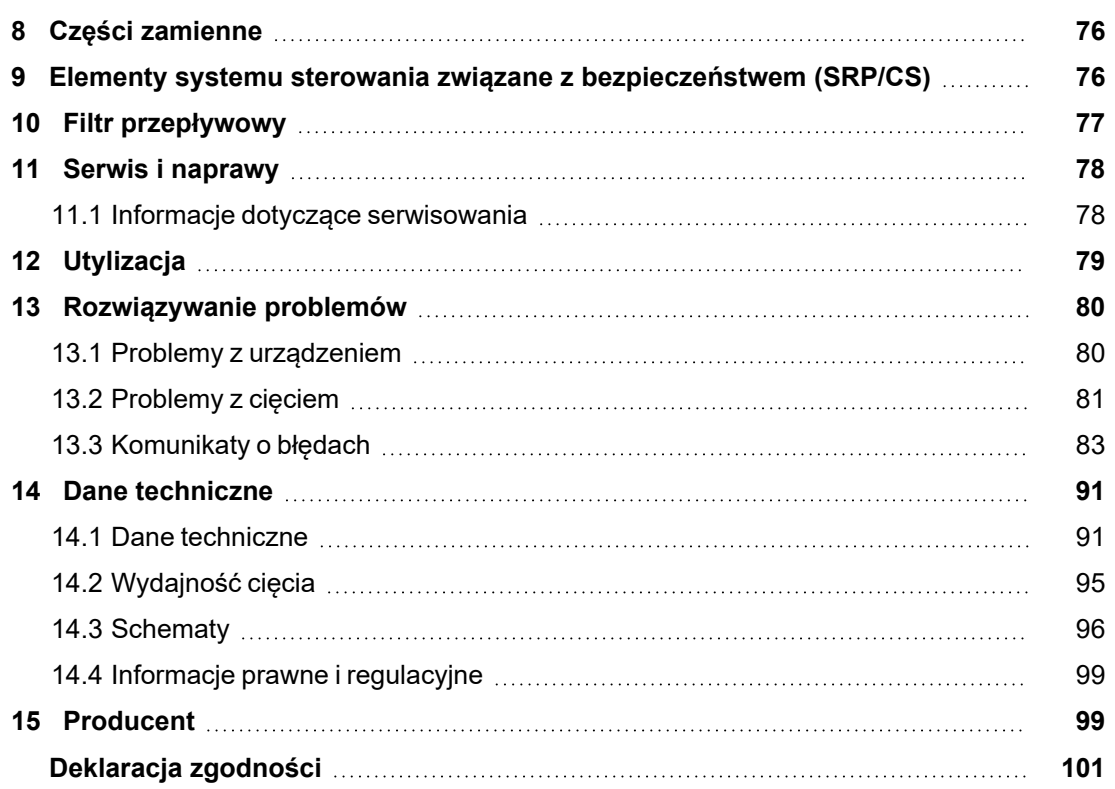

## <span id="page-5-0"></span>**1 O tej instrukcji**

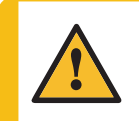

**PRZESTROGA**

Urządzenie Struers może być używane wyłącznie w połączeniu z oraz zgodnie z opisem zawartym w instrukcji obsługi dostarczonej z urządzeniem.

#### **Uwaga**

Przed rozpoczęciem użytkowania urządzenia dokładnie przeczytać instrukcję obsługi.

<span id="page-5-1"></span>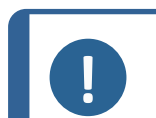

**Uwaga**

Szczegółowe informacje znajdują się w wersji online niniejszej instrukcji.

## **1.1 Akcesoria i materiały eksploatacyjne**

#### **Akcesoria**

Informacje na temat dostępnej oferty można znaleźć w broszurze Discotom-10:

• Strona [internetowa](http://www.struers.com/) firmy Struers (http://www.struers.com)

#### **Materiały eksploatacyjne**

Urządzenie jest przeznaczone do użytku z materiałami eksploatacyjnymi Struers opracowanymi specjalnie do tego celu i tego typu urządzeń.

Inne produkty mogą zawierać agresywne rozpuszczalniki, które rozpuszczają np. uszczelki gumowe. Gwarancja może nie obejmować uszkodzonych części urządzenia (np. uszczelek i rur), jeśli uszkodzenie może być bezpośrednio związane z użyciem materiałów eksploatacyjnych niedostarczonych przez Struers.

Informacje na temat dostępnej oferty można znaleźć w następujących źródłach:Strona [internetowa](http://www.struers.com/) firmy [Struers](http://www.struers.com/) (http://www.struers.com).

## <span id="page-5-2"></span>**2 Bezpieczeństwo**

## <span id="page-5-3"></span>**2.1 Przeznaczenie**

Urządzenie jest przeznaczone do profesjonalnego półautomatycznego lub ręcznego cięcia ściernicą na mokro metalu oraz innych materiałów stałych w celu dalszej kontroli materiałograficznej i do obsługi wyłącznie przez wykwalifikowany lub przeszkolony personel. Urządzenie przeznaczone jest wyłącznie do użytkowania z płynami chłodzącymi i ściernicami opracowanymi specjalnie do tego celu i do tego typu urządzeń.

Urządzenie jest przeznaczone do użytku w profesjonalnym środowisku pracy (np. w laboratorium materiałograficznym).

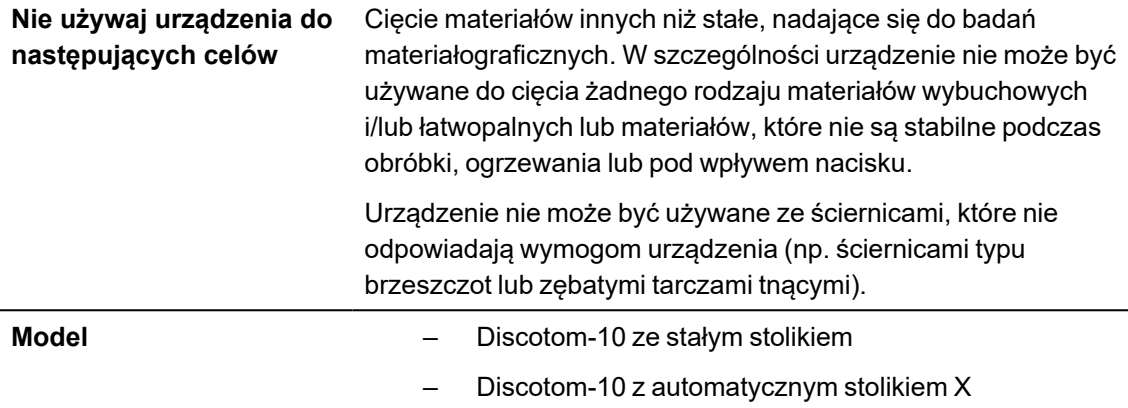

## <span id="page-6-1"></span><span id="page-6-0"></span>**2.2 Środki bezpieczeństwa Discotom-10**

#### **2.2.1 Dokładnie przeczytać przed rozpoczęciem użytkowania**

- 1. Zignorowanie tych informacji i niewłaściwe obchodzenie się z urządzeniem może prowadzić do poważnych obrażeń ciała i szkód materialnych.
- 2. Urządzenie musi być zainstalowane zgodnie z lokalnymi przepisami dotyczącymi bezpieczeństwa.
- 3. Urządzenie musi być umieszczone na bezpiecznej i stabilnej podstawie.
- 4. Podczas korzystania z wózka widłowego urządzenie należy podnosić z przodu lub z tyłu nigdy nie podnosić urządzenia z boku.
- 5. Podczas podnoszenia urządzenia za pomocą pasów transportowych, upewnij się, że pasy są skrzyżowane i nie naciskają na boki urządzenia.
- 6. Użytkownicy muszą zapoznać się z rozdziałami niniejszej instrukcji dotyczącymi bezpieczeństwa i obsługi oraz z odpowiednimi rozdziałami instrukcji dotyczącymi wszelkich podłączonych urządzeń i akcesoriów. Użytkownicy muszą zapoznać się z instrukcją obsługi oraz, w stosownych przypadkach, z kartami charakterystyki wykorzystywanych materiałów eksploatacyjnych.
- 7. Aby zapewnić maksymalne bezpieczeństwo i żywotność urządzenia, należy używać wyłącznie oryginalnych materiałów eksploatacyjnych Struers.
- 8. Używać tylko nienaruszonych ściernic. Ściernice muszą być dopuszczone do stosowania przy prędkościach obrotowych od 1500 do 3000 obr./min.
- 9. Urządzenie nie jest przeznaczone do użytku ze ściernicami typu brzeszczot.
- 10. Nie używać maszyny do cięcia materiałów łatwopalnych lub niestabilnych podczas procesu cięcia (np. materiałów łatwopalnych lub wybuchowych). Nie używać urządzenia do cięcia materiałów, które nie nadają się do cięcia materiałograficznego.
- 11. Należy przestrzegać bieżących przepisów bezpieczeństwa dotyczących obchodzenia się, mieszania, napełniania, opróżniania i utylizacji dodatku do płynu chłodzącego.
- 12. Nie używać palnego płynu chłodzącego.
- 13. Wszystkie funkcje i osłony bezpieczeństwa urządzenia muszą działać prawidłowo.
- 14. Modyfikowanie lub wyłączanie pokrywy ochronnej może spowodować poważne zagrożenie.
- 15. Cięty przedmiot musi być pewnie zamocowany w uchwycie szybkomocującym lub podobnym przyrządzie. Z dużymi lub ostrymi przedmiotami należy obchodzić się w bezpieczny sposób.
- 16. Zaleca się używanie rękawic roboczych, ponieważ cięte przedmioty mogą być bardzo gorące i mieć ostre krawędzie. Zaleca się noszenie rękawic również podczas płukania i czyszczenia urządzenia.
- 17. Zaleca się używanie obuwia ochronnego podczas przenoszenia dużych lub ciężkich przedmiotów albo przemieszczania urządzenia.
- 18. Podczas używania węża płuczącego zaleca się używanie okularów ochronnych.
- 19. Płyn chłodzący może być gorący.
- 20. Nie pracować na stoliku do cięcia ani w jego pobliżu, gdy stolik jest przestawiany przy użyciu joysticka do pozycjonowania.
- 21. Ramię ściernicy należy opuszczać powoli i ostrożnie, aby uniknąć złamania ściernicy.
- 22. Promieniowanie laserowe. Nie wpatruj się w wiązkę ani nie narażaj użytkowników optyki teleskopowej na jej oddziaływanie. Produkt laserowy klasy 2M.
- 23. Struers zaleca stosowanie systemu wyciągu, ponieważ cięte materiały mogą wydzielać szkodliwe gazy lub pył.
- 24. Urządzenie emituje jedynie umiarkowany hałas. Jednak sam proces cięcia może emitować hałas, w zależności od właściwości ciętego przedmiotu. Jeśli hałas przekracza poziomy określone w lokalnych przepisach, należy stosować środki ochrony słuchu.
- 25. Jeśli którakolwiek ze sprężyn pokrywy komory przecinarki jest uszkodzona (z tyłu urządzenia), należy ją wymienić przed ponownym użyciem urządzenia.
- 26. Standardowe komponenty, takie jak nakrętki, śruby, sprężyny itd., muszą być tej samej jakości i posiadać te same właściwości, co komponenty dostarczane przez Struers.
- 27. Zawsze używać zamkniętego układu chłodzenia. Należy przestrzegać bieżących przepisów bezpieczeństwa dotyczących obchodzenia się, mieszania, napełniania, opróżniania i utylizacji płynu chłodzącego z dodatkami. Stosować wyłącznie odpowiednie płyny chłodzące, które są kompatybilne z materiałami i funkcją przecinarki. Zaleca się stosowanie rękawic i okularów ochronnych.
- 28. W razie pożaru należy powiadomić osoby postronne oraz straż pożarną i odciąć zasilanie. Użyj gaśnicy proszkowej. Nie używać wody.
- <span id="page-7-0"></span>29. Przed przystąpieniem do jakichkolwiek czynności serwisowych urządzenie musi być odłączone od zasilania elektrycznego.

## **2.3 Komunikaty bezpieczeństwa**

Struers używa poniższych znaków, aby wskazać potencjalne zagrożenia.

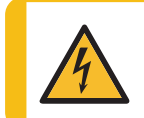

#### **ZAGROŻENIE ELEKTRYCZNE**

Znak ten wskazuje na zagrożenie elektryczne, które, jeśli nie zostanie wyeliminowane, może spowodować śmierć lub poważne obrażenia.

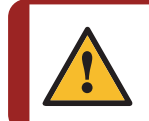

#### **NIEBEZPIECZEŃSTWO**

Znak ten wskazuje na zagrożenie o wysokim poziomie ryzyka, które, jeśli nie zostanie wyeliminowane, spowoduje śmierć lub poważne obrażenia.

### **OSTRZEŻENIE**

Znak ten wskazuje na zagrożenie o średnim poziomie ryzyka, które, jeśli nie zostanie wyeliminowane, może spowodować śmierć lub poważne obrażenia.

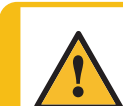

#### **PRZESTROGA**

Znak ten wskazuje na zagrożenie o niskim poziomie ryzyka, które, jeśli się go nie uniknie, może spowodować niewielkie lub umiarkowane obrażenia.

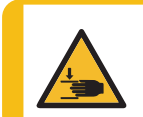

#### **RYZYKO ZMIAŻDŻENIA**

Znak ten wskazuje na zagrożenie zmiażdżeniem, które może spowodować niewielkie, umiarkowane lub poważne obrażenia ciała, jeśli się go nie uniknie.

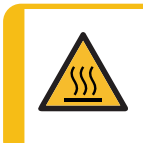

#### **ZAGROŻENIE CIEPLNE**

Znak ten wskazuje na zagrożenie związane z wysokimi temperaturami, które w przypadku wystąpienia może spowodować niewielkie, średnie lub poważne obrażenia ciała.

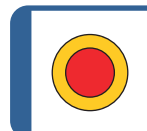

**Wyłącznik awaryjny** Zatrzymanie awaryjne

#### **Ogólne komunikaty**

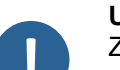

#### **Uwaga**

Znak ten wskazuje na występowanie ryzyka uszkodzenia mienia lub potrzebę zachowania szczególnej ostrożności.

<span id="page-8-0"></span>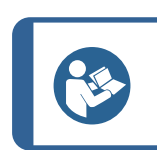

#### **Wskazówka:**

Oznacza, że dostępne są dodatkowe informacje i wskazówki.

## **2.4 Komunikaty bezpieczeństwa w niniejszej instrukcji**

#### **Szczególne środki ostrożności - zagrożenia szczątkowe**

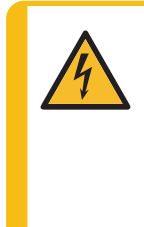

#### **ZAGROŻENIE ELEKTRYCZNE**

Przed zainstalowaniem urządzeń elektrycznych należy wyłączyć zasilanie elektryczne. Urządzenie musi być uziemione. Upewnij się, że rzeczywiste napięcie zasilania elektrycznego odpowiada napięciu podanemu na tabliczce znamionowej urządzenia.

Niewłaściwe napięcie może uszkodzić obwód elektryczny.

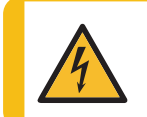

#### **ZAGROŻENIE ELEKTRYCZNE**

Odłączanie urządzenia od zasilania elektrycznego może być wykonywane wyłącznie przez wykwalifikowanego technika.

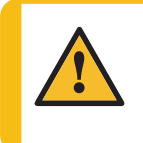

#### **OSTRZEŻENIE**

Urządzenia nie wolno wykorzystywać do wszelkiego rodzaju materiałów wybuchowych i/lub łatwopalnych, jak również do materiałów, które nie zachowują stabilności podczas ogrzewania lub pod wpływem nacisku.

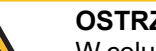

#### **OSTRZEŻENIE**

W celu zapewnienia zamierzonego poziomu bezpieczeństwa szyba PETG musi być wymieniana co 5 lat. Etykieta na szybie informuje, kiedy należy ją wymienić. Wymiana szyby jest konieczna, aby zachować zgodność z wymogami bezpieczeństwa zawartymi w normie europejskiej EN 16089.

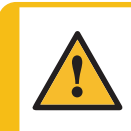

#### **OSTRZEŻENIE**

Szybę pokrywy należy wymienić natychmiast, jeżeli została osłabiona w wyniku uderzenia przez szybko przemieszczające się obiekty lub jeżeli występują widoczne oznaki zniszczenia lub uszkodzenia.

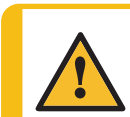

#### **OSTRZEŻENIE**

Jeśli którakolwiek z poniższych kontroli zakończy się niepowodzeniem, nie używaj urządzenia, dopóki problemy nie zostaną rozwiązane.

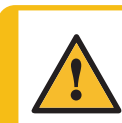

#### **OSTRZEŻENIE**

Nie wolno używać urządzenia z uszkodzonymi systemami zabezpieczającymi.

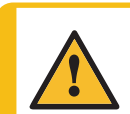

#### **OSTRZEŻENIE**

Komponenty kluczowe dla bezpieczeństwa muszą być wymienione po upływie maksymalnie 20 lat.

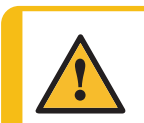

#### **PRZESTROGA**

Urządzenie to może być obsługiwane i konserwowane wyłącznie przez wykwalifikowany/przeszkolony personel.

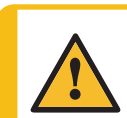

#### **PRZESTROGA**

Urządzenie jest przeznaczone do użytku z materiałami eksploatacyjnymi Struers opracowanymi specjalnie do tego celu i tego typu urządzeń.

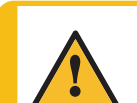

#### **PRZESTROGA**

Pokrywa ochronna zminimalizuje ryzyko podczas wyrzucenia materiału, ale nie wyeliminuje go całkowicie.

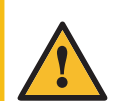

#### **PRZESTROGA**

Promieniowanie laserowe. Nie wpatruj się w wiązkę ani nie narażaj użytkowników optyki teleskopowej na jej oddziaływanie. Produkt laserowy Klasa 2M.

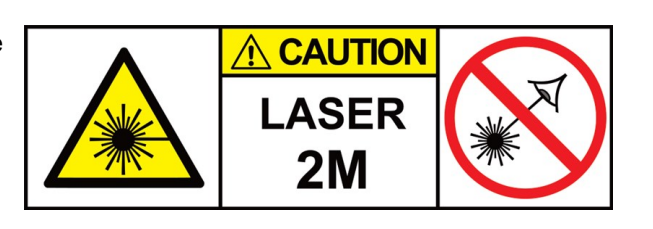

#### **PRZESTROGA**

Długotrwała ekspozycja na głośne dźwięki może spowodować trwałe uszkodzenie słuchu.

Używaj ochronników słuchu, jeśli narażenie na hałas przekracza poziomy określone przez lokalne przepisy.

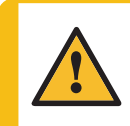

#### **PRZESTROGA**

Ryzyko drgań ręki i ramienia podczas ręcznego cięcia.

Długotrwałe narażenie na drgania może powodować dyskomfort, uszkodzenie stawu, a nawet uszkodzenia neurologiczne.

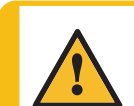

#### **PRZESTROGA**

Nieodpowiednio zamocowany przedmiot cięty może zostać wprawiony w ruch i spowodować uszkodzenia.

Upewnij się, że obrabiany przedmiot jest pewnie zamocowany w uchwycie lub podobnym przyrządzie.

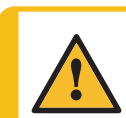

#### **PRZESTROGA**

Unikać kontaktu skóry z dodatkiem do chłodziwa.

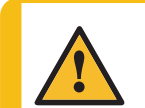

#### **PRZESTROGA**

Podczas pracy z płynem chłodzącym noś odpowiednie rękawice ochronne i okulary ochronne.

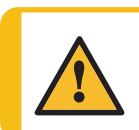

#### **PRZESTROGA**

Nie należy rozpoczynać płukania, zanim wąż płuczący nie zostanie skierowany na komorę przecinarki.

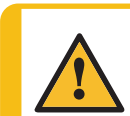

#### **PRZESTROGA**

Pistoletu płuczącego należy używać wyłącznie do czyszczenia wnętrza komory przecinarki.

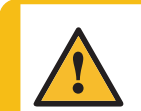

#### **PRZESTROGA**

Podczas korzystania z pistoletu płuczącego zawsze noś rękawice ochronne i okulary ochronne.

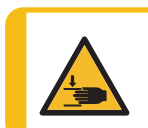

#### **RYZYKO ZMIAŻDŻENIA**

Podczas pracy z urządzeniem należy uważać na palce. Podczas pracy z ciężkimi urządzeniami należy nosić obuwie ochronne.

#### **Ogólne środki ostrożności**

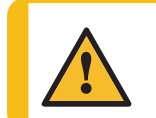

#### **OSTRZEŻENIE**

Urządzenie Struers może być używane wyłącznie w połączeniu z oraz zgodnie z opisem zawartym w instrukcji obsługi dostarczonej z urządzeniem.

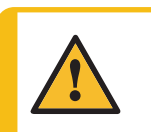

#### **OSTRZEŻENIE**

Wyłącz urządzenie, odłącz przewód zasilający i odczekaj 5 minut przed demontażem urządzenia lub zamontowaniem dodatkowych elementów.

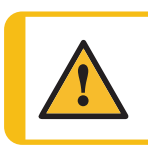

#### **OSTRZEŻENIE**

W razie pożaru należy powiadomić osoby postronne oraz straż pożarną i odciąć zasilanie. Użyj gaśnicy proszkowej. Nie używać wody.

## <span id="page-11-0"></span>**3 Rozpoczęcie pracy**

## <span id="page-11-1"></span>**3.1 Opis urządzenia**

Discotom-10 jest to ręczna/automatyczna przecinarka ze zmotoryzowanym stolikiem Y oraz opcjonalnym stolikiem X. Urządzenie jest przeznaczone do cięcia ściernicą na mokro wszystkich stabilnych i niewybuchowych metali.

Urządzenie musi być podłączone do odpowiedniego systemu recyrkulacji, który podczas procesu cięcia dostarcza płyn chłodzący do obrabianego przedmiotu oraz ściernicy.

Proces cięcia rozpoczyna się od przymocowania przedmiotu obrabianego do stolika do cięcia za pomocą zacisków mocujących. Operator wybiera parametry cięcia (np. ściernicę, prędkość obrotową, prędkość przesuwu, długość cięcia). Pokrywa ochronna blokuje się, gdy operator uruchamia urządzenie i pozostaje zablokowana przez cały czas cięcia. Zatrzymanie ściernicy powoduje zwolnienie blokady i umożliwia usunięcie przedmiotu obrabianego oraz próbki.

Finalnie wyłącznik awaryjny kategorii B odcina zasilanie ściernicy. Pokrywę ochronną można otworzyć po zatrzymaniu ściernicy.

Urządzenie można podłączyć do zewnętrznego systemu wyciągu w celu usuwania lotnych zanieczyszczeń podczas procesu cięcia.

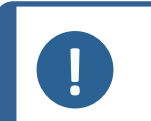

#### **Uwaga**

W przypadku utraty zasilania podczas procesu cięcia, użyć specjalnego klucza, aby otworzyć pokrywę ochronną.

### <span id="page-12-0"></span>**3.2 Overview (Kamera makro)**

#### **Widok z przodu**

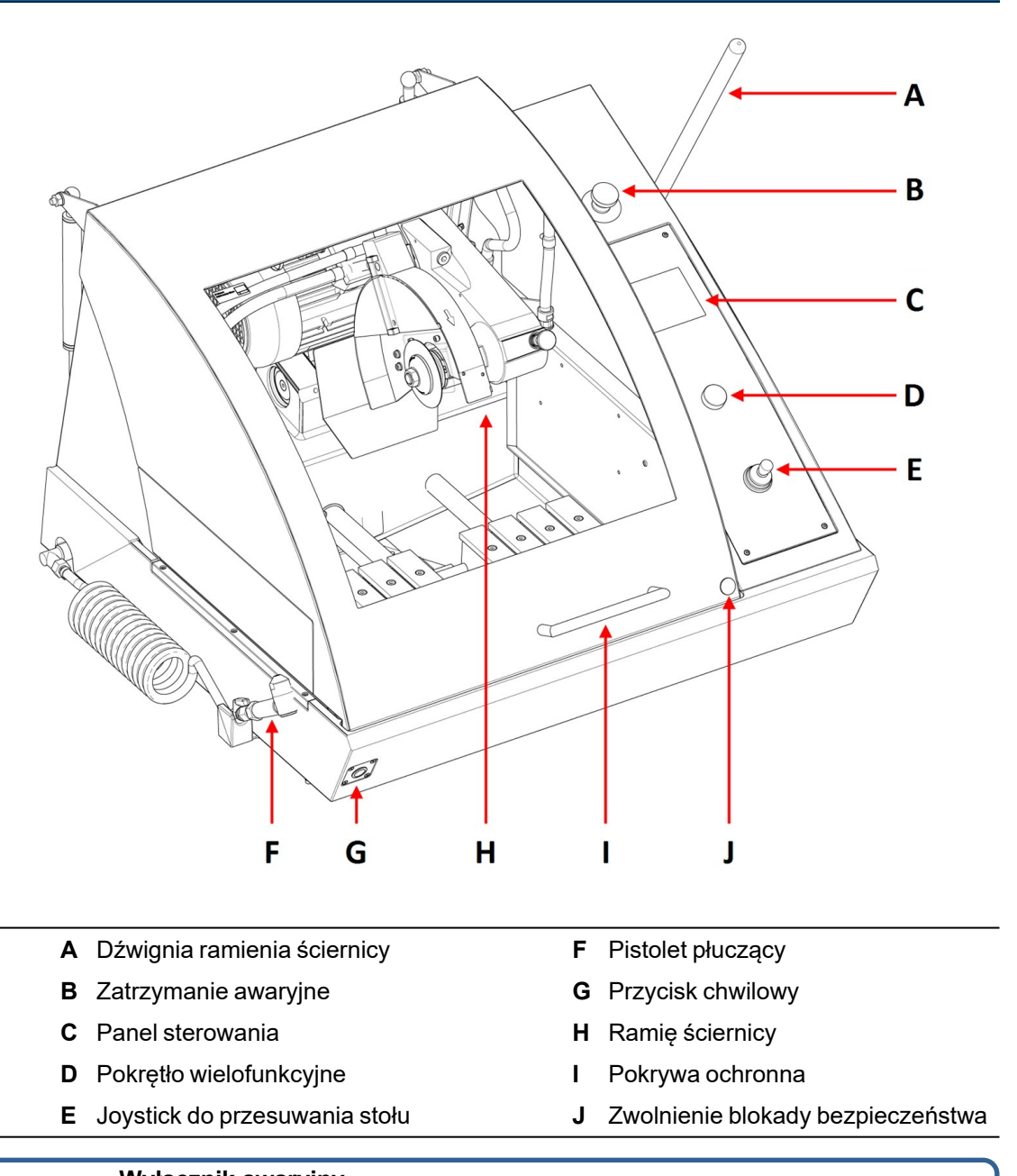

**Wyłącznik awaryjny**

Wyłącznik awaryjny znajduje się z przodu urządzenia.

- Naciśnij czerwony przycisk, aby aktywować.
- Obróć czerwony przycisk w prawo, aby zwolnić.

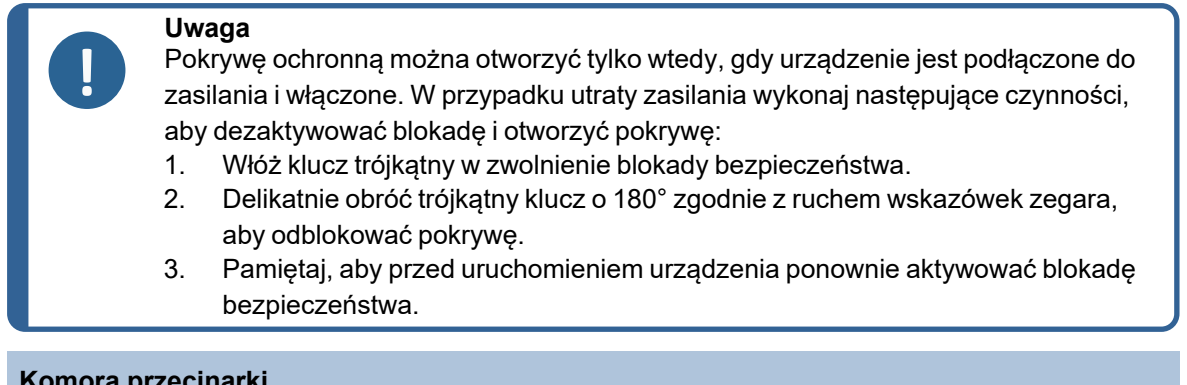

### **Komora przecinarki**

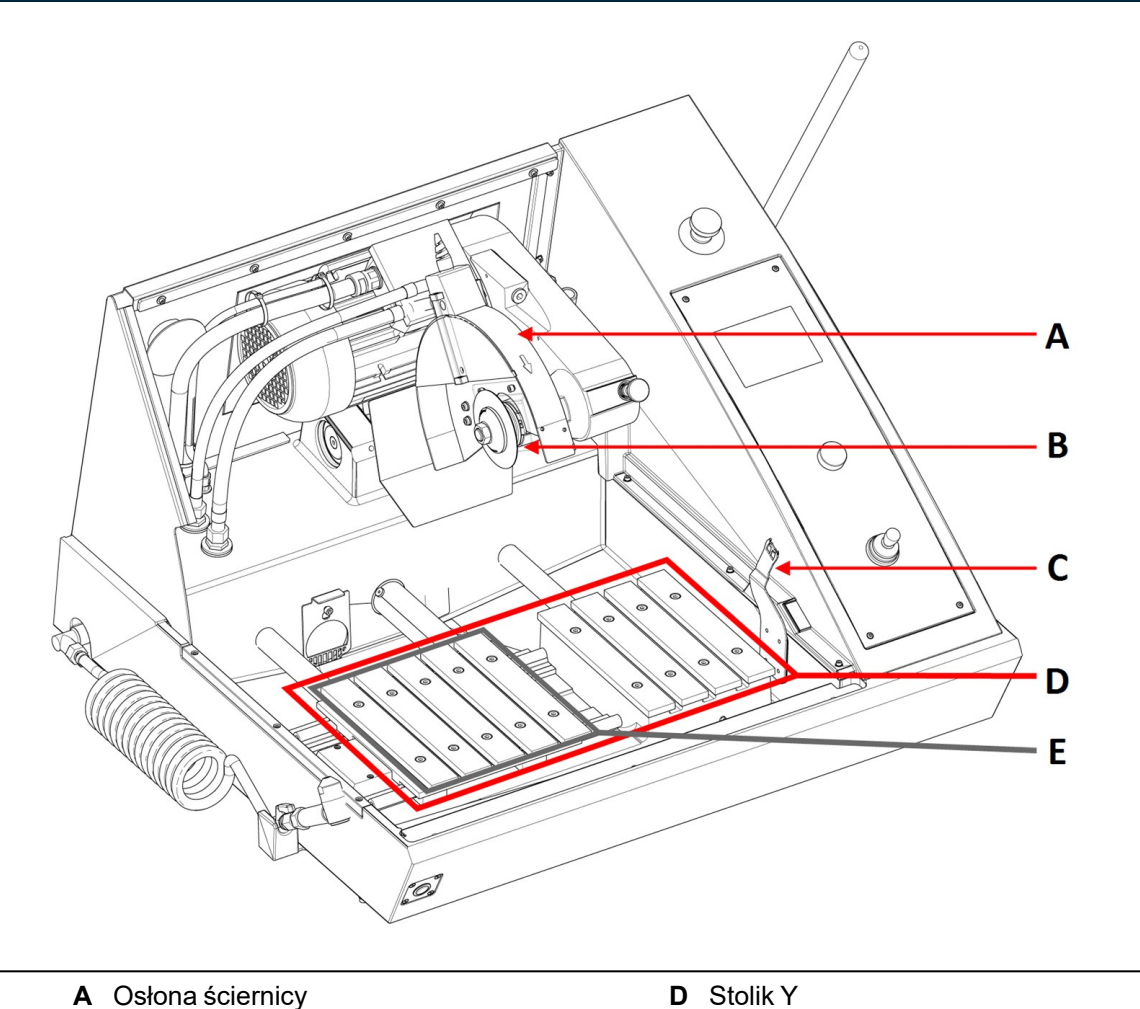

- **A** Osłona ściernicy
- **B** Kołnierze ściernicy
- **C** Klucz blokady bezpieczeństwa

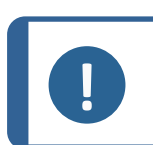

**Uwaga**

Nie używaj wyłącznika awaryjnego do zatrzymywania urządzenia podczas normalnej pracy.

**E** Stolik X (opcjonalnie)

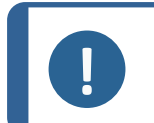

**Uwaga** Przed zwolnieniem wyłącznika awaryjnego należy zbadać przyczynę jego aktywacji i podjąć wszelkie niezbędne działania naprawcze.

#### **Widok z tyłu**

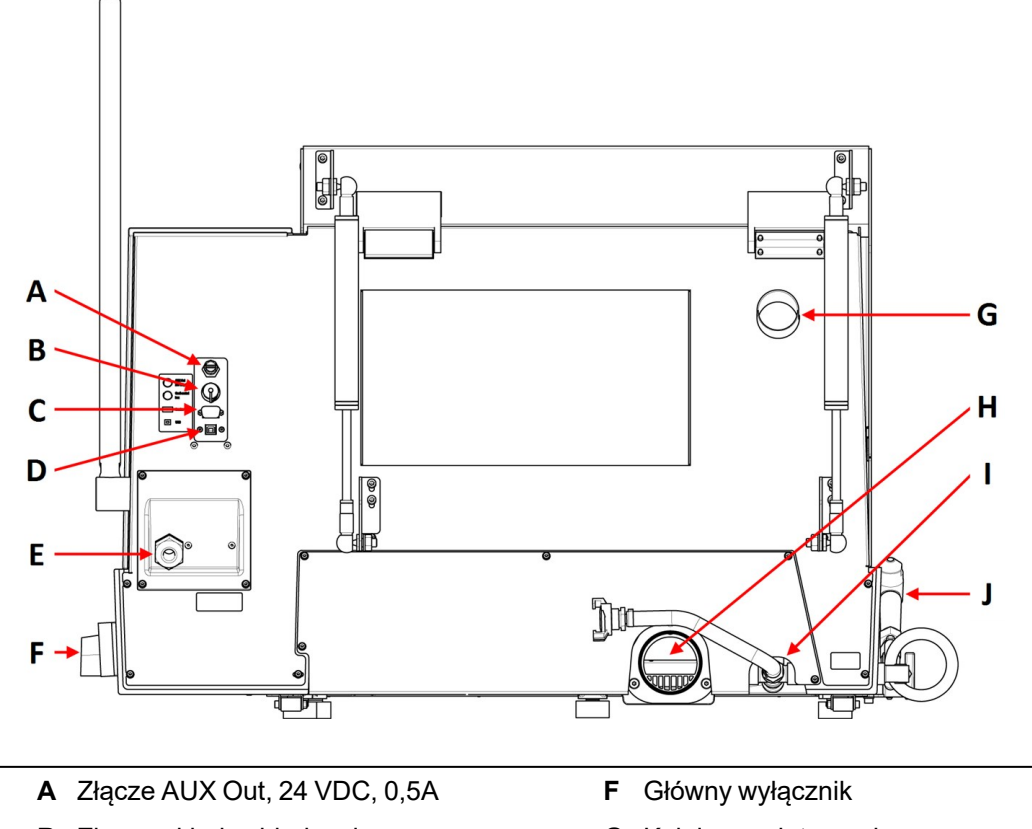

- **B** Złącze układu chłodzenia
- **C** Gniazdo serwisowe

**Uwaga**

- **D** Port USB do aktualizacji oprogramowania
- **E** Złącze przewodu zasilającego
- **G** Kołnierz wylotu wyciągu
- **H** Kołnierz odpływu płynu chłodzącego
- **I** Wlot płynu chłodzącego
- **J** Pistolet płuczący

#### **Główny wyłącznik**

• Przekręć główny wyłącznik zgodnie z ruchem wskazówek zegara, aby włączyć zasilanie.

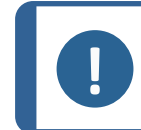

Złącze AUX jest włączone podczas procesu cięcia.

### **Przycisk chwilowy**

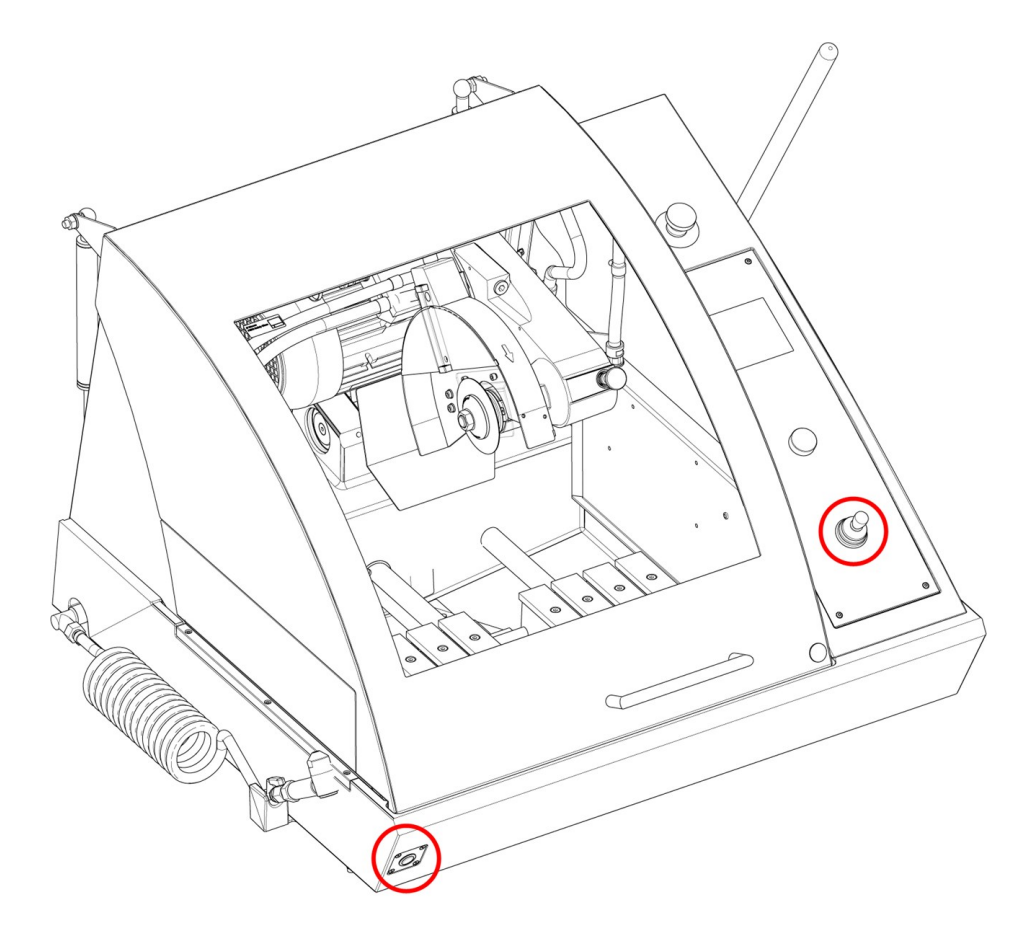

• Aby ustawić stolik do cięcia, gdy osłona jest otwarta, naciśnij przycisk chwilowy podczas obsługi manipulatora.

## **3.3 Wymiary**

### <span id="page-16-0"></span>**Widoki z boku**

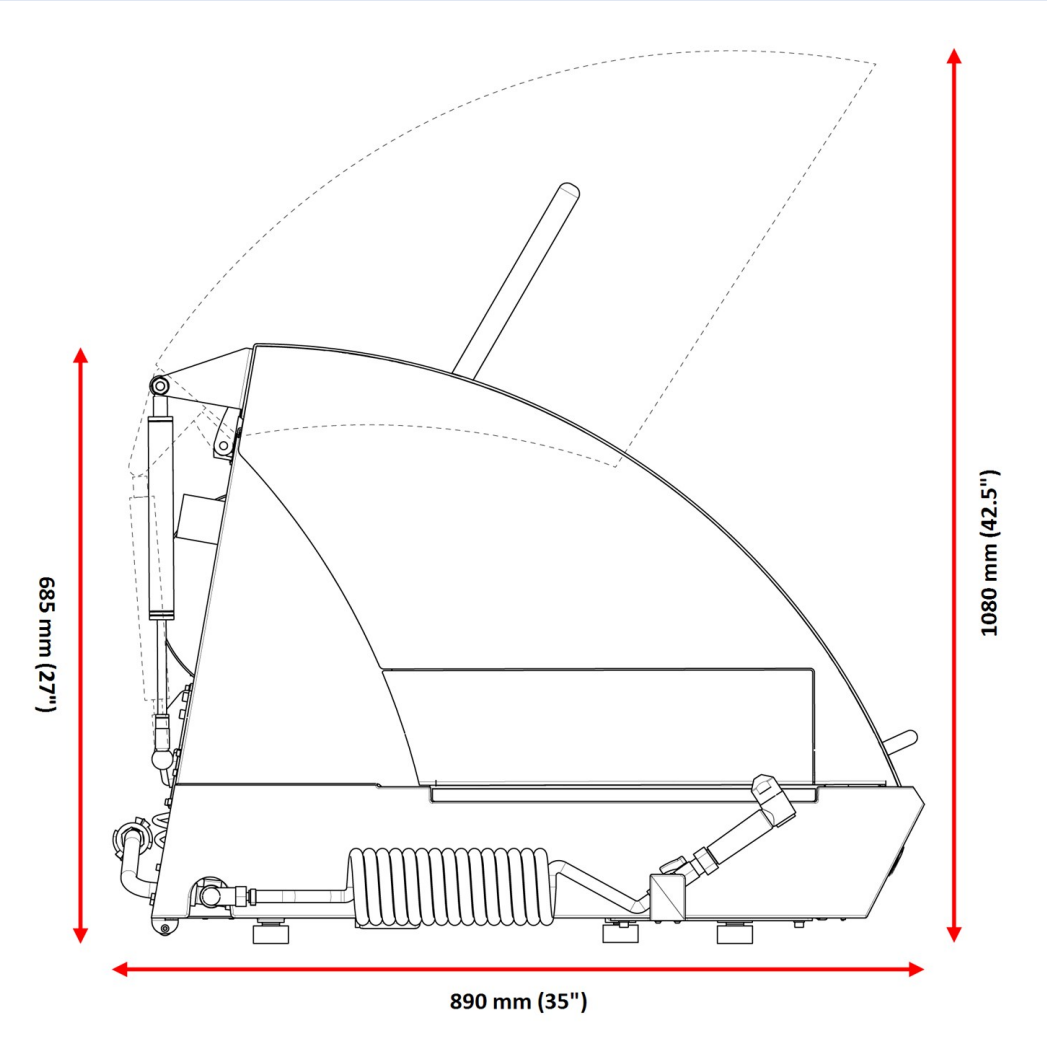

### **Wymiary**

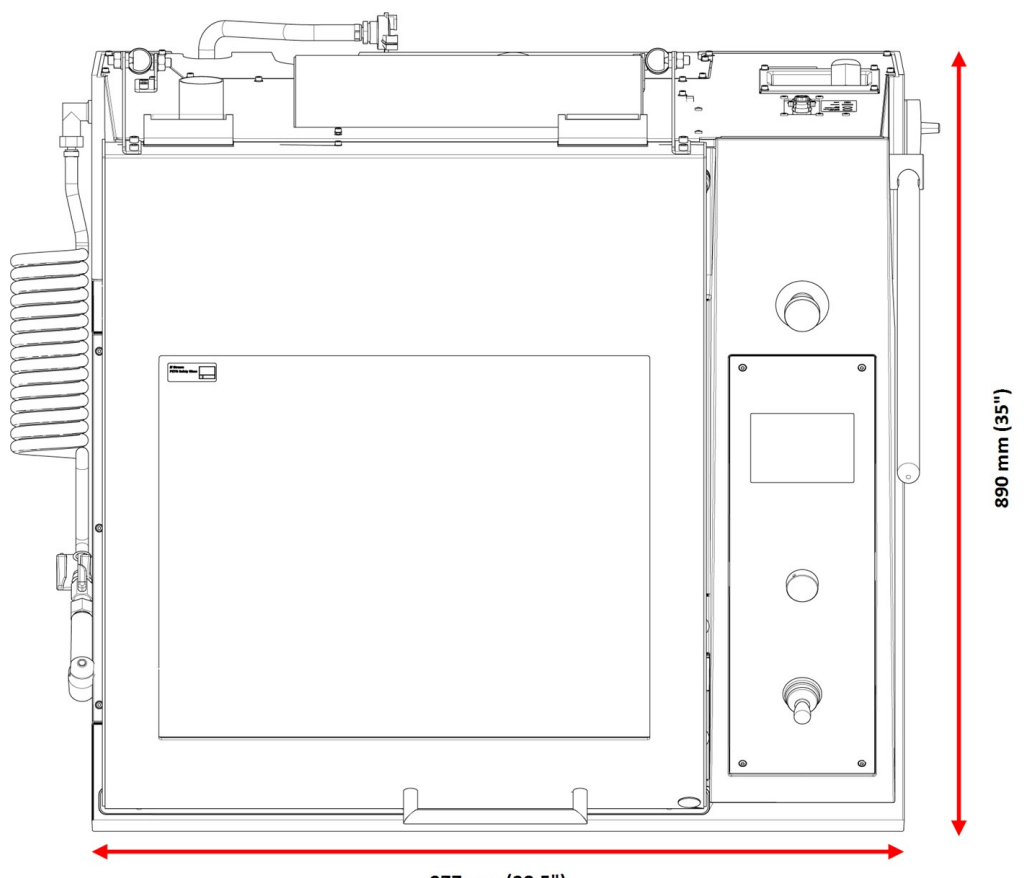

977 mm (38.5")

## <span id="page-18-0"></span>**3.4 Funkcje panelu sterowania**

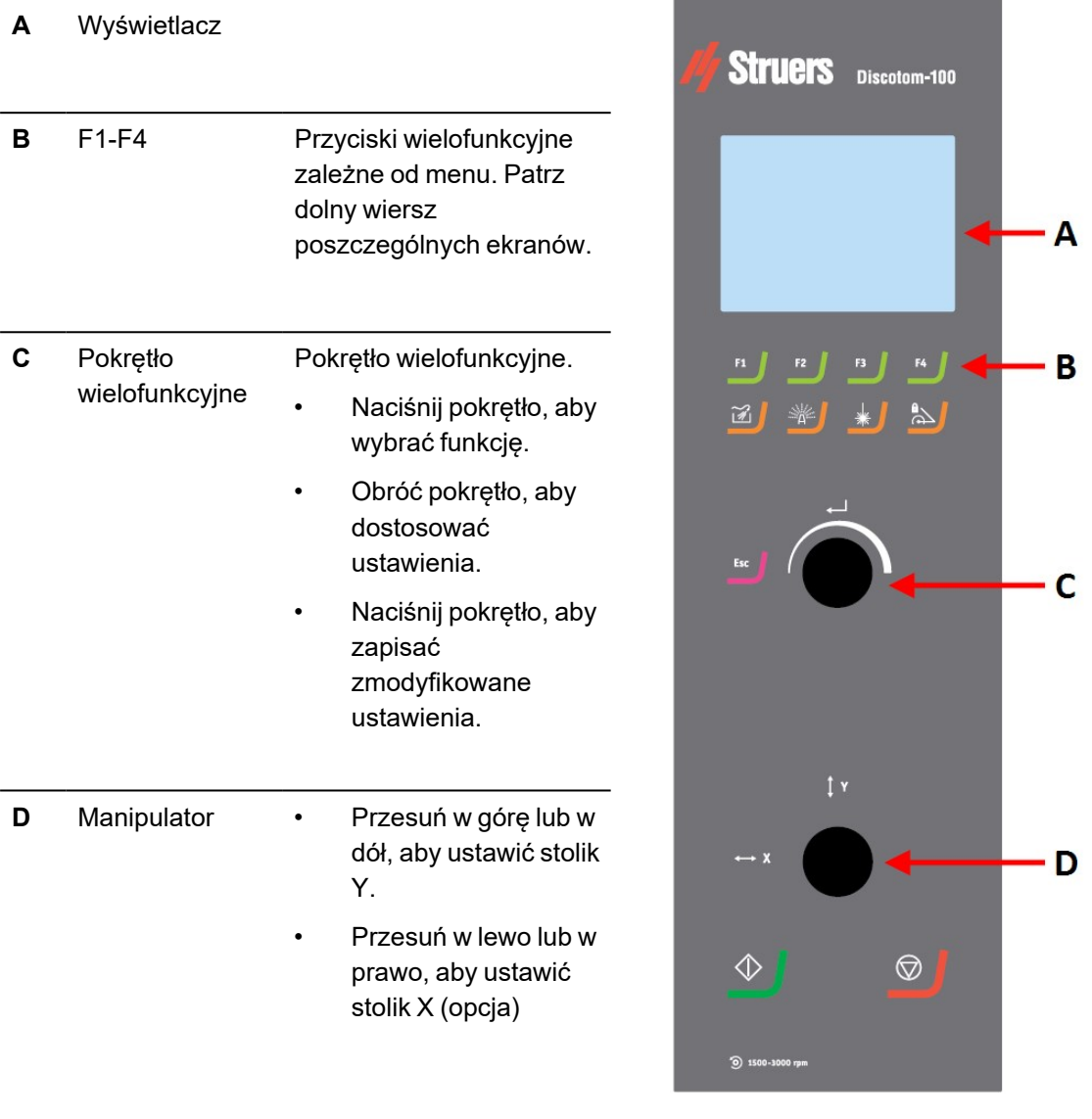

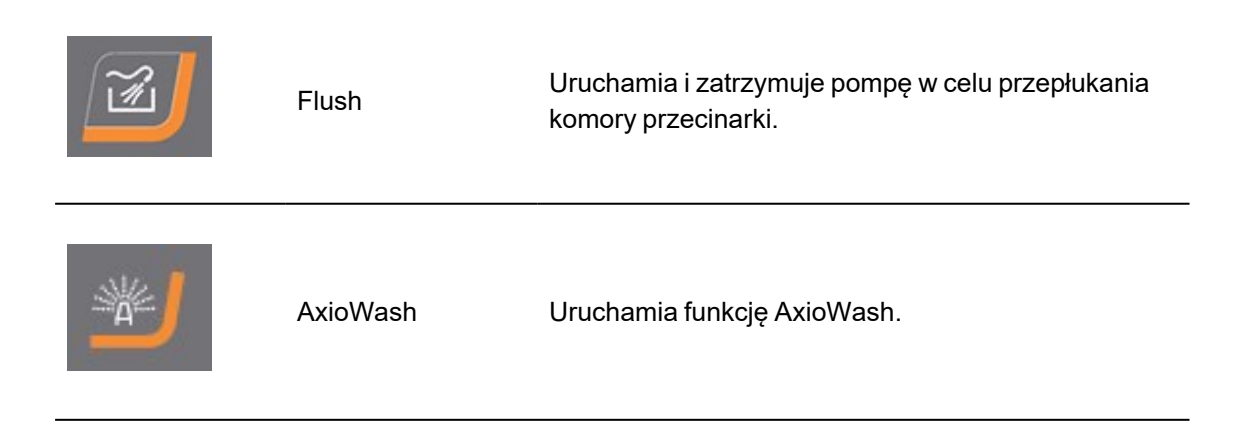

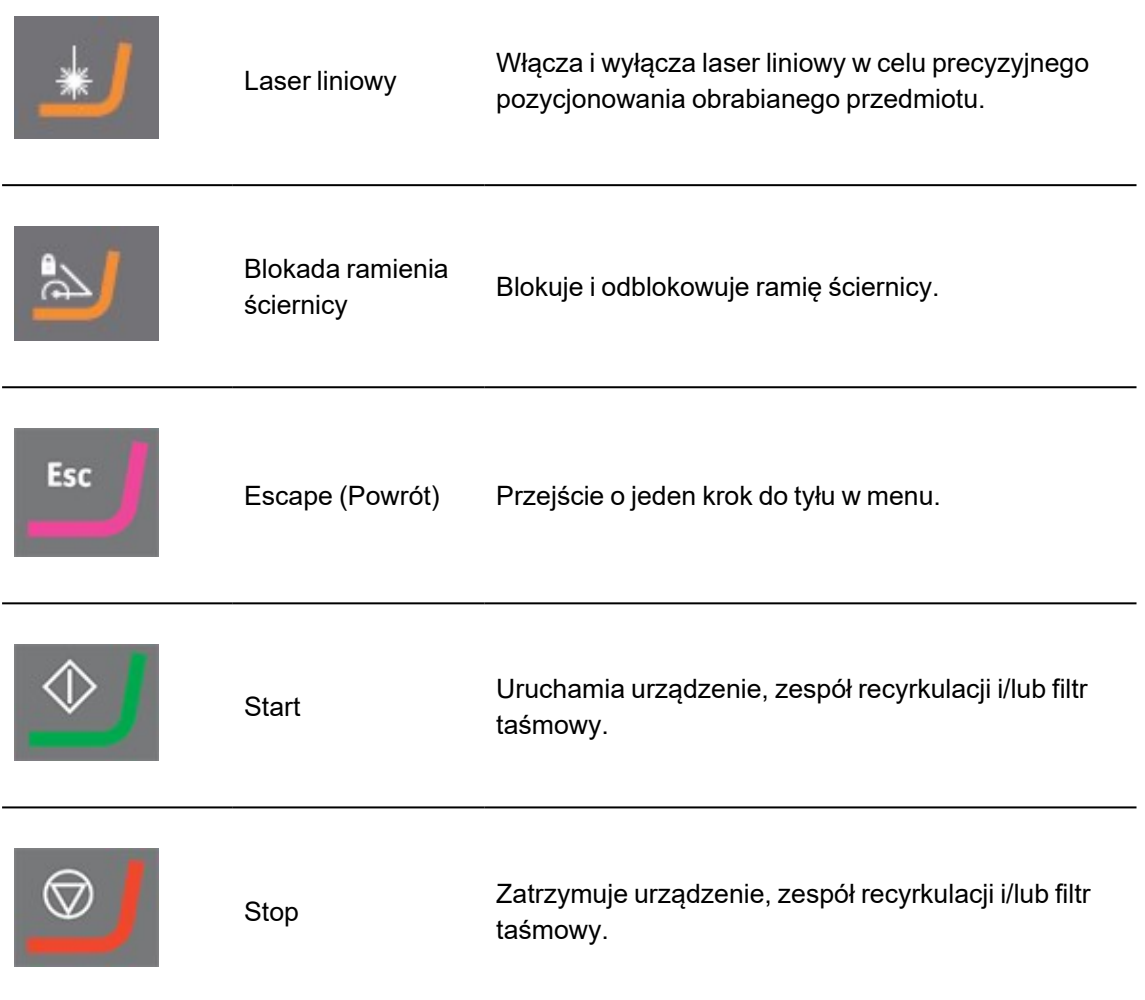

## <span id="page-19-0"></span>**4 Transport i przechowywanie**

Jeśli po instalacji konieczne jest przeniesienie lub przechowywanie urządzenia, należy postępować zgodnie z kilkoma wytycznymi.

- Przed transportem należy bezpiecznie zapakować urządzenie.Niedostateczne opakowanie może spowodować uszkodzenie urządzenia i unieważnienie gwarancji.Skontaktuj się z serwisem Struers.
- <span id="page-19-1"></span>• Zalecamy używanie oryginalnych opakowań i mocowań.

## **4.1 Przechowywanie**

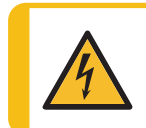

#### **ZAGROŻENIE ELEKTRYCZNE**

Odłączanie urządzenia od zasilania elektrycznego może być wykonywane wyłącznie przez wykwalifikowanego technika.

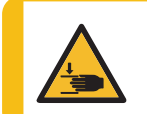

#### **RYZYKO ZMIAŻDŻENIA**

Podczas pracy z urządzeniem należy uważać na palce. Podczas pracy z ciężkimi urządzeniami należy nosić obuwie ochronne.

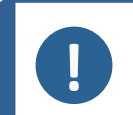

#### **Uwaga**

Zalecamy zachowanie wszystkich oryginalnych opakowań i mocowań do wykorzystania w przyszłości.

- 1. Odłącz urządzenie od zasilania elektrycznego, zespołu recyrkulacyjnego i systemu wyciągu..
- 2. Usuń wszelkie akcesoria.
- 3. Przed odstawieniem do przechowywania wyczyść i wysusz urządzenie.
- 4. Umieść urządzenie na blokach na palecie.
- 5. Zabezpiecz urządzenie za pomocą uchwytów transportowych.
- 6. Złóż skrzynię.
- <span id="page-20-0"></span>7. Umieść urządzenie i akcesoria w oryginalnym opakowaniu. Aby urządzenie pozostało suche, należy owinąć je folią i umieścić w skrzyni worek ze środkiem osuszającym (żelem krzemionkowym).

### **4.2 Transport**

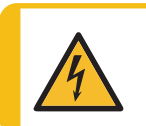

#### **ZAGROŻENIE ELEKTRYCZNE**

Odłączanie urządzenia od zasilania elektrycznego może być wykonywane wyłącznie przez wykwalifikowanego technika.

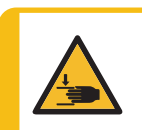

#### **RYZYKO ZMIAŻDŻENIA**

Podczas pracy z urządzeniem należy uważać na palce. Podczas pracy z ciężkimi urządzeniami należy nosić obuwie ochronne.

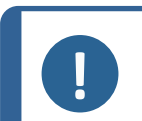

#### **Uwaga**

Zalecamy zachowanie wszystkich oryginalnych opakowań i mocowań do wykorzystania w przyszłości.

Aby bezpiecznie transportować urządzenie, postępuj zgodnie z podanymi instrukcjami.

#### **Przygotowanie do transportu**

- 1. Odłącz urządzenie od zasilania elektrycznego, zespołu recyrkulacyjnego i systemu wyciągu. rozłączenie
- 2. Usuń wszelkie akcesoria.
- 3. Zabezpiecz ramię ściernicy przy pomocy wspornika transportowego.
- 4. Przesuń układ chłodzenia.
- 5. Umieść pasy do podnoszenia w wyznaczonych punktach podnoszenia na urządzeniu.

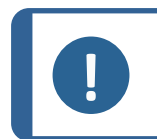

**Uwaga** Podnośnik i pasy muszą być zatwierdzone do użytku dla co najmniej dwukrotnej wagi podnoszonego ciężaru.

## <span id="page-21-0"></span>**5 Instalacja**

## <span id="page-21-1"></span>**5.1 Rozpakuj urządzenie**

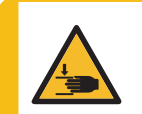

#### **RYZYKO ZMIAŻDŻENIA**

Podczas pracy z urządzeniem należy uważać na palce. Podczas pracy z ciężkimi urządzeniami należy nosić obuwie ochronne.

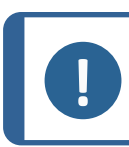

#### **Uwaga**

Zalecamy zachowanie wszystkich oryginalnych opakowań i mocowań do wykorzystania w przyszłości.

- 1. Ostrożnie otwórz skrzynię, zdejmując jej boki i górną część.Zdemontuj uchwyty transportowe mocujące urządzenie do palety transportowej.
- 2. Odkręć śruby ze wszystkich uchwytów transportowych, które mocują urządzenie do palety transportowej.
- 3. Usuń uchwyty.

#### **Wspornik transportowy**

W celu podparcia ramienia ściernicy podczas transportu zamontowany jest wspornik transportowy.

<span id="page-21-2"></span>• Zdejmij wspornik transportowy przed przesunięciem stolika do cięcia.

## **5.2 Sprawdź listę wysyłkową**

Opcjonalne akcesoria mogą być dołączone do opakowania.

Opakowanie zawiera następujące elementy:

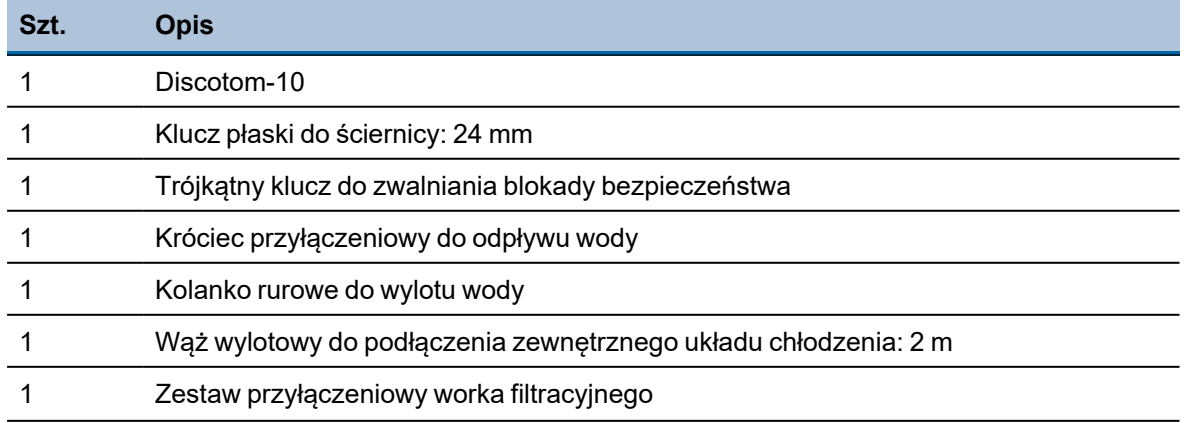

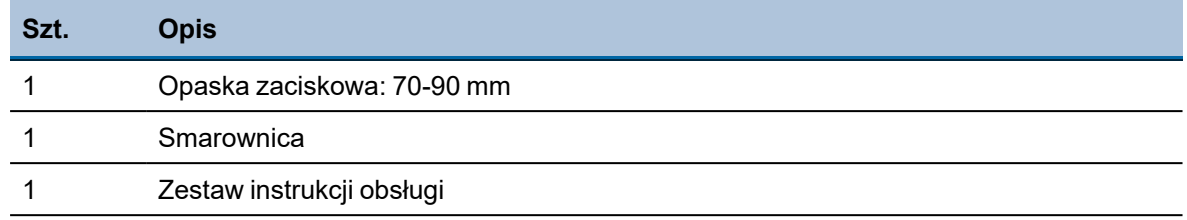

## <span id="page-22-0"></span>**5.3 Podnieś urządzenie**

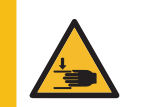

#### **RYZYKO ZMIAŻDŻENIA**

Podczas pracy z urządzeniem należy uważać na palce. Podczas pracy z ciężkimi urządzeniami należy nosić obuwie ochronne.

## **Uwaga**

Pasy muszą być zatwierdzone do użytku stanowiąc co najmniej dwukrotność masy maszyny. Pasy muszą być wystarczająco długie, aby nie wywierały nacisku na pokrywę urządzenia.

**Uwaga**

Pokrywa urządzenia może być otwierana tylko wtedy, gdy zasilanie jest podłączone i włączony jest główny przełącznik zasilania. Aby otworzyć pokrywę, gdy zasilanie nie jest podłączone, włóż klucz trójkątny do otworu dostępowego z przodu, aby zwolnic blokadę bezpieczeństwa. Pamiętaj, aby przed uruchomieniem urządzenia ponownie aktywować blokadę bezpieczeństwa.

#### **Waga**

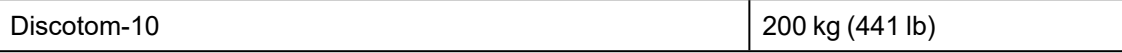

#### **Wspornik transportowy**

W celu podparcia ramienia ściernicy podczas transportu zamontowany jest wspornik transportowy.

• Zdejmij wspornik transportowy przed przesunięciem stolika do cięcia.

#### **Korzystanie z podnośnika**

Do podniesienia urządzenia z palety transportowej potrzebny jest podnośnik i dwa pasy transportowe.

Przed podniesieniem urządzenia do pozycji końcowej należy wykonać następujące czynności:

- 1. Wykręć śruby z podstawy skrzyni i zdejmij górną część skrzyni.
- 2. Zdejmij metalowe wsporniki mocujące urządzenie do palety za pomocą klucza imbusowego 4mm.

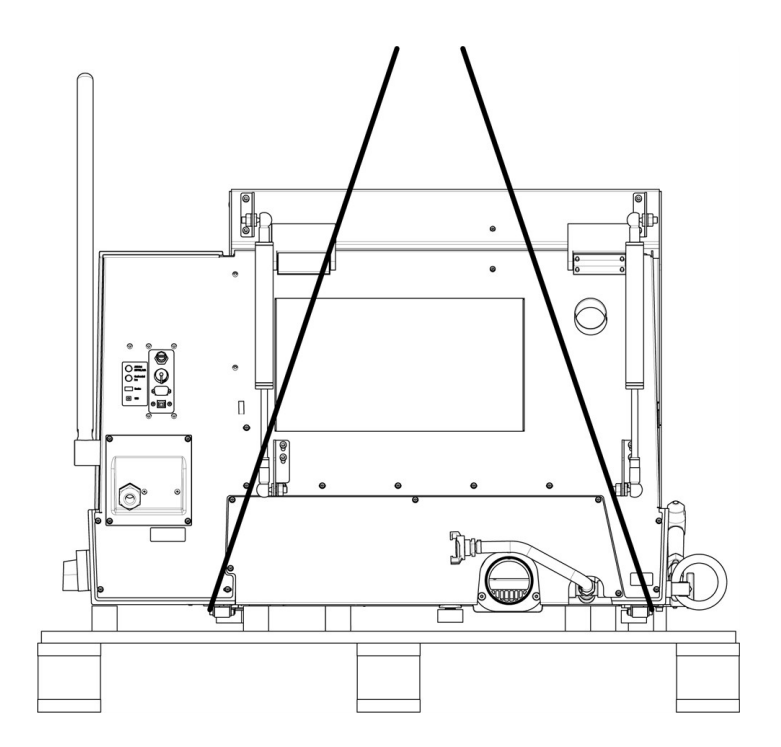

- 3. Umieść dwa pasy pod urządzeniem.
- 4. Umieść pasy na zewnątrz stóp urządzenia.

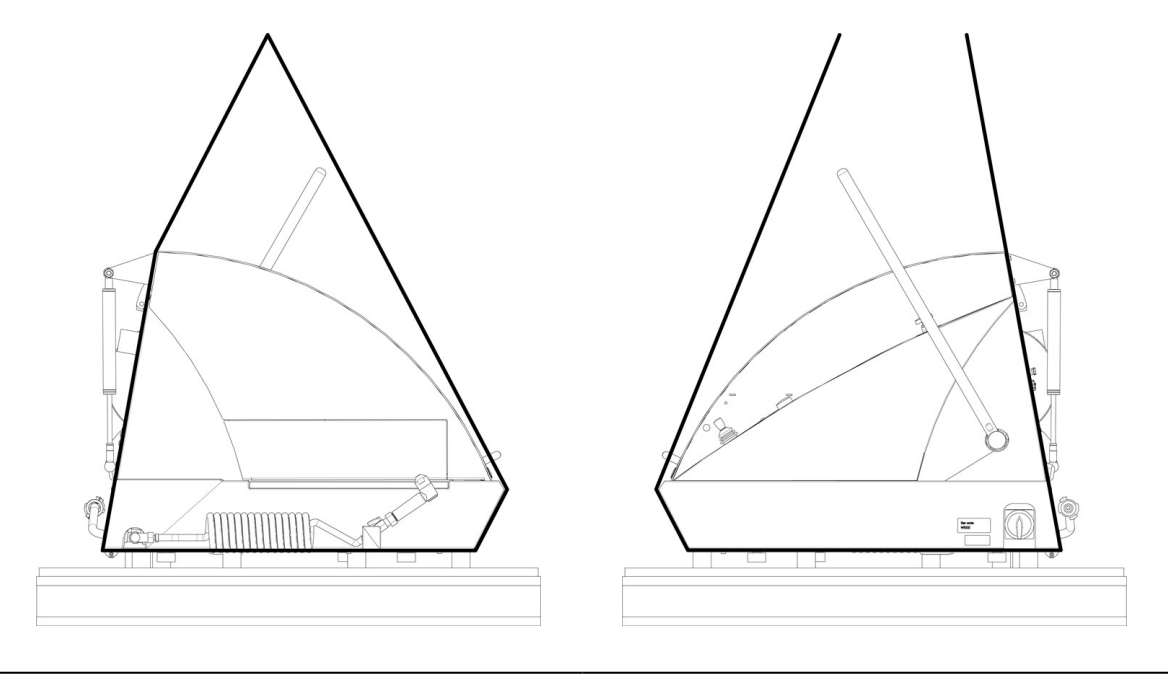

Bez rozpórki do podnoszenia **Z** rozpórką do podnoszenia

- 5. Struers zaleca użycie rozpórki do podnoszenia, aby rozdzielić pasy poniżej punktu podnoszenia.
- 6. Podnieś urządzenie na stół.

#### **Korzystanie z wózka widłowego**

Do podniesienia urządzenia z palety można użyć wózka widłowego.

Przed podniesieniem urządzenia do pozycji końcowej należy wykonać następujące czynności:

- 1. Wykręć śruby z podstawy skrzyni i zdejmij górną część skrzyni.
- 2. Zdejmij metalowe wsporniki mocujące urządzenie do palety za pomocą klucza imbusowego 4mm.
- 3. Podnieś urządzenie z palety za pomocą wózka widłowego.
- 4. Ustaw widły tak, aby środek ciężkości znajdował się pomiędzy widłami.

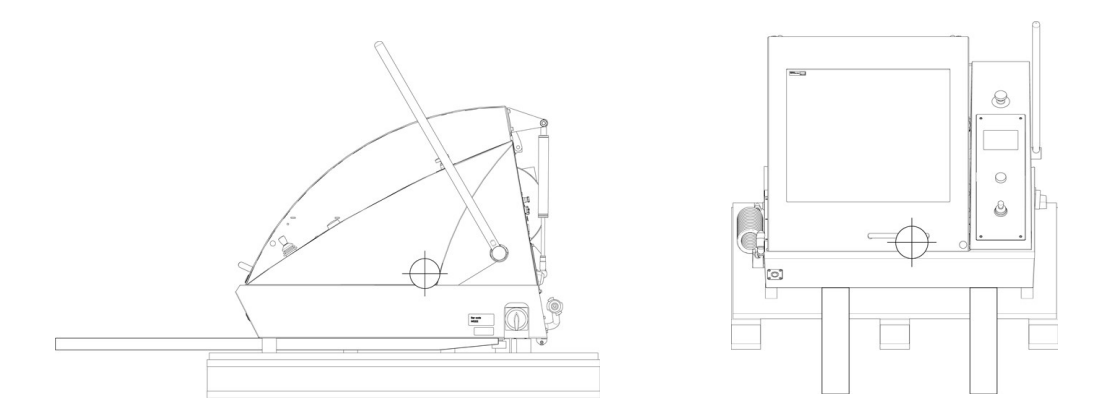

- 5. Podnieś urządzenie na stół.
- 6. Unieś przód urządzenia i ostrożnie ustaw je w odpowiednim miejscu za pomocą rolek.

<span id="page-24-0"></span>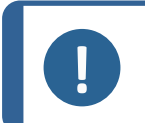

**Uwaga** Zalecamy zachowanie wszystkich oryginalnych opakowań i mocowań do wykorzystania w przyszłości.

## **5.4 Lokalizacja**

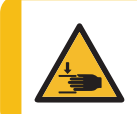

#### **RYZYKO ZMIAŻDŻENIA**

Podczas pracy z urządzeniem należy uważać na palce. Podczas pracy z ciężkimi urządzeniami należy nosić obuwie ochronne.

Upewnij się, że dostępne są następujące instalacje:

– Zasilanie

Urządzenie musi być umieszczone na bezpiecznym i stabilnym stole o odpowiedniej wysokości roboczej.Stół musi być w stanie utrzymać co najmniej ciężar urządzenia i akcesoriów. Stół roboczy przeznaczony do urządzeń nablatowych Struers jest dostępny jako wyposażenie dodatkowe.

#### **Zalecane wymiary stołu roboczego**

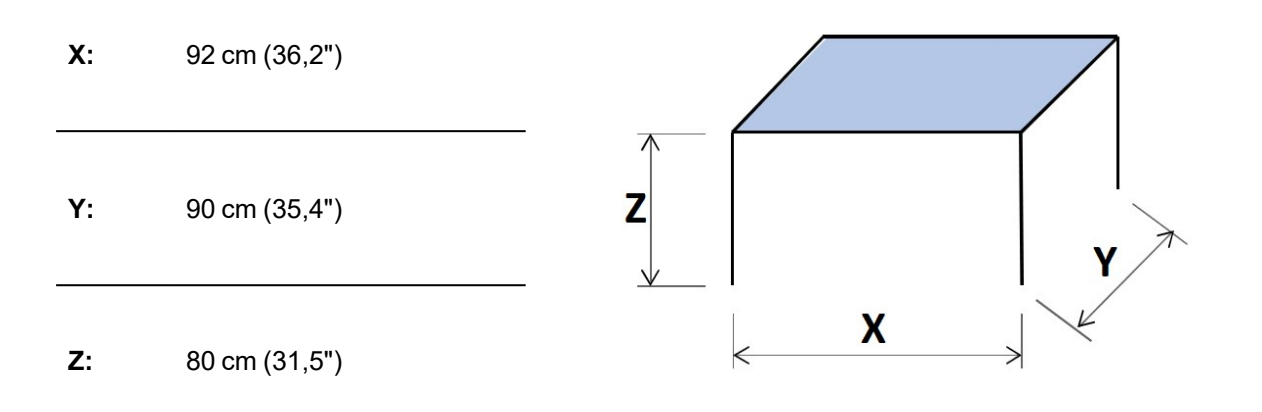

- Urządzenie należy umieścić blisko źródła zasilania elektrycznego, głównego źródła wody i odpływu ścieków.
- Urządzenie musi być eksploatowane w dobrze wentylowanym pomieszczeniu lub podłączone do systemu wyciągowego.
- Urządzenie musi bezpiecznie spoczywać wszystkimi 4 stopami na stole.
- Urządzenie musi być całkowicie wypoziomowane.
- Upewnij się, że za urządzeniem jest wystarczająco dużo miejsca na węże wlotowe i wylotowe.
- Upewnij się, że za urządzeniem jest wystarczająco dużo miejsca, aby całkowicie otworzyć pokrywę.
- Upewnij się, że jest wystarczająco dużo miejsca, aby uzyskać dostęp do wyłącznika głównego.
- Upewnij się, że wokół urządzenia jest wystarczająco dużo miejsca na dostęp serwisowy.
- Upewnij się, że przed urządzeniem jest wystarczająco dużo miejsca. 100 cm (40")

#### **System wyciągu (opcja)**

• Upewnij się, że jest co najmniej 17 cm (7") miejsca na wąż.

#### **Tunel przedłużający (opcja)**

• Upewnij się, że po lewej stronie urządzenia jest przestrzeń co najmniej 1 m (40 cali), aby uzyskać dostęp do tunelu przedłużającego.

#### **Oświetlenie**

• Upewnij się, że stanowisko pracy jest odpowiednio oświetlone. Unikaj oślepiających świateł (oślepiających źródeł światła w bezpośrednim polu widzenia operatora) i odbić (źródeł światła).

Do oświetlenia elementów sterujących i innych stref roboczych zalecany jest strumień świetlny wynoszący co najmniej 300 lumenów.

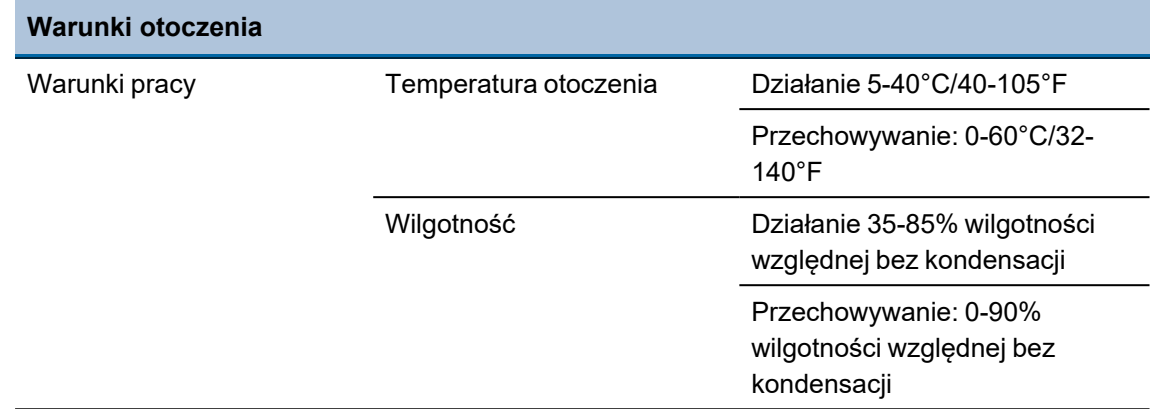

## <span id="page-26-0"></span>**5.5 Zasilanie**

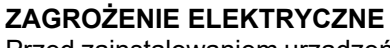

Przed zainstalowaniem urządzeń elektrycznych należy wyłączyć zasilanie elektryczne.

Urządzenie musi być uziemione.

Upewnij się, że rzeczywiste napięcie zasilania elektrycznego odpowiada napięciu podanemu na tabliczce znamionowej urządzenia.

Niewłaściwe napięcie może uszkodzić obwód elektryczny.

#### <span id="page-26-1"></span>**5.5.1 Podłączenie do urządzenia**

#### **Procedura**

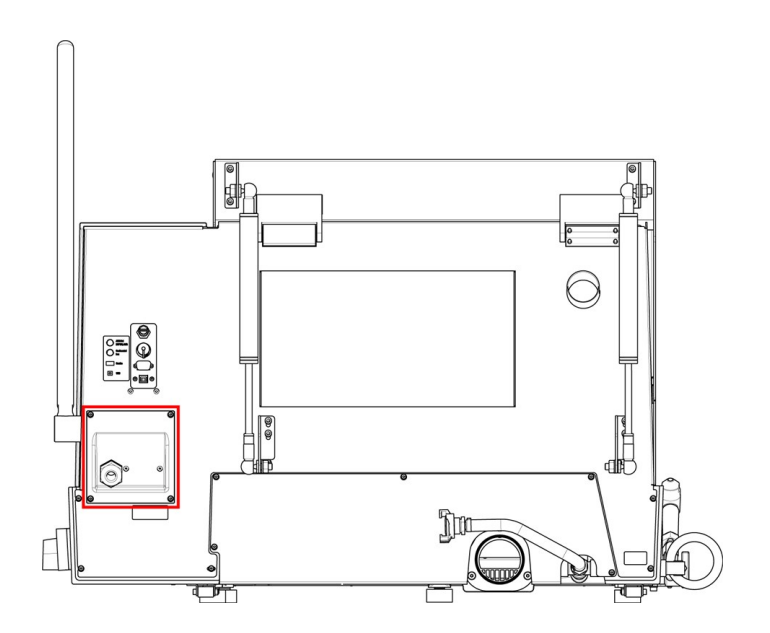

- 1. Otwórz skrzynkę przyłącza elektrycznego.
- 2. Podłącz przewód zasilający w sposób opisany poniżej:

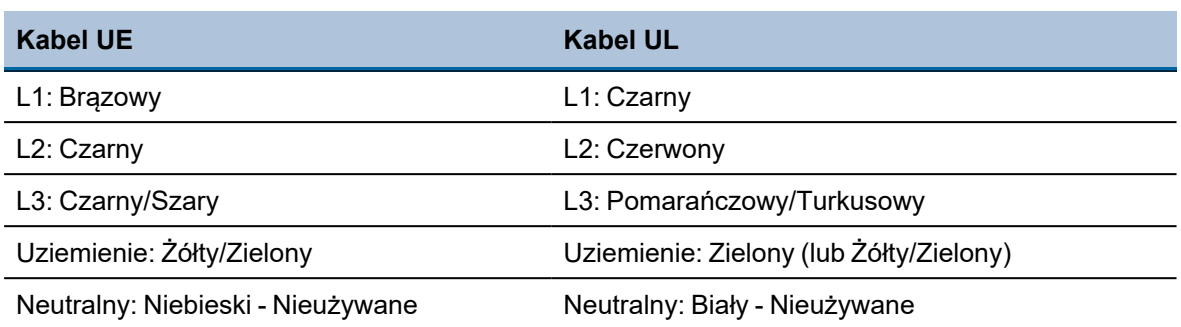

Drugi koniec kabla można podłączyć do sieci zasilającej za pomocą zatwierdzonej wtyczki lub na stałe, zgodnie ze specyfikacją elektryczną i przepisami lokalnymi.

Po zainstalowaniu urządzenia upewnij się, że ściernica obraca się we właściwym kierunku. Właściwy kierunek jest wskazany na osłonie ściernicy.

Jeśli kierunek obrotów jest niewłaściwy:

- Kabel EU: zamień miejscami dwie fazy.
- <span id="page-27-0"></span>• Kabel UL: zamień fazy L1 i L2.

#### **5.5.2 Przewód zasilający - zalecana specyfikacja**

Lokalne normy mogą unieważnić zalecenia dotyczące głównego kabla zasilającego. Zawsze kontaktuj się z wykwalifikowanym elektrykiem, aby sprawdzić, która opcja jest odpowiednia dla lokalnej instalacji.

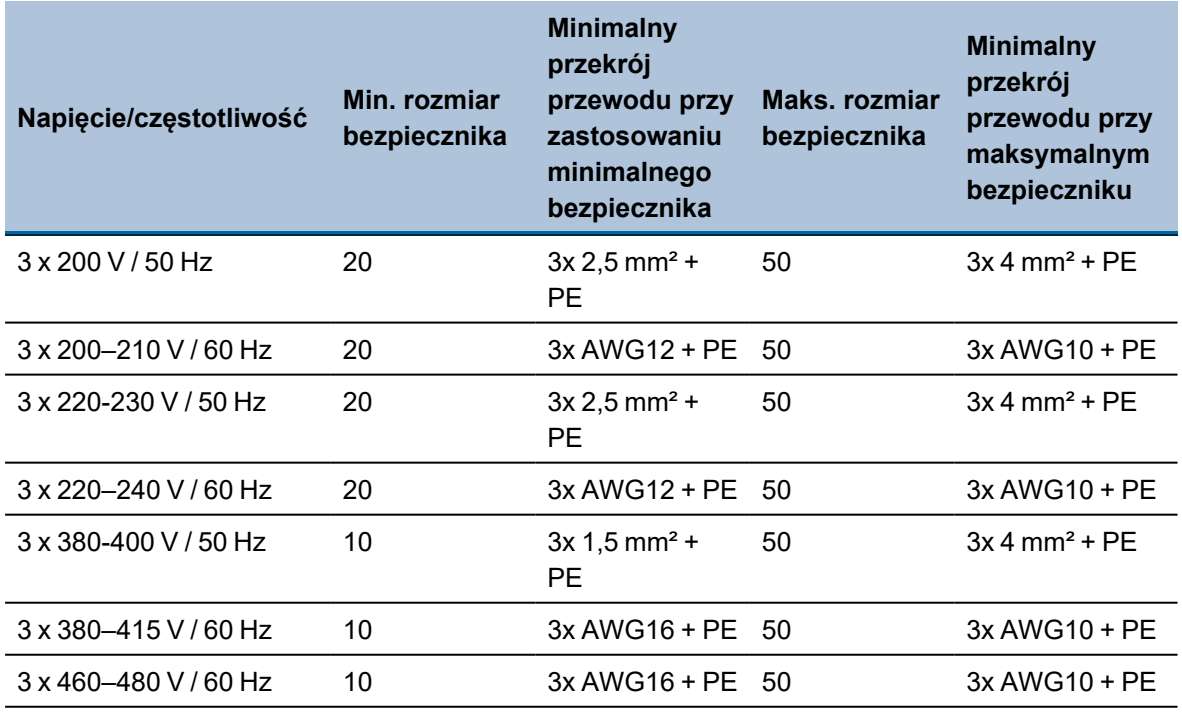

#### **Dane dotyczące układów elektrycznych**

Drugi koniec kabla może być wyposażony w zatwierdzoną wtyczkę lub podłączony do zasilania zgodnie ze specyfikacją elektryczną i lokalnymi przepisami.

#### **Uwaga**

Urządzenie musi być zawsze zabezpieczone bezpiecznikami zewnętrznymi.Szczegółowe informacje na temat wymaganego bezpiecznika znajdują się w tabeli z danymi zasilania elektrycznego.

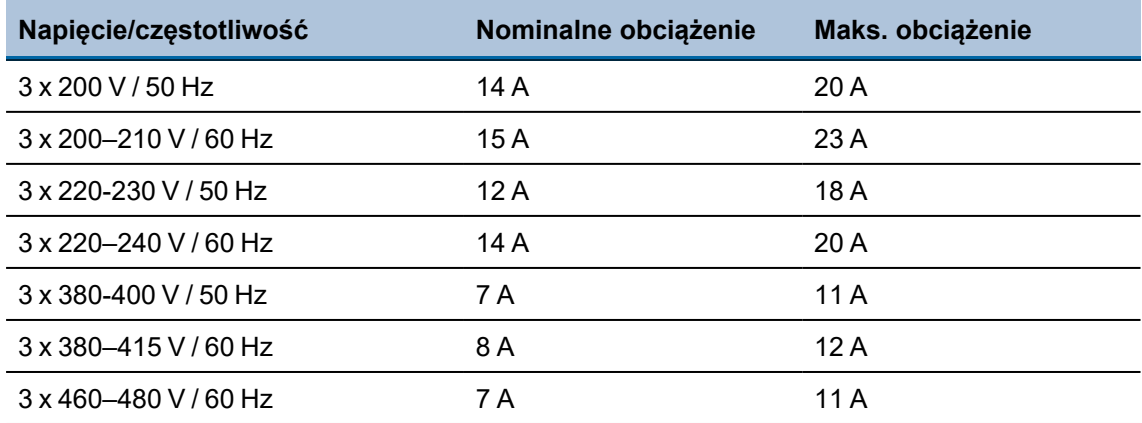

#### **5.5.3 Zewnętrzne zabezpieczenie przeciwzwarciowe**

<span id="page-28-0"></span>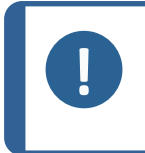

#### **Uwaga** Urządzenie musi być zawsze zabezpieczone bezpiecznikami zewnętrznymi.Szczegółowe informacje na temat wymaganego bezpiecznika znajdują się w tabeli z danymi zasilania elektrycznego.

#### **5.5.4 Wyłącznik różnicowoprądowy (RCCB)**

<span id="page-28-1"></span>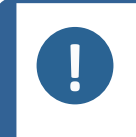

#### **Uwaga**

Lokalne normy mogą unieważnić zalecenia dotyczące głównego kabla zasilającego. Zawsze kontaktuj się z wykwalifikowanym elektrykiem, aby sprawdzić, która opcja jest odpowiednia dla lokalnej instalacji.

#### **Wymagania dotyczące instalacji elektrycznych**

<span id="page-28-2"></span>**Z wyłącznikiem różnicowoprądowym (RCCB)- Zalecane**

Typ A, 30 mA (EN 50178/5.2.11.1) lub lepszy

## **5.6 Zamknięty układ chłodzenia**

#### **ZAGROŻENIE ELEKTRYCZNE**

Przed zainstalowaniem urządzeń elektrycznych należy wyłączyć zasilanie elektryczne.

Urządzenie musi być uziemione.

Upewnij się, że rzeczywiste napięcie zasilania elektrycznego odpowiada napięciu podanemu na tabliczce znamionowej urządzenia.

Niewłaściwe napięcie może uszkodzić obwód elektryczny.

Aby zapewnić optymalne chłodzenie, należy wyposażyć urządzenie w zamknięty układ chłodzenia.

#### **Wymagania minimalne**

Wydajność pompy 125 l/min (33 gal/min) przy 1 bar

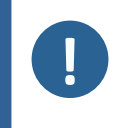

#### **Wskazówka:**

**Uwaga**

użycia.

W przypadku intensywnego użytkowania oraz materiałów generujących dużo opiłków zalecamy zastosowanie zespołu recyrkulacyjnego z filtrem taśmowym.

Przed podłączeniem układu chłodzenia do urządzenia należy wykonać instrukcje zawarte w instrukcji obsługi zamkniętych układów chłodzenia, aby przygotować je do

W celu podłączenia urządzenia do zamkniętego układu chłodzenia:

1. Podłącz kabel komunikacyjny jednostki sterującej układu chłodzenia do gniazda kontrolnego urządzenia.

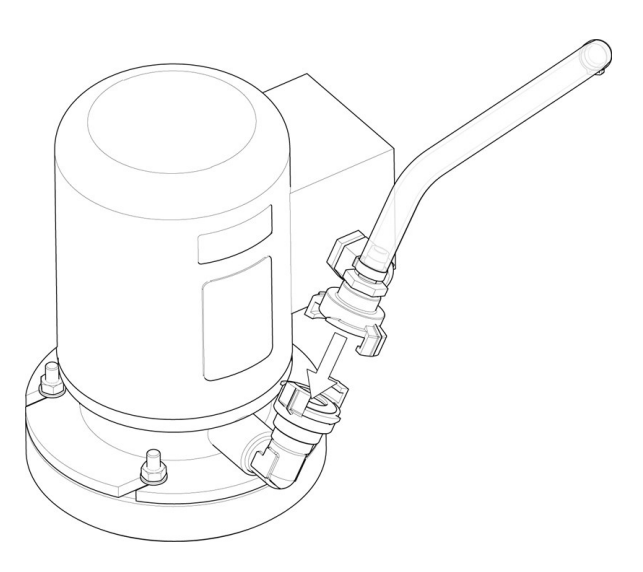

- 2. Podłącz wąż doprowadzający wodę do pompy za pomocą szybkozłączki.
- 3. Podłącz drugi koniec węża do wlotu wody w urządzeniu.

#### **Zestaw worków filtrujących**

Postępuj zgodnie z instrukcjami dostarczonymi z zestawem rurek filtrujących.

Podczas pierwszej operacji cięcia:

• Sprawdź, czy worek filtrujący rozszerza się na całej długości podczas napełniania wodą.

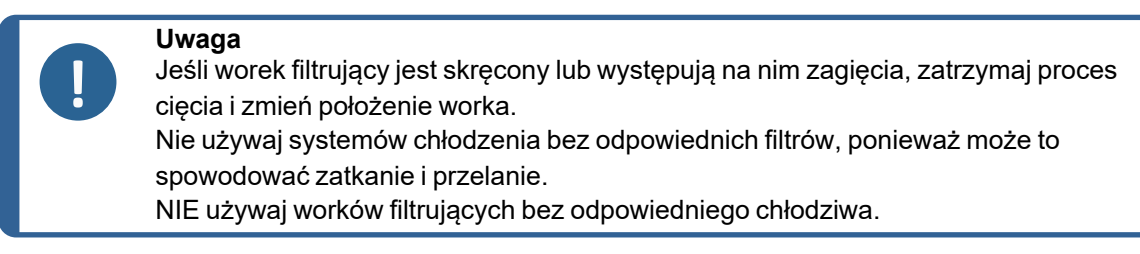

• Podłącz układ chłodzenia do zasilania sieciowego.

## <span id="page-30-0"></span>**5.7 Wyciąg (opcjonalnie)**

Zalecamy stosowanie systemu wyciągu, ponieważ materiały mogą emitować szkodliwe gazy podczas ich cięcia. System wyciągu zmniejszy również ilość skraplającej się wody na bokach pokrywy.

Minimalna wydajność:50 m<sup>3</sup>/h (1766 ft<sup>3</sup>/h).

Aby podłączyć urządzenie do systemu wyciągu:

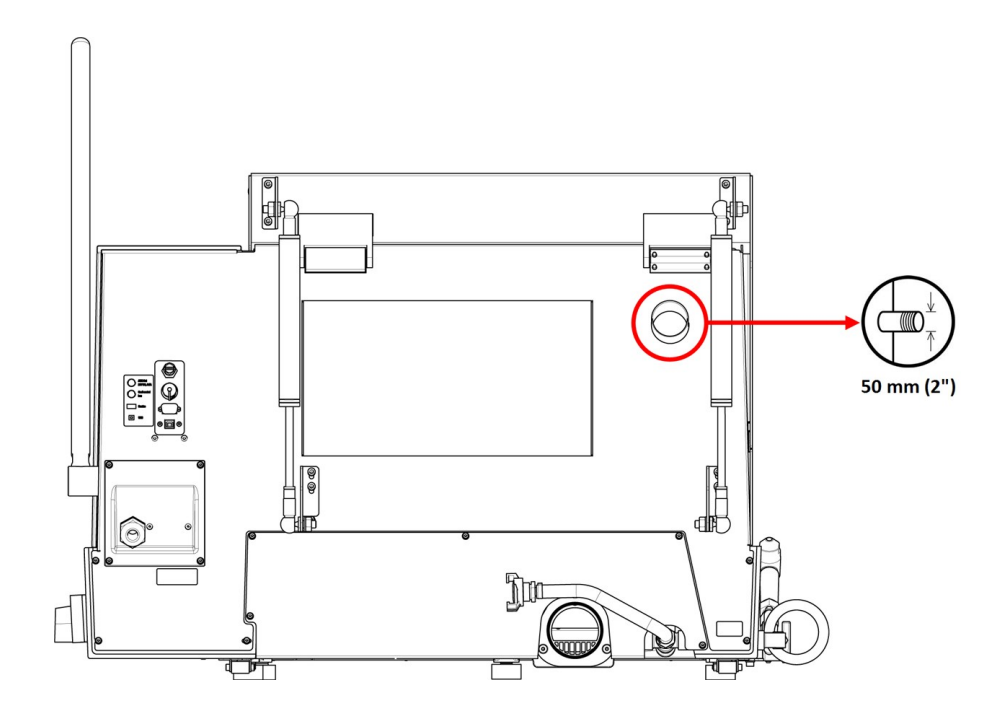

• Zamontuj przewód wyciągowy z lokalnego systemu wyciągu na kołnierzu (średnica 50 mm (2")).

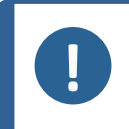

#### **Uwaga**

Bez systemu wyciągu, wilgotne powietrze wytwarzane w procesie cięcia może wydostawać się z komory przecinarki i przenikać do innych obszarów obudowy. Może to spowodować uszkodzenie podzespołów i skrócić żywotność urządzenia.

## **5.8 Hałas**

<span id="page-30-1"></span>Informacje na temat wartości poziomu ciśnienia akustycznego można znaleźć w tej sekcji: [Dane](#page-90-1) [techniczne](#page-90-1) ►91.

Różne materiały mają różne parametry akustyczne. Zmniejszenie prędkości obrotowej i/lub siły, z jaką ściernica jest dociskana do obrabianego materiału, umożliwia ograniczenie poziomu hałasu. Czas cięcia może ulec wydłużeniu.

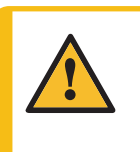

#### **PRZESTROGA**

Długotrwała ekspozycja na głośne dźwięki może spowodować trwałe uszkodzenie słuchu.

Używaj ochronników słuchu, jeśli narażenie na hałas przekracza poziomy określone przez lokalne przepisy.

## **5.9 Wibracje**

<span id="page-31-0"></span>Aby uzyskać informacje na temat całkowitego narażenia dłoni i ramienia na drgania, patrz niniejszy rozdział: Dane [techniczne](#page-90-1) ►91.

Ręczne cięcie obrabianych przedmiotów powoduje wibracje. Aby zmniejszyć drgania tam, gdzie to możliwe, należy zmniejszyć nacisk na dźwignię lub zastosować rękawice redukujące wibracje.

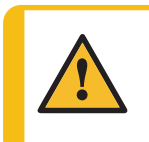

**PRZESTROGA** Ryzyko drgań ręki i ramienia podczas ręcznego cięcia. Długotrwałe narażenie na drgania może powodować dyskomfort, uszkodzenie stawu, a nawet uszkodzenia neurologiczne.

## <span id="page-31-1"></span>**6 Obsługa urządzenia**

## <span id="page-31-2"></span>**6.1 Wymienić ściernicę.**

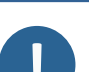

#### **Uwaga**

Wrzeciono Discotom-10 posiada gwint lewoskrętny.

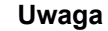

W celu ochrony ściernicy i kołnierzy konwencjonalne ściernice wykonane z materiałów ściernych Al2O3 lub SiC należy umieścić między dwiema podkładkami kartonowymi. Aby zapewnić maksymalną precyzję ściernic diamentowych lub CBN, nie należy

używać podkładek kartonowych.

- 1. Za pomocą dźwigni ramienia ściernicy, przesuń ściernicę w górne położenie i włącz hamulec ramienia ściernicy.
- 2. Naciśnij i przytrzymaj pokrętło blokady wrzeciona po prawej stronie ściernicy, obracając ściernicę, aż do zadziałania blokady wrzeciona.
- 3. Odkręć nakrętkę kluczem płaskim.
- 4. Zdejmij kołnierz, tekturowe podkładki i starą ściernicę.
- 5. Zamontuj nową ściernicę.
- 6. Zamontuj kołnierz i nakrętkę.
- 7. Ostrożnie dokręć nakrętkę i zwolnij pokrętło blokujące.
- 8. Zwolnij hamulec ramienia ściernicy.

## <span id="page-32-0"></span>**6.2 Zamocuj cięty przedmiot**

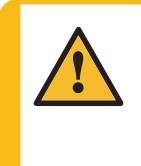

#### **PRZESTROGA**

Nieodpowiednio zamocowany przedmiot cięty może zostać wprawiony w ruch i spowodować uszkodzenia.

Upewnij się, że obrabiany przedmiot jest pewnie zamocowany w uchwycie lub podobnym przyrządzie.

Zamocuj obrabiany przedmiot za pomocą wybranego przez siebie zacisku. Na przykład: uchwytu szybkomocującego.

- 1. Umieść cięty przedmiot między zaciskiem a tylnym ogranicznikiem.
- 2. Dociśnij zacisk do ciętego przedmiotu i zablokuj pozycję na uchwycie szybkomocującym.

Zasadniczo zalecamy mocowanie obrabianego przedmiotu jak najdalej z tyłu stolika do cięcia.

#### **Jak zamocować nieregularne przedmioty**

Aby zamocować nieregularne przedmioty cięte bez płaskich powierzchni do zaciśnięcia, należy użyć specjalnych uchwytów mocujących. Nieprawidłowo zamocowane przedmioty cięte mogą się poruszać podczas cięcia i uszkodzić ściernicę lub sam przedmiot obrabiany.

- Do montażu specjalnych uchwytów zaciskowych należy użyć rowków w kształcie litery T.
- <span id="page-32-1"></span>• Aby zapewnić szybsze cięcie, należy ustawić cięty przedmiot w taki sposób, aby ściernica przecinała możliwie najmniejszy przekrój.

## **6.3 Pozycjonowanie stolika do cięcia**

Przed rozpoczęciem cięcia ustaw stolik za pomocą manipulatora.

#### **Jak ciąć długie elementy**

Aby ciąć elementy przekraczające szerokość komory przecinarki po lewej stronie:

- 1. Usuń płytkę w pokrywie i zastąp ją tunelem przedłużającym.
- <span id="page-32-2"></span>2. Umieść obrabiany przedmiot w tunelu przedłużającym i pewnie go zamocuj.

Unikać kontaktu skóry z dodatkiem do chłodziwa.

### **6.4 Podstawowa obsługa**

#### **6.4.1 Pistolet płuczący**

<span id="page-32-3"></span>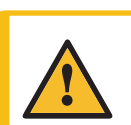

**PRZESTROGA**

#### **PRZESTROGA**

Nie należy rozpoczynać płukania, zanim wąż płuczący nie zostanie skierowany na komorę przecinarki.

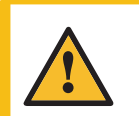

#### **PRZESTROGA**

Pistoletu płuczącego należy używać wyłącznie do czyszczenia wnętrza komory przecinarki.

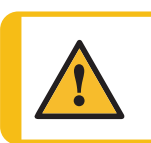

#### **PRZESTROGA**

Podczas korzystania z pistoletu płuczącego zawsze noś rękawice ochronne i okulary ochronne.

- 1. Zdejmij pistolet płuczący z uchwytu.
- 2. Skieruj pistolet płuczący do komory przecinarki.

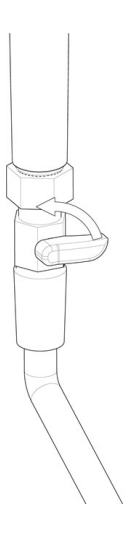

- 3. Otwórz zawór w pistolecie płuczącym.
- 4. Aby uniknąć rozpryskiwania wody podczas czyszczenia, użyj zaworu znajdującego się tuż przed pistoletem płuczącym, aby zmniejszyć maksymalne ciśnienie wody.

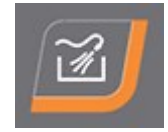

5. Naciśnij przycisk Flush, aby uruchomić pompę wody.

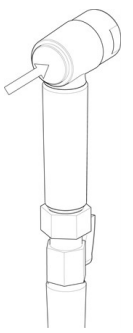

6. Naciśnij tylną część dyszy i wyczyść komorę przecinarki.

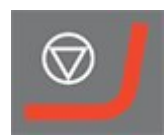

- 7. Naciśnij przycisk Stop, aby zatrzymać płukanie.
- 8. Zamknij zawór i umieść pistolet płuczący z powrotem w uchwycie.
- 9. Pozostaw osłonę zabezpieczającą w pozycji otwartej, aby komora przecinarki mogła wyschnąć oraz aby uniknąć korozji.

#### **Uwaga**

Zawsze umieszczaj pistolet płuczący z powrotem w uchwycie po zakończeniu używania.

Nie używaj pistoletu płuczącego do czyszczenia osłony zabezpieczającej, ponieważ może to spowodować kapanie wody, gdy osłona zabezpieczająca jest otwarta.

Zalecane ciśnienie robocze pistoletu płuczącego wynosi maks. 3 bary.

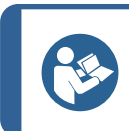

#### **Wskazówka:**

Aby uzyskać instrukcje dotyczące używania pistoletu płuczącego do czyszczenia urządzenia, zobacz Komora [przecinarki](#page-71-4) ►72.

#### <span id="page-34-0"></span>**6.4.2 Stolik do cięcia**

#### **Stolik Y**

Stolik Y to napędzany silnikiem, ruchomy stolik, który jest wykorzystywany podczas automatycznego cięcia. Użyj manipulatora, aby przesuwać stolik do tyłu i do przodu. Patrz: Funkcje panelu [sterowania](#page-18-0) ►19.

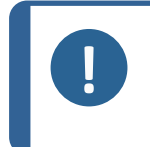

#### **Uwaga**

Po włączeniu urządzenia pojawia się wyskakujące okienko z informacją, że stolik do cięcia przesunie się do przedniej pozycji referencyjnej. Naciśnij przycisk **Enter**, aby kontynuować.

#### **6.4.3 Wyświetlacz**

<span id="page-34-1"></span>Wyświetlacz na panelu przednim dostarcza różnych poziomów informacji dotyczących stanu. Na przykład, podczas włączania urządzenia przy użyciu głównego przełącznika zasilania, wyświetlacz informuje o fizycznej konfiguracji urządzenia oraz o zainstalowanej wersji oprogramowania:

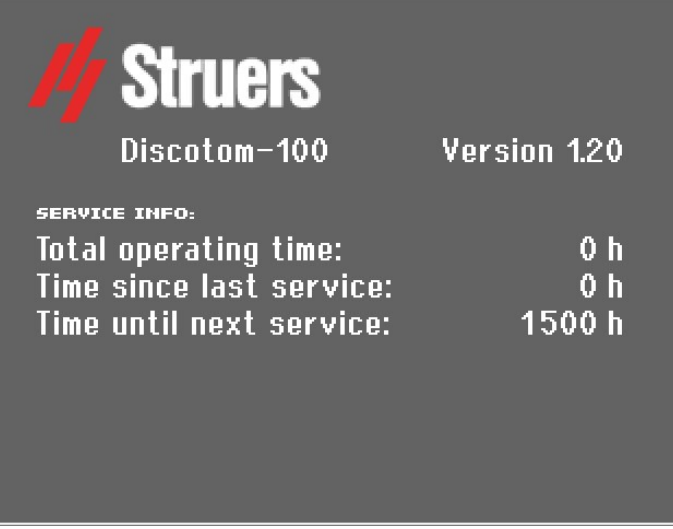

Zasadniczo wyświetlacz jest podzielony na 2 obszary. Umiejscowienie tych obszarów i zawarte w nich informacje zostały przedstawione na poniższym rysunku, na którym jako przykład wykorzystano menu **Options** (Opcje):

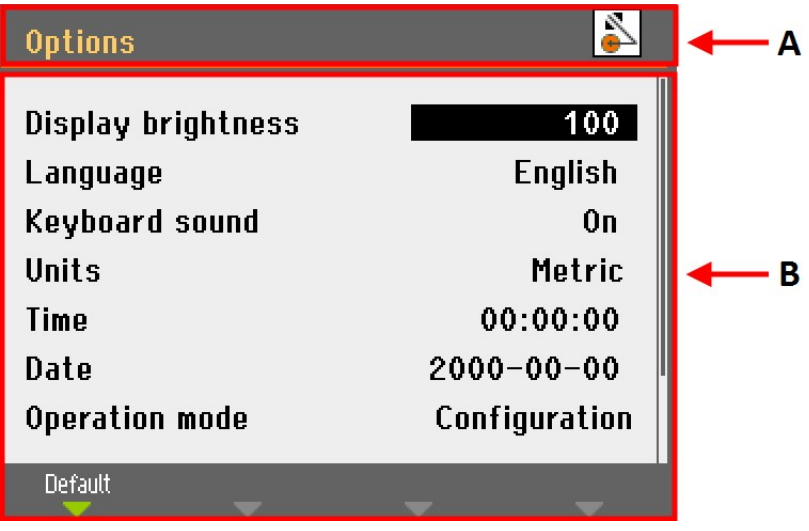

**A** Nagłówek: wskazuje, gdzie się znajdujesz w hierarchii oprogramowania. Ikona wskazuje, czy uchwyt jest zablokowany, czy odblokowany:

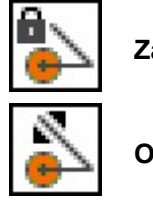

**Zablokowany**

**Odblokowany**
**B** Pola informacyjne: będą się w nich znajdować wartości liczbowe lub tekst stanowiący informacje związane z procesem przedstawionym w nagłówku. Podświetlony tekst pokazuje pozycję kursora.

Aby wybrać pozycje w tym menu:

- 1. Obróć pokrętło, aby wybrać menu, grupę metod lub parametr.
- 2. Naciśnij pokrętło, aby otworzyć lub aktywować wybraną opcję.
- 3. Naciśnij Esc, aby powrócić do **Main menu** (Menu główne).

# **Sygnały dźwiękowe**

Krótki sygnał dźwiękowy po naciśnięciu klawisza oznacza, że polecenie zostało zaakceptowane, natomiast długi sygnał dźwiękowy oznacza, że klawisz nie może być w tym momencie użyty. Możesz włączyć lub wyłączyć ten dźwięk w **Configuration** (Konfiguracja), pod **Options** (Opcje).

# **6.4.4 Edytuj wartości**

# **Edytuj wartości liczbowe**

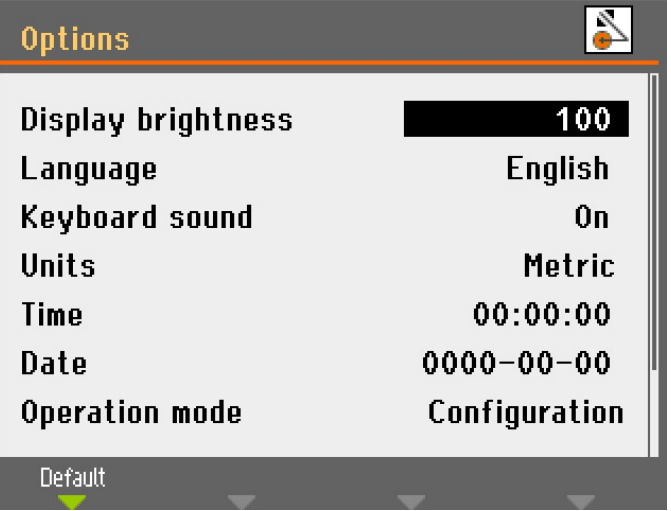

1. Obróć pokrętło, aby wybrać wartość, którą chcesz zmienić.

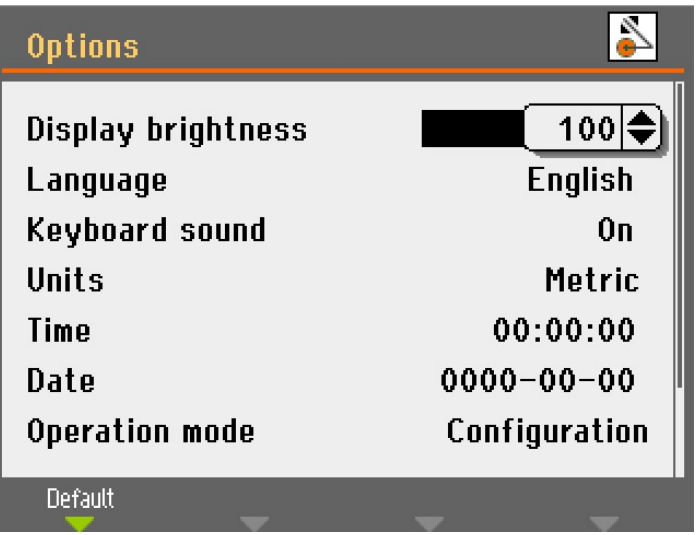

2. Naciśnij pokrętło, aby edytować wartość. Wokół wartości pojawi się pole przewijania.

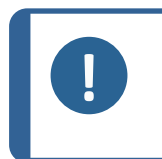

**Uwaga** Jeśli dostępne są tylko dwie opcje, wyskakujące pole nie jest wyświetlane. Naciśnięcie pokrętła (Potwierdź) umożliwia przełączanie między tymi dwiema opcjami.

- 3. Obróć pokrętło, aby zwiększyć lub zmniejszyć wartość liczbową (lub aby przełączać się między dwiema opcjami).
- 4. Naciśnij pokrętło, aby zaakceptować nową wartość. Jeśli naciśniesz Esc, zmiany zostaną cofnięte do pierwotnej wartości.

# **Edytuj wartości alfanumeryczne**

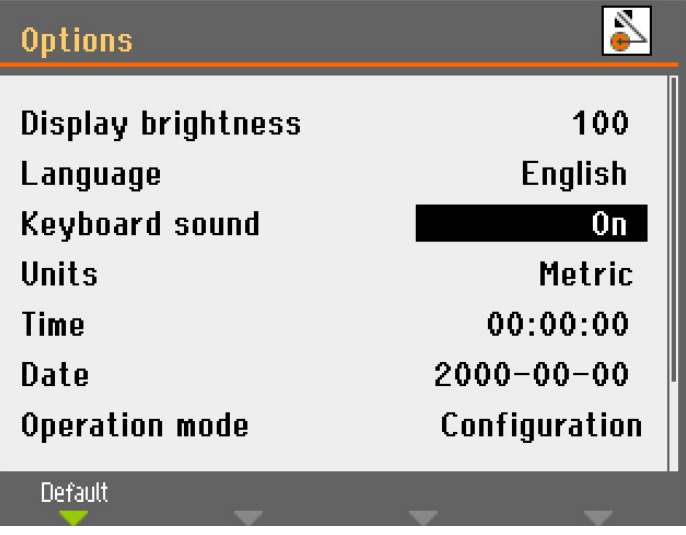

1. Obróć pokrętło, aby wybrać wartość tekstową, którą chcesz zmienić.

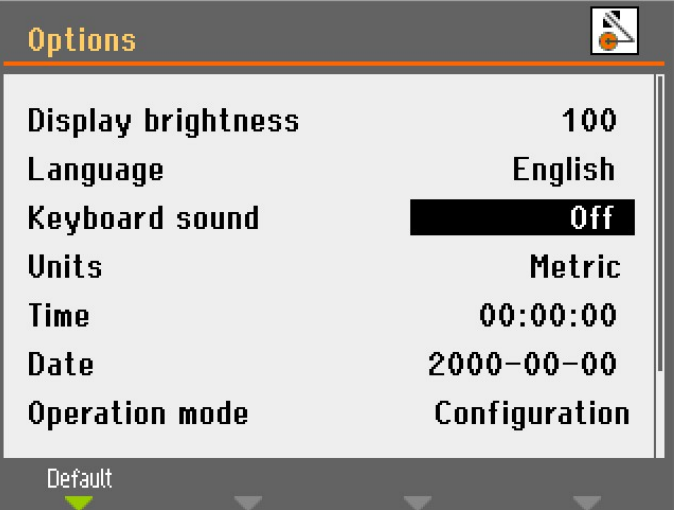

2. Naciskaj pokrętło, aby przełączać się między 2 opcjami.

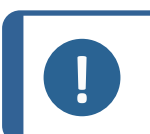

**Uwaga**

Jeśli dostępne są więcej niż dwie opcje, zostanie wyświetlone wyskakujące pole. Obróć pokrętło, aby wybrać właściwą opcję.

3. Naciśnij Esc, aby zaakceptować opcję i wrócić do poprzedniego menu lub obróć pokrętło, aby wybrać i edytować inne opcje w menu.

# **6.4.5 Ustawienia oprogramowania**

Przy pierwszym włączeniu urządzenia, pojawi się ekran **Select language** (Wybierz język). Aby później zmienić język, patrz [Zmiana](#page-39-0) języka ►40).

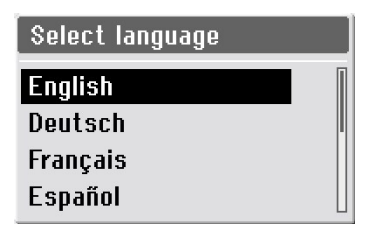

• Wybierz preferowany język.

Następnie pojawi się komunikat o konieczności ustawienia godziny.

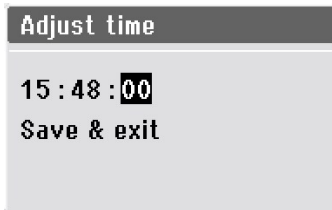

• Użyj pokrętła, aby dostosować i zaakceptować ustawienia.

Następnie pojawi się komunikat o konieczności ustawienia daty.

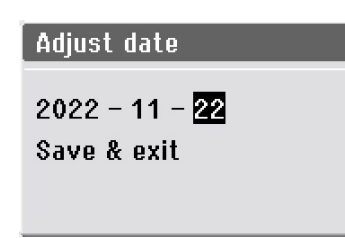

- 1. Użyj pokrętła, aby dostosować i zaakceptować ustawienia.
- 2. Wybierz **Save & Exit** (Zapisz i wyjdź).

Na ekranie pojawi się **Main menu** (Menu główne) w wybranym języku.

Po uruchomieniu urządzenia otworzy się widok, który był ostatnio używany przed wyłączeniem.

Przejdź do **Main menu** (Menu główne), naciśnij klawisz Esc.

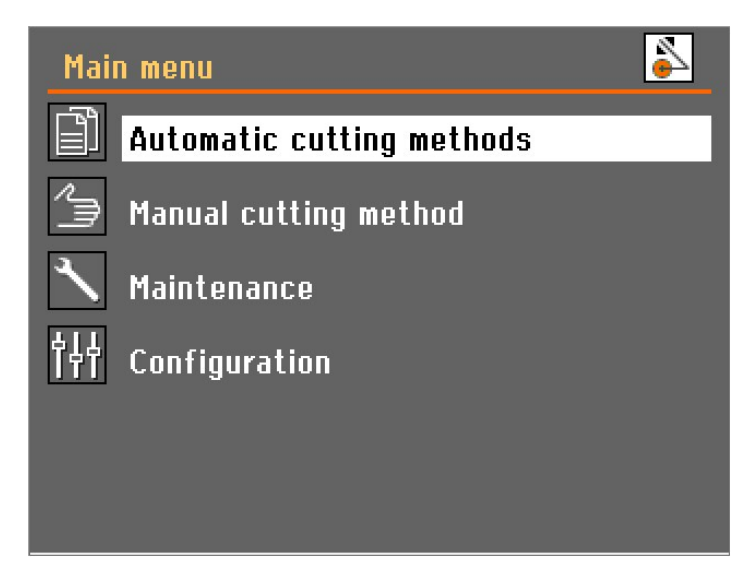

# <span id="page-39-0"></span>**Zmiana języka**

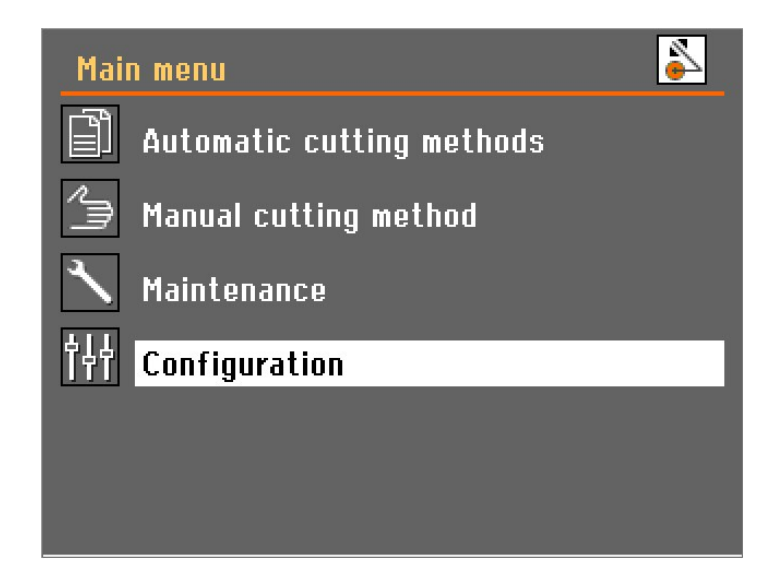

1. Otwórz menu **Configuration** (Konfiguracja).

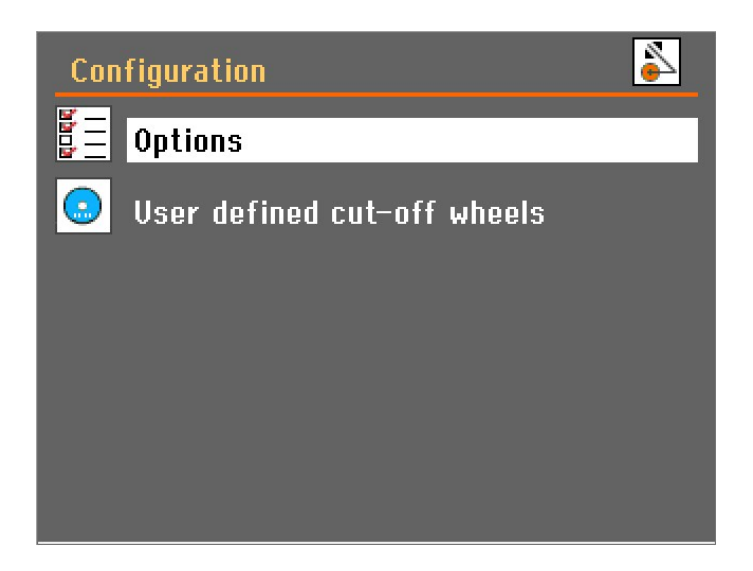

2. Otwórz menu **Options** (Opcje).

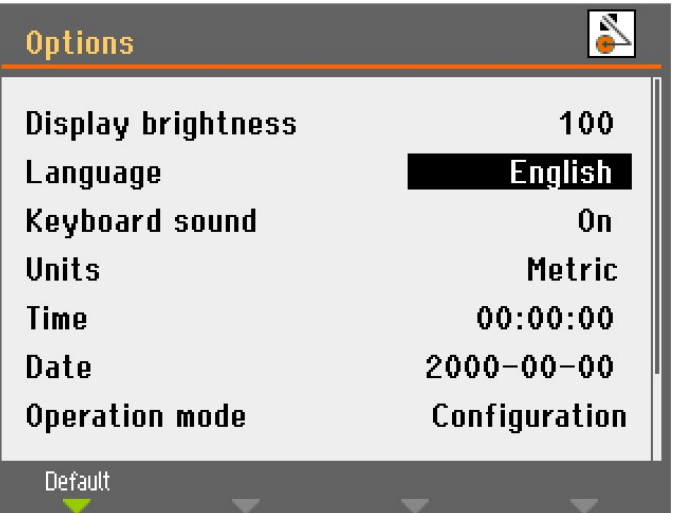

3. Otwórz wyskakujące menu **Language** (Język).

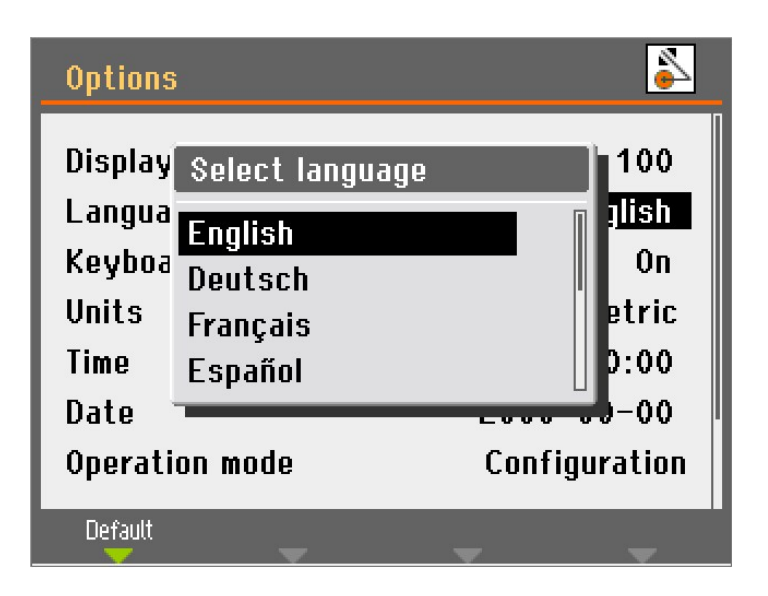

4. Wybierz preferowany język.

# **6.4.6 Tryb pracy**

Istnieją 3 różne poziomy użytkownika:

**Production** (Produkcja): Metody można wybierać i przeglądać, ale nie jest możliwa ich edycja.

**Development** (Tworzenie): Metody można wybierać, przeglądać i edytować.

**Configuration** (Konfiguracja): Metody można wybierać, przeglądać i edytować, a wszystkie funkcje w **Configuration** (Konfiguracja) są dostępne.

# **Zmiana trybu działania**

Aby zmienić tryb działania:

- 1. Idź do menu **Options** (Opcje), pod **Configuration** (Konfiguracja).
- 2. Wybierz **Operation mode** (Tryb pracy).
- 3. Wybierz **Pass code** (Kod bezpieczeństwa).

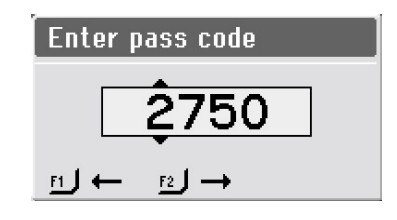

- 4. Aby wybrać cyfry, użyj klawiszy F1 i F2.
- 5. Obracaj pokrętło, aby zmieniać cyfry, a następnie naciśnij pokrętło, aby wprowadzić kod bezpieczeństwa.

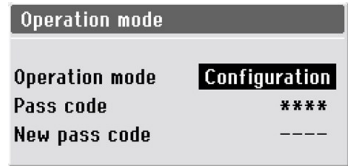

6. Wybierz **Configuration** (Konfiguracja).

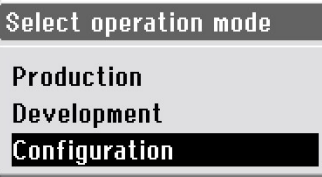

7. Wybierz żądany tryb pracy.

# **Nowy kod bezpieczeństwa**

Aby ustawić nowy kod bezpieczeństwa:

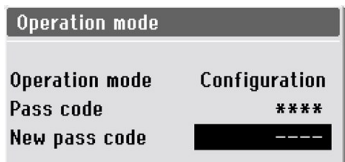

- 1. Wybierz **New pass code** (Nowy kod bezpieczeństwa).
- 2. Wprowadź nowy kod bezpieczeństwa.

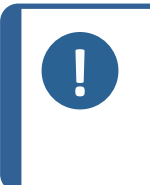

# **Uwaga**

Po ustawieniu kodu bezpieczeństwa, masz 5 prób wprowadzenia prawidłowego kodu, po czym urządzenie zostanie zablokowane. Ponownie uruchom urządzenie za pomocą wyłącznika głównego, a następnie wprowadź prawidłowy kod bezpieczeństwa.

# **6.4.7 Zmień tryb i parametry cięcia**

# **Wyświetlacz cięcia**

Wyświetlacz cięcia pokazuje dwa rodzaje informacji:

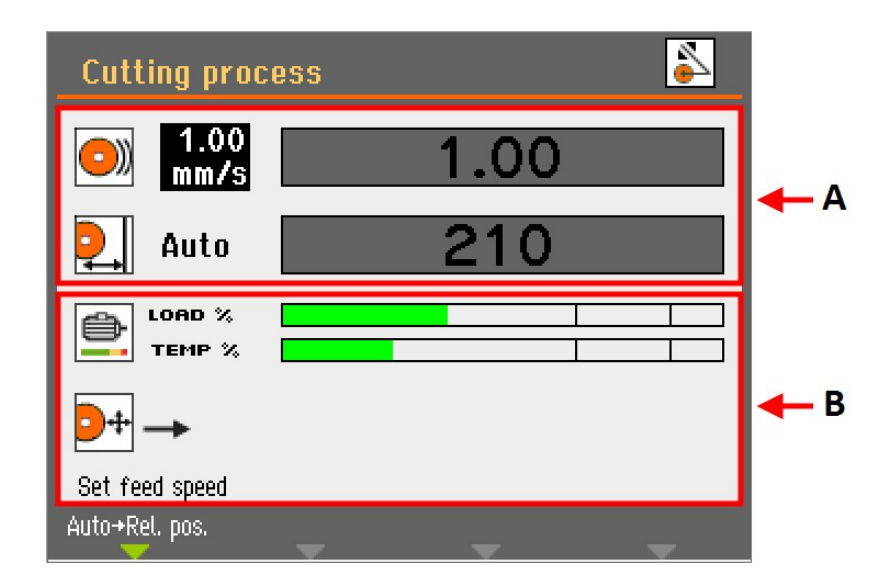

**A Parametry cięcia**

**B Informacje o silniku**

#### **Parametry cięcia**

W trybie **cięcia automatycznego** w górnym obszarze wyświetlacza pokazywane są informacje o parametrach cięcia:

- **Prędkość posuwu**
- **Pozycja zatrzymania**

Parametry cięcia można ustawiać zarówno przed, jak i podczas cięcia.

Ustawiona wartość jest wyświetlana po lewej stronie wykresu słupkowego. Rzeczywista wartość (podczas cięcia) jest wyświetlana wewnątrz wykresu słupkowego.

# **Informacje o silniku**

Dolny obszar wyświetlacza pokazuje informacje o silniku:

- **Load %** (Obciążenie %): Obciążenie silnika.
- **Temp %** (Temperatura %): Temperatura silnika.

Wyświetlane wartości są wartościami względnymi (%).

# **Zmiana trybu cięcia**

Discotom-10 posiada dwa tryby cięcia: **Automatyczny** i **ręczny**.

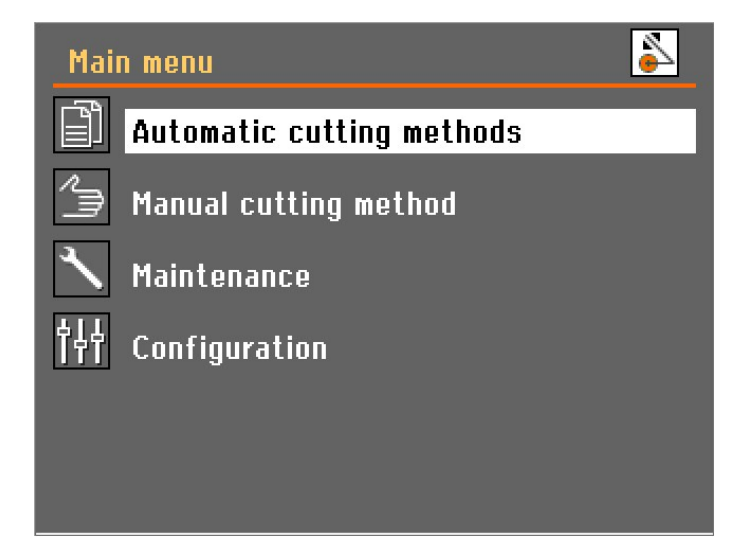

• Wybierz tryb, którego chcesz użyć w**Main menu** (Menu główne).

# **Zmiana parametrów cięcia**

W trybie cięcia automatycznego urządzenie stosuje wybrane wartości parametrów cięcia dla:

- **Rodzaj ściernicy**
- **Prędkość obrotowa ściernicy**
- **Tryb cięcia**
- **Prędkość posuwu**
- **MultiCut** (tylko z automatycznym stolikiem X)
- **Tryb zatrzymania**

Aby dostosować wartości tych parametrów:

- 1. Użyj pokrętła, aby wybrać parametr cięcia.
- 2. Obracaj pokrętłem, aby ustawić wartość parametru.
- 3. Naciśnij pokrętło, aby zapisać nową wartość.

# **Ściernica**

Aby wybrać lub zmienić ściernicę:

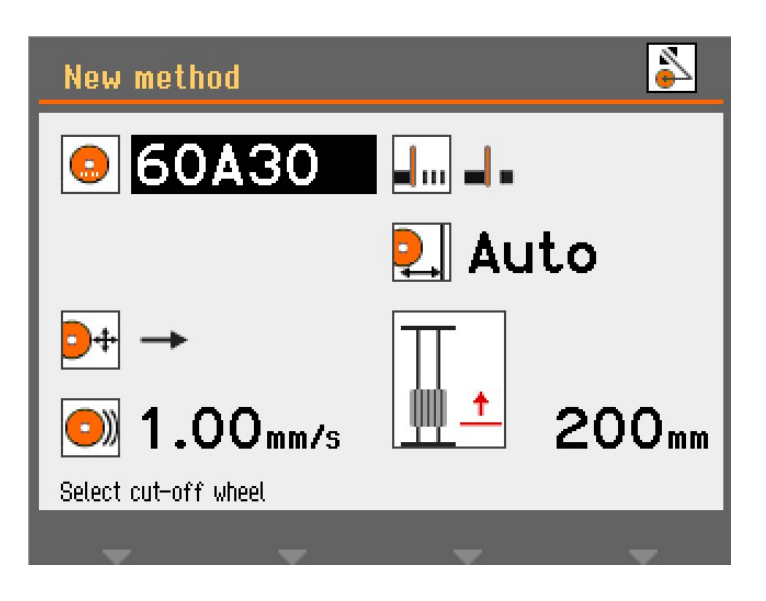

1. Wybierz parametr **ściernica**.

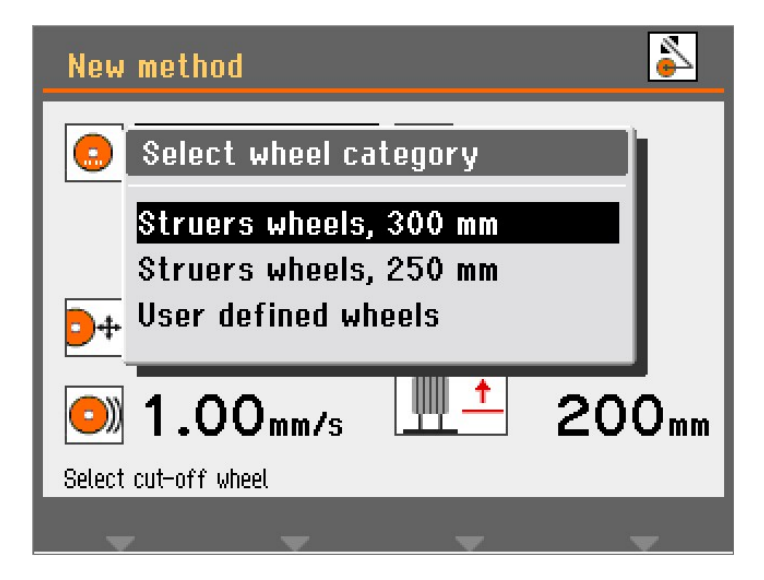

- 2. Wybierz kategorię ściernicy.
- 3. Wybierz ściernicę z listy.

Wybrana ściernica zostanie teraz wyświetlona oraz zostanie wprowadzona prędkość obrotowa ściernicy.

# **Tryb cięcia**

Aby zmienić tryb cięcia:

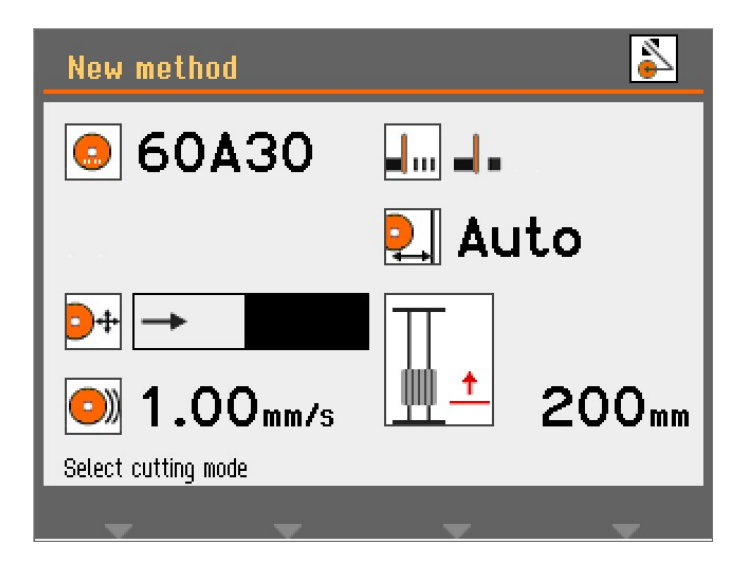

1. Wybierz parametr trybu cięcia.

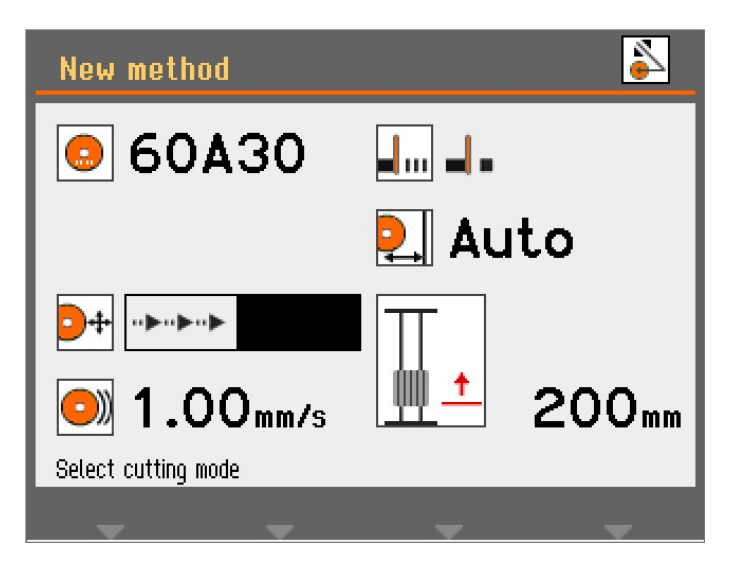

2. Naciśnij pokrętło, aby zmienić tryb cięcia.

# **Cięcie bezpośrednie** Cięcie bezpośrednie to normalny i najbardziej ekonomiczny tryb cięcia,

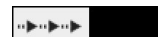

**Cięcie udarowe** Cięcie udarowe można stosować, gdy nie można znaleźć odpowiedniej ściernicy do określonego materiału, a cięty materiał blokuje tarczę lub tarcza nie zużywa się wystarczająco mocno.

który może być używany w przypadku większości operacji cięcia.

Cięcie udarowe często zwiększa prędkość stolika do cięcia, a tym samym przesuwa przedmiot obrabiany z większą prędkością względem ściernicy. Spowoduje to zużycie tarczy i uwolnienie świeżych, ostrych ziaren ściernych, co może przynieść pożądany efekt.

Cięcie udarowe może skutkować większym zużyciem ściernicy, ale zmniejsza ryzyko przegrzania obrabianego przedmiotu, które może mieć miejsce w przypadku niewłaściwej kombinacji ściernica/materiał.

#### **Prędkość przesuwu**

Aby ustawić prędkość przesuwu:

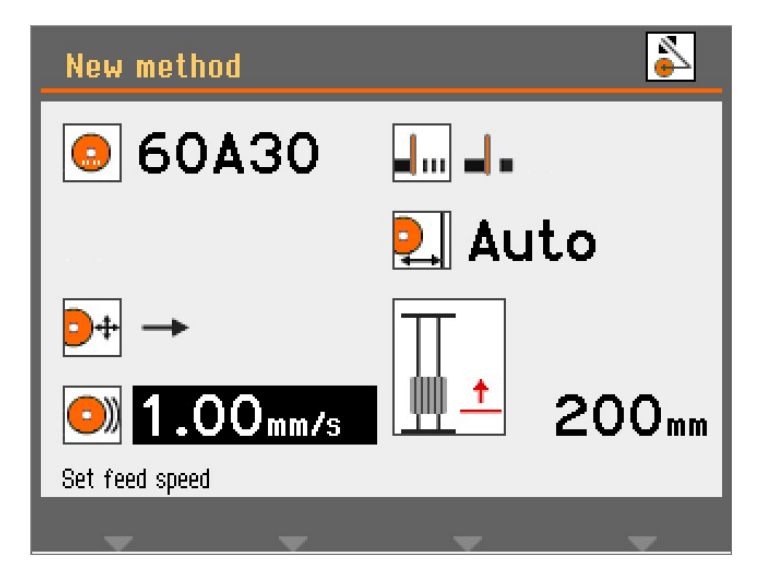

1. Wybierz parametr prędkości przesuwu.

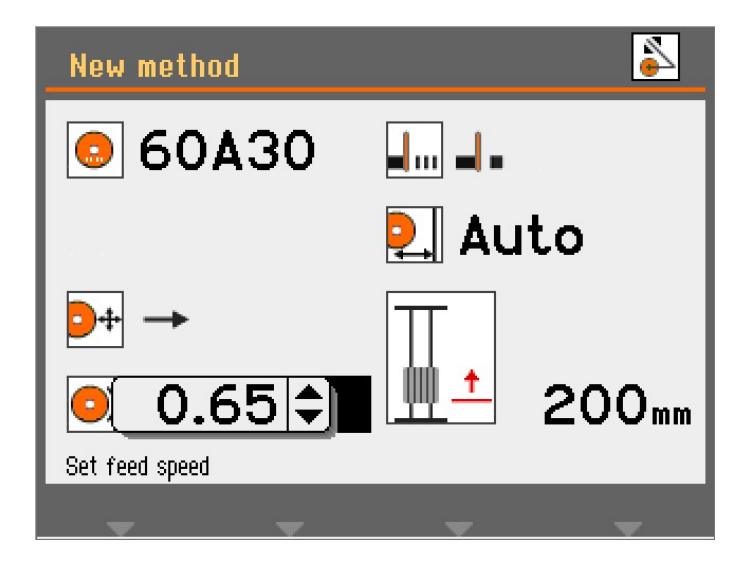

2. Użyj pokrętła, aby dostosować i zaakceptować ustawienia.

# **MultiCut (Opcjonalnie)**

Aby wybrać tryb **MultiCut**:

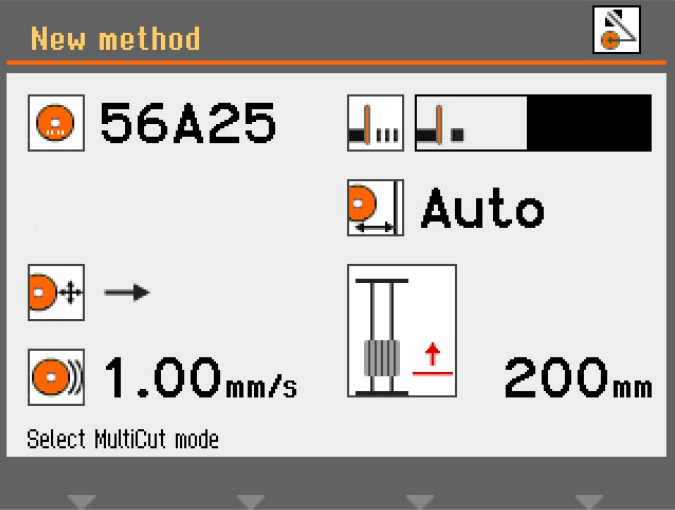

1. Wybierz parametr **MultiCut**.

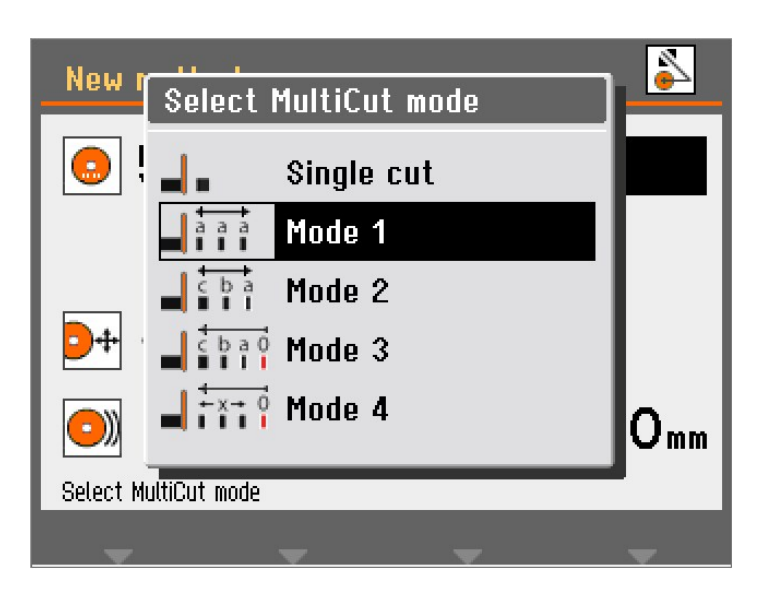

2. Wybierz żądane ustawienie.

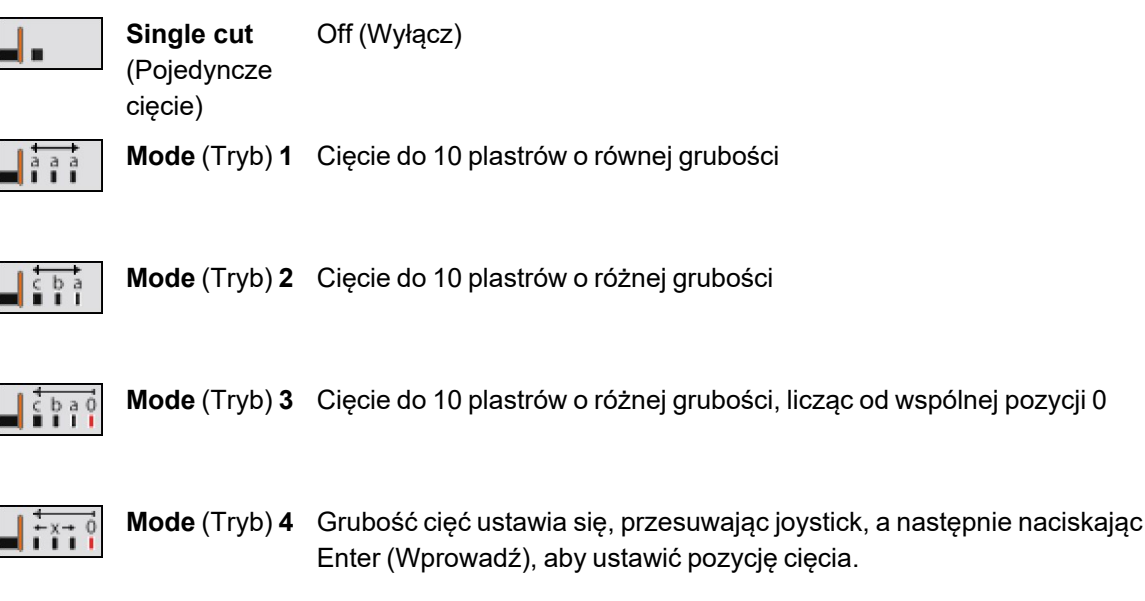

# **MultiCut 1**

W trybie **MultiCut1** możesz uciąć do 10 próbek o równej szerokości.

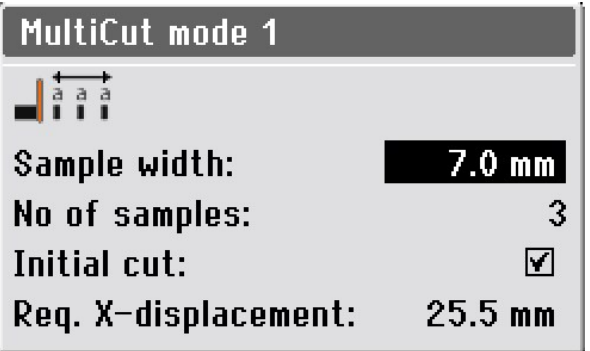

# **Parametry**

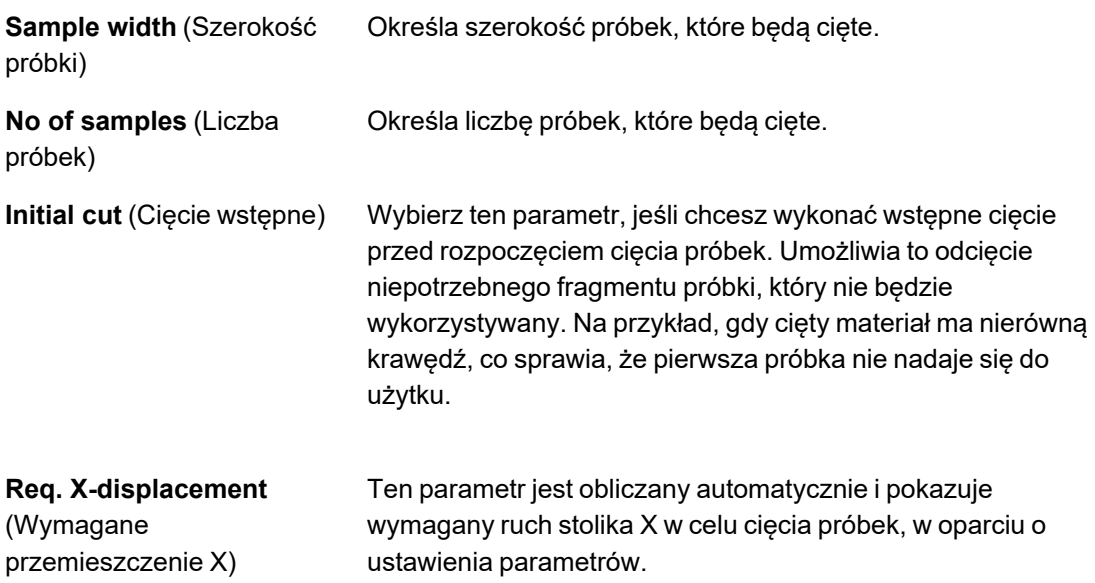

# **MultiCut 2**

W trybie **MultiCut2** możesz uciąć do 10 próbek o różnych szerokościach.

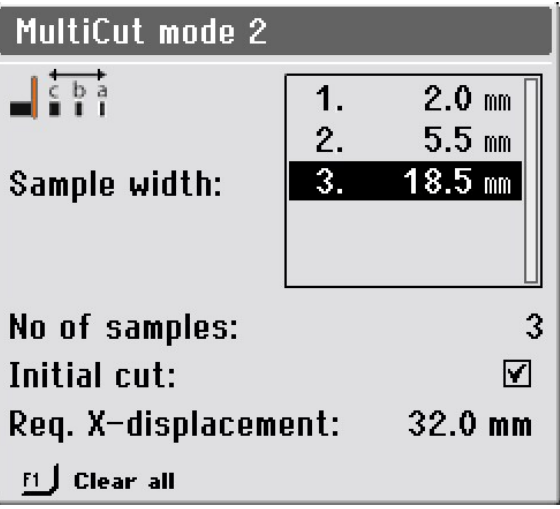

# **Parametry**

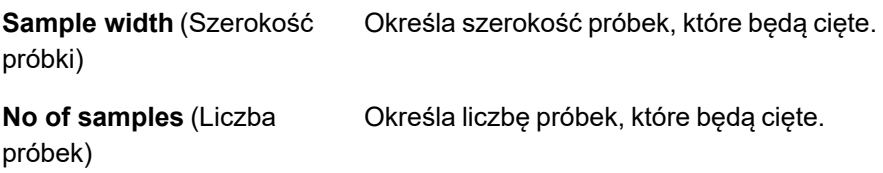

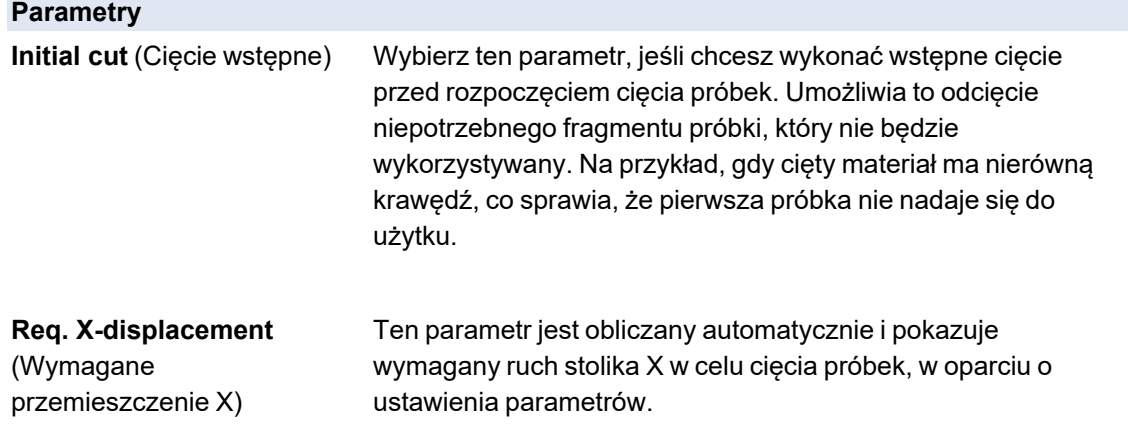

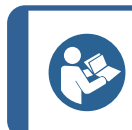

**Wskazówka:**

Naciśnij klawisz F1, aby wyczyścić wszystkie wartości próbek i przywrócić menu do wartości domyślnej.

# **MultiCut 3**

W trybie **MultiCut3** możesz uciąć do 10 próbek w różnych względnych odległościach od pozycji "zero" lub pozycji wyjściowej.

Odległości są wprowadzane ręcznie.

Aby ustawić odległości:

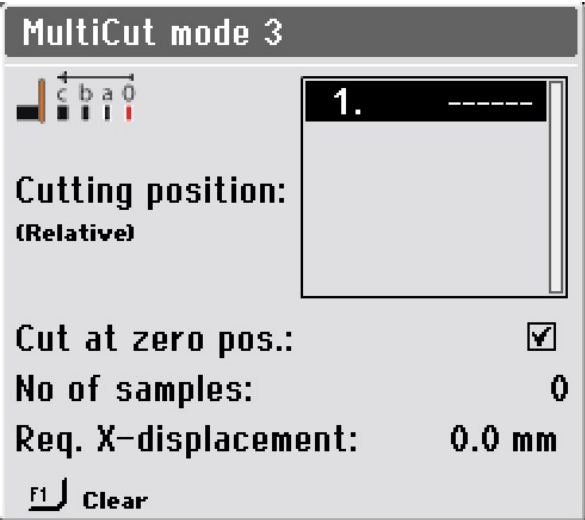

1. Wybierz **Mode3** w menu **Select MultiCut mode**.

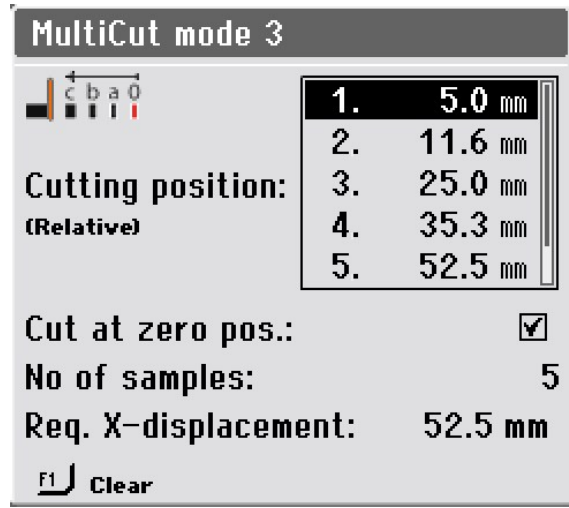

2. Wybierz pozycje cięcia.

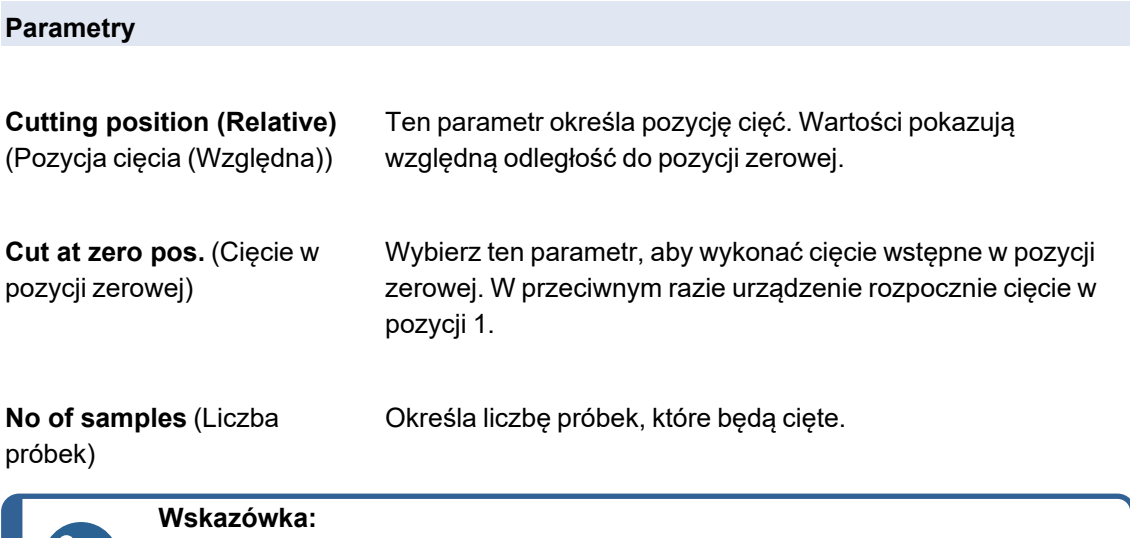

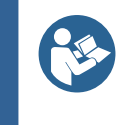

Naciśnij przycisk F1, aby wyczyścić podświetloną wartość w tym menu. Jeśli kursor znajduje się poza polem pozycji cięcia, przycisk F1 wyczyści wszystkie pozycje.

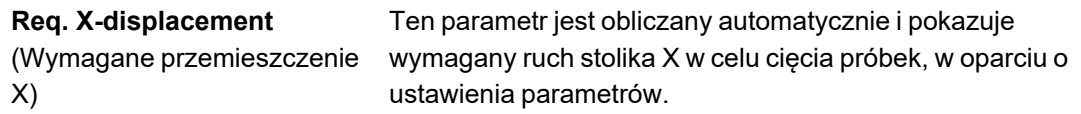

# **MultiCut 4**

W trybie **MultiCut4** możesz ciąć w różnych względnych odległościach od pozycji "zero" lub pozycji wyjściowej. Wprowadź odległości za pomocą stolika X, aby ustawić cięty przedmiot przed ściernicą, w miejscu, w którym chcesz ciąć próbkę, a następnie zapisz tę pozycję.

Aby ustawić odległości:

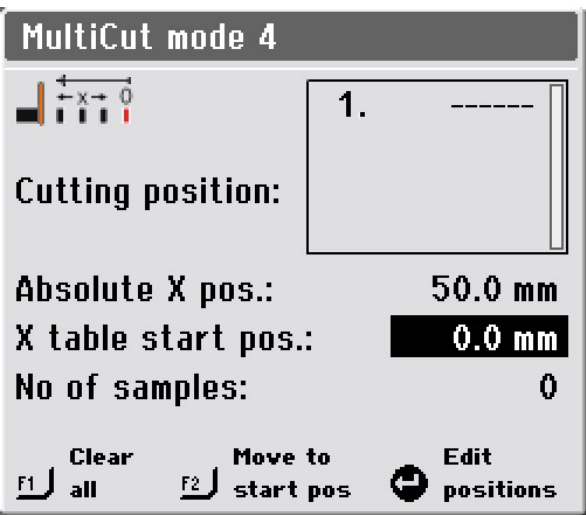

- 1. Ustaw przedmiot obrabiany względnie blisko ściernicy i zamocuj go.
- 2. Za pomocą joysticka przesuń stolik X do pozycji, w której ma zostać wykonane pierwsze cięcie.

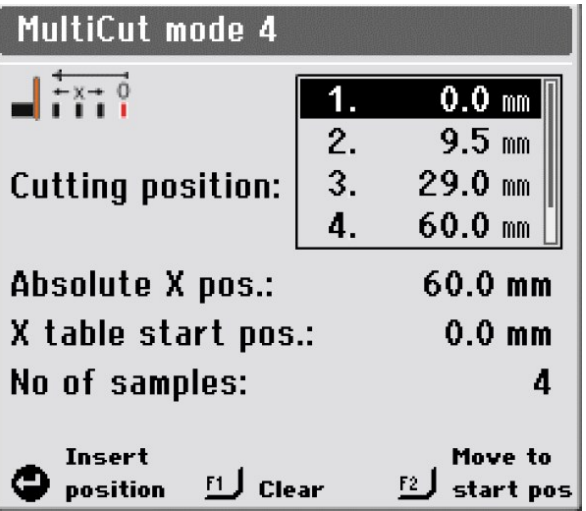

- 3. Naciśnij pokrętło, aby wstawić bieżącą pozycję jako pozycję cięcia.
- 4. Powtórz kroki, aby wstawić pozycje cięcia dla wszystkich próbek.

# **Parametry**

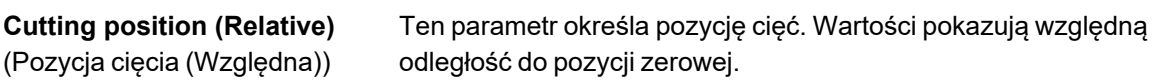

**Absolute X pos.** (Bezwzględna Rzeczywista pozycja bezwzględna stolika X pozycja X)

# **Parametry**

**X-table start pos.** (Pozycja startowa stolika X)

Tutaj możesz precyzyjnie dostroić pozycję początkową, jeśli obrabiany przedmiot zostanie lekko przesunięty podczas mocowania.

Po zmianie wartości tego parametru wszystkie pozostałe pozycje są odpowiednio korygowane.

**No of samples** (Liczba próbek) Określa liczbę próbek, które będą cięte.

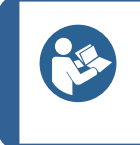

# **Wskazówka:**

Naciśnij przycisk F1, aby wyczyścić podświetloną wartość w tym menu. Jeśli kursor znajduje się poza polem pozycji cięcia, przycisk F1 wyczyści wszystkie pozycje.

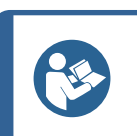

# **Wskazówka:**

Naciśnij klawisz F2, aby przesuwać stolik X, aż próbka znajdzie się w pozycji startowej.

# **6.4.8 Tryby zatrzymania**

Aby wybrać tryb zatrzymania:

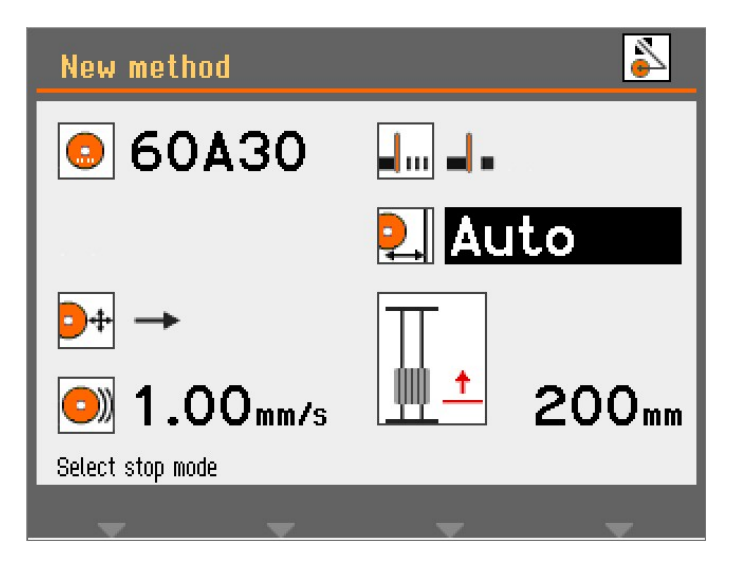

1. Wybierz parametr trybu zatrzymania.

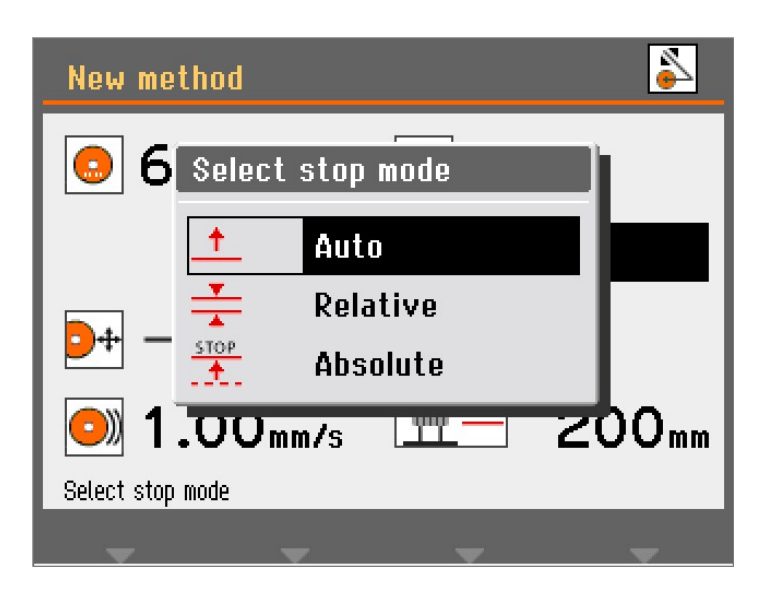

2. Wybierz żądane ustawienie.

Discotom-10 ma 3 tryby zatrzymania:

- **Auto** (Automatyczny)
- **Relative** (Względna)
- **Absolute** (Bezwzględna)

# **Auto (Automatyczny)**

Po wybraniu trybu zatrzymania **Auto** (Automatyczny) urządzenie zatrzyma się automatycznie po przecięciu obrabianego przedmiotu. Zalecamy używanie tego trybu do normalnego cięcia.

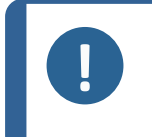

#### **Uwaga**

Nie zalecamy korzystania z zatrzymania **Auto** (Automatyczny) podczas cięcia rur lub innych elementów, które nie są bardzo zwarte lub sztywne. Zamiast tego należy użyć zatrzymania **Relative** (Względna) lub **Absolute** (Bezwzględna).

Funkcja automatycznego zatrzymania opiera się na monitorowaniu prądu elektrycznego zużywanego przez silnik ściernicy. Aby funkcja automatycznego zatrzymania działała prawidłowo, muszą być spełnione dwa kryteria:

- Natężenie prądu na początku operacji cięcia musi przekraczać minimalną wartość. W przeciwnym razie automatyczne zatrzymanie nie zostanie aktywowane.
- Natężenie prądu podczas operacji cięcia musi nadal przekraczać minimalną wartość. Gdy spadnie poniżej tej wartości, cięcie zostanie zatrzymane.

Przy niektórych próbkach, na przykład rurkach, natężenie prądu może spaść poniżej wartości minimalnej, gdy ścianka rurki została przecięta i ściernica dosięgnie do środka (pustej części) rurki podczas operacji cięcia. W takim przypadku cięcie zostanie zatrzymane, mimo że próbka nie została całkowicie przecięta.

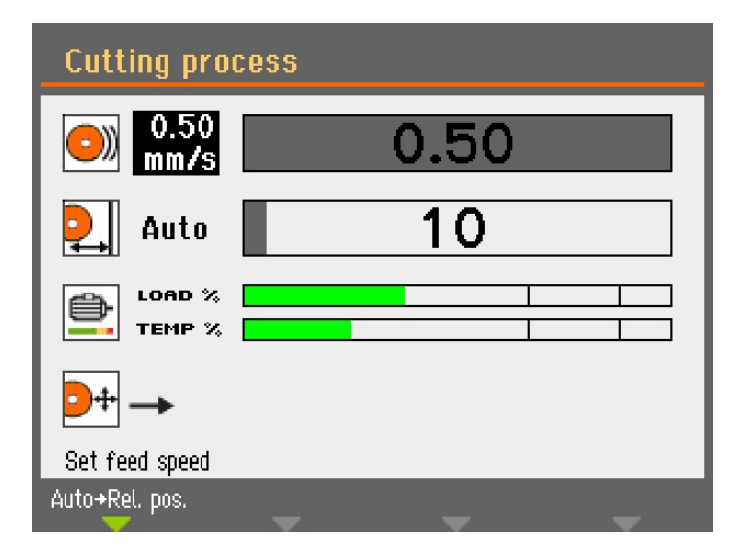

Po rozpoczęciu cięcia pasek wskazujący przesuw stolika do cięcia jest szary, dopóki natężenie prądu silnika nie przekroczy wymaganej wartości. Pasek zmieni wtedy kolor na zielony, sygnalizując, że tryb **Auto** (Automatyczny) jest włączony.

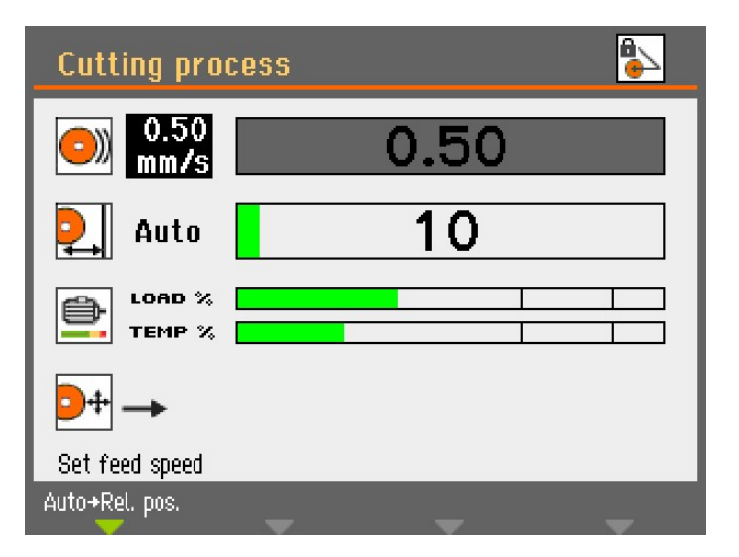

Gdy natężenie prądu silnika spadnie poniżej określonej wartości minimalnej, kolor paska zmieni się z powrotem na szary i proces cięcia zostanie zatrzymany.

Jeśli na końcu pozostanie tylko bardzo mały przekrój poprzeczny, cięcie może zostać zatrzymane, zanim przedmiot zostanie całkowicie przecięty. Tutaj można określić dodatkową odległość cięcia w menu **Configuration** (Konfiguracja) / **Options** (Opcje), aby mieć pewność, że obrabiany przedmiot zostanie całkowicie przecięty. Jest to szczególnie przydatne podczas korzystania z funkcji **MultiCut**.

# **Relative (Względna)**

Stolik Y jest ustawiony tak, aby zatrzymywał się w pozycji względnej wobec miejsca rozpoczęcia cięcia. Po wprowadzeniu pozycji zatrzymania (przybliżona wielkość próbki + zużycie ściernicy) proces cięcia zostanie zatrzymany po osiągnięciu określonej pozycji. Zakres pozycjonowania (przesuwu stolika) wynosi 0-200 mm.

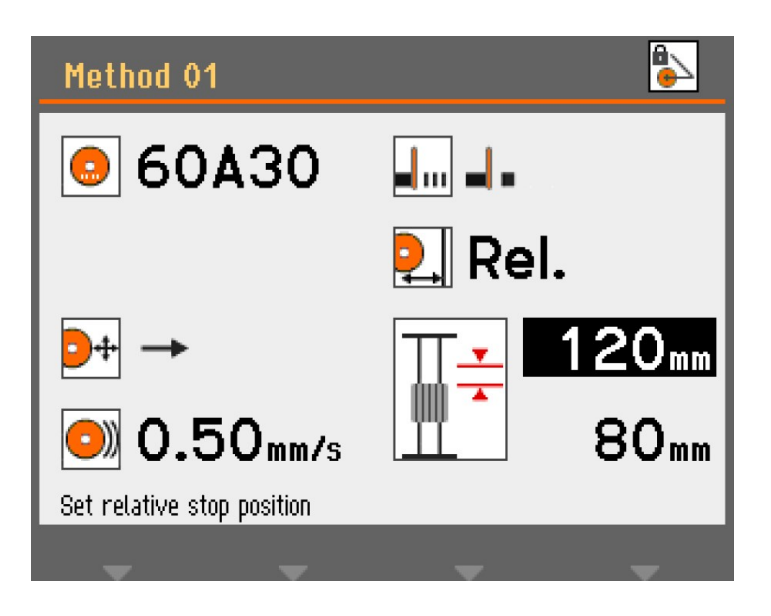

Jeśli względna pozycja zatrzymania jest ustawiona na wartość przekraczającą możliwy przesuw stolika, wyświetlana wartość jest automatycznie zmniejszana do możliwego maksimum po naciśnięciu przycisku Enter (Wprowadź). Przesuwanie stolika Y w kierunku przodu komory przecinarki zwiększa zakres ruchu, co automatycznie aktualizuje dane względnego zatrzymania.

# **Absolute (Bezwzględna)**

Stolik Y jest ustawiony tak, aby zatrzymywał się w ustalonym położeniu mierzonym od położenia zerowego, w którym stolik do cięcia znajduje się na samym przodzie komory cięcia. Zakres pozycjonowania wynosi 0-200 mm.

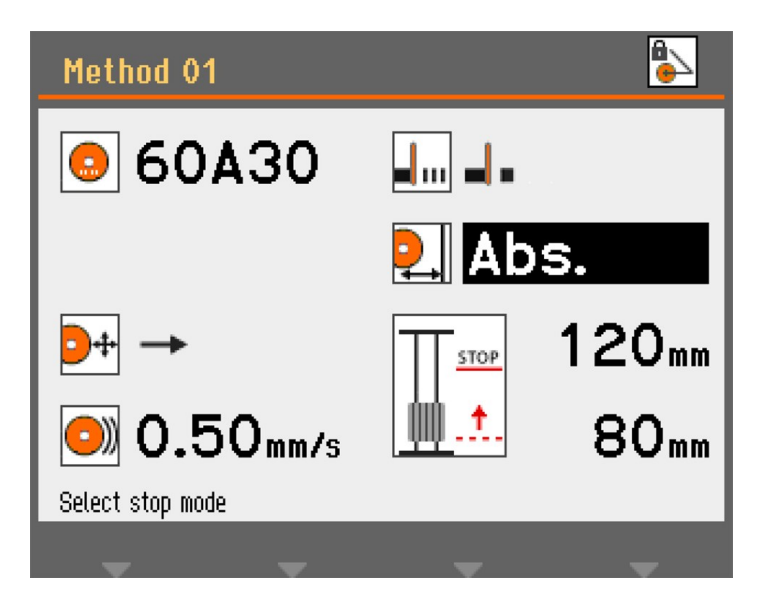

# **6.4.9 Widok Obciążenie silnika i Temperatura**

Wyświetlane wartości obciążenia silnika i temperatury są względnymi wartościami procentowymi (%).

# **Tryb cięcia ręcznego**

Wyświetlacze **Load %** (Obciążenie %) i **Temp %** (Temperatura %) wskazują, jaka siła jest przykładana do przedmiotu ciętego i jaką temperaturę osiąga silnik. W miarę przykładania coraz większej siły zwiększa się obciążenie silnika, co skutkuje wyższą temperaturą.

Duża siła przykładana przez dłuższy czas może spowodować, że temperatura silnika przekroczy bezpieczną granicę pracy. Urządzenie automatycznie zatrzyma proces cięcia, aby zapobiec uszkodzeniu silnika.

Stosowanie dużej siły przez długi czas może również skrócić żywotność ściernicy.

# **Tryb cięcia automatycznego**

Dzięki funkcji OptiFeed prędkość przesuwu jest automatycznie zmniejszana w przypadku przeciążenia.

#### **OptiFeed**

Funkcja ta chroni urządzenie przed uszkodzeniem w wyniku ciągłego przeciążenia silnika.

Jeśli prędkość przesuwu jest ustawiona zbyt wysoko i silnik jest przeciążony:

- Prędkość przesuwu zostaje zredukowana o 20%.
- Jeśli obciążenie silnika jest nadal zbyt wysokie, prędkość przesuwu jest ponownie zmniejszana o 20%.
- Odbywa się to do 4 razy, aż prędkość przesuwu wyniesie tylko 20% wstępnie ustawionej wartości.
- Jeśli silnik nadal jest przeciążony, proces cięcia zostaje zatrzymany.
- Jeśli silnik ponownie pracuje z normalnym obciążeniem, prędkość przesuwu jest stopniowo zwiększana w krokach co 10% pierwotnej prędkości przesuwu, aż do osiągnięcia wstępnie ustawionej prędkości przesuwu bez przeciążenia silnika.

# **6.4.10 Uruchom proces cięcia.**

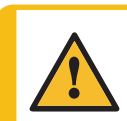

# **OSTRZEŻENIE**

Urządzenia nie wolno wykorzystywać do wszelkiego rodzaju materiałów wybuchowych i/lub łatwopalnych, jak również do materiałów, które nie zachowują stabilności podczas ogrzewania lub pod wpływem nacisku.

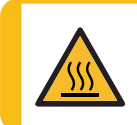

#### **ZAGROŻENIE CIEPLNE**

Należy nosić odpowiednie rękawice ochronne, aby chronić palce przed materiałami ściernymi oraz gorącymi/ostrymi próbkami.

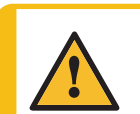

#### **PRZESTROGA**

Przed rozpoczęciem procesu cięcia sprawdź, czy pokrywa ochronna jest w pełni sprawna.

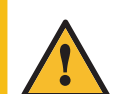

# **PRZESTROGA**

Promieniowanie laserowe. Nie wpatruj się w wiązkę ani nie narażaj użytkowników optyki teleskopowej na jej oddziaływanie. Produkt laserowy Klasa 2M.

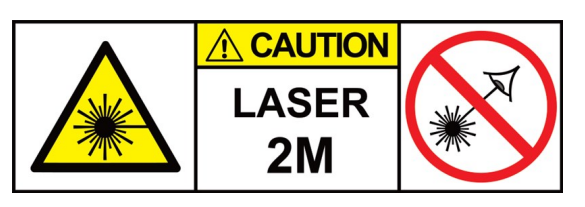

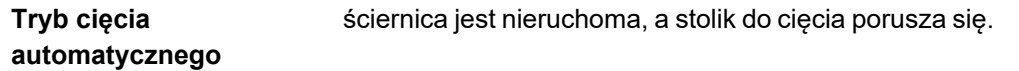

**Tryb cięcia ręcznego** Stolik do cięcia jest nieruchomy, a operator porusza ściernicą.

# **Tryb cięcia automatycznego**

- 1. Zamocuj obrabiany przedmiot
- 2. Zwolnij hamulec ramienia ściernicy.
- 3. Opuszczaj ściernicę, pociągając uchwyt ramienia ściernicy w dół, aż ściernica znajdzie się w pozycji gotowości do cięcia przedmiotu obrabianego.
- 4. Aktywuj hamulec ramienia ściernicy.
- 5. Aby wyrównać obrabiany przedmiot i ściernicę, naciśnij przycisk chwilowy i użyj joysticka, aby ustawić stolik do cięcia.
- 6. Zamknij pokrywę urządzenia.
- 7. Wybierz metodę z menu**Automatyczne metody cięcia**.
- 8. Naciśnij przycisk Start. Ściernica zaczyna się obracać i zaczyna płynąć woda chłodząca. Stolik do cięcia przesuwa się w kierunku ściernicy z zadaną prędkością przesuwu.
- 9. Po przecięciu obrabianego przedmiotu lub osiągnięciu ustawionej pozycji zatrzymania ściernica zatrzymuje się automatycznie. W zależności od ustawienia pozycji powrotu, stolik do cięcia powróci do miejsca rozpoczęcia cięcia (**Start** (Start)) lub pozostanie tam, gdzie jest (**Stay** (Zostań)).

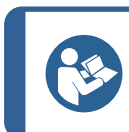

#### **Wskazówka:**

Podczas cięcia możliwe jest odsunięcie próbki od ściernicy przez naciśnięcie manipulatora stolika Y w dół.

# **Tryb cięcia ręcznego**

- 1. Zamocuj obrabiany przedmiot
- 2. Zwolnij hamulec ramienia ściernicy.
- 3. Aby wyrównać obrabiany przedmiot i ściernicę, naciśnij przycisk chwilowy i użyj manipulatora, aby ustawić stolik do cięcia.

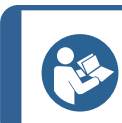

#### **Wskazówka:**

Umieść obrabiany przedmiot nieco przed środkiem ściernicy.

- 4. Zamknij pokrywę urządzenia.
- 5. Wybierz metodę z menu **Ręczne metody cięcia**.
- 6. Naciśnij przycisk Start. Ściernica zaczyna się obracać i zaczyna płynąć woda chłodząca.
- 7. Pociągnij uchwyt ramienia ściernicy w dół i pozwól ściernicy zagłębić się w obrabiany przedmiot. Zwiększ siłę i rozpocznij cięcie.
- 8. Zmniejsz siłę, gdy ściernica zbliży się do zakończenia cięcia obrabianego przedmiotu.
- 9. Gdy ściernica przetnie obrabiany przedmiot, przesuń uchwyt ramienia ściernicy z powrotem do górnej pozycji.
- 10. Naciśnij przycisk Stop, aby zatrzymać urządzenie.

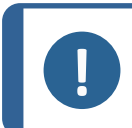

**Uwaga** Podczas cięcia ręcznego wykorzystuj informacje o obciążeniu silnika do monitorowania siły działającej na obrabiany przedmiot.

# **Kombinacja cięcia ręcznego i automatycznego**

Aby połączyć ręczny i automatyczny tryb cięcia:

- 1. Dokonaj nacięcia w obrabianym przedmiocie **metodą cięcia ręcznego**.
- 2. Naciśnij przycisk Stop, aby zatrzymać urządzenie.
- 3. Aktywuj hamulec ramienia ściernicy, aby zabezpieczyć ramię w tej pozycji, wybierz **metodę cięcia automatycznego** i kontynuuj w trybie automatycznym. Obrabiany przedmiot przesunie się w kierunku ściernicy.

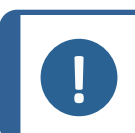

**Uwaga** Sprawdź, czy płyn chłodzący wypływa z dysz w sposób ciągły.

# **6.4.11 Zatrzymaj proces cięcia.**

Proces cięcia można zatrzymać w dowolnym momencie.

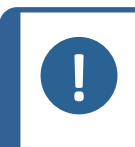

**Uwaga** Ściernica może przestać się obracać, jeśli prędkość jest ustawiona na najniższy poziom.

Nie należy używać tej funkcji do zatrzymywania procesu cięcia.

Naciśnij Stop, aby zatrzymać ściernicę.

# **6.5 Configuration (Konfiguracja)**

# **6.5.1 Options (Opcje)**

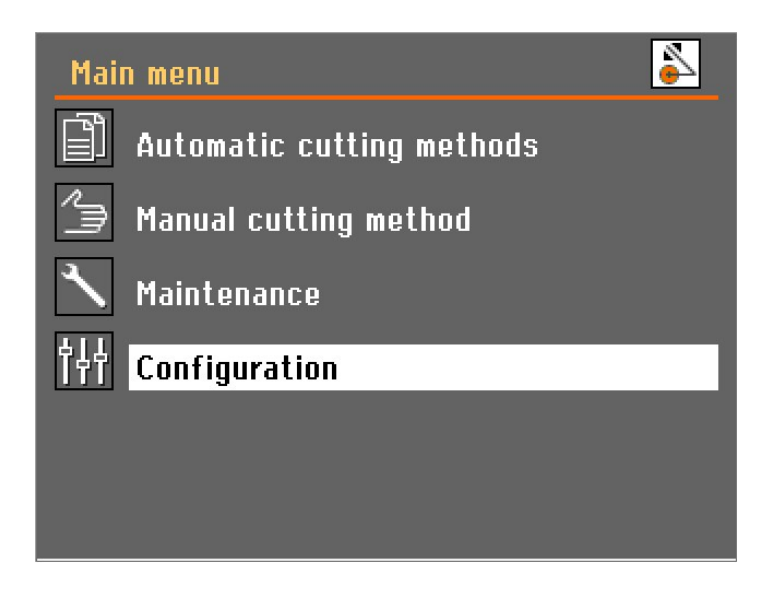

1. Wybierz **Configuration** (Konfiguracja) w **Main menu** (Menu główne).

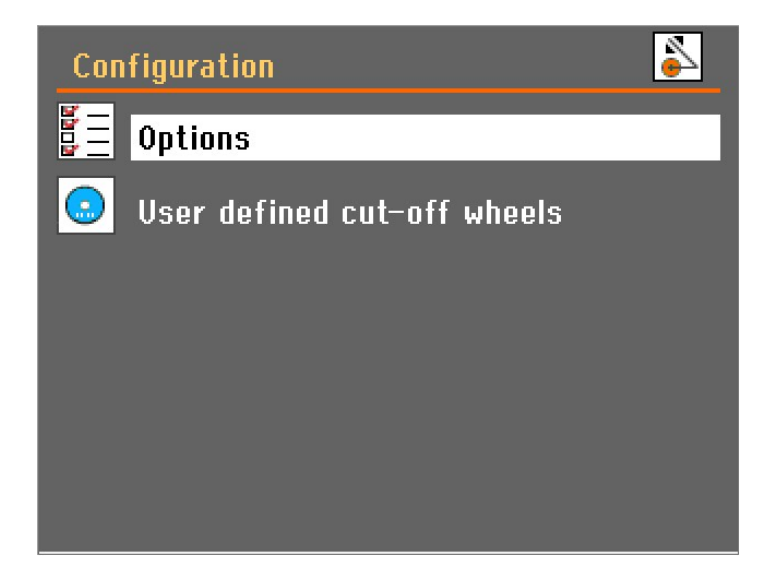

2. Otwórz menu **Options** (Opcje).

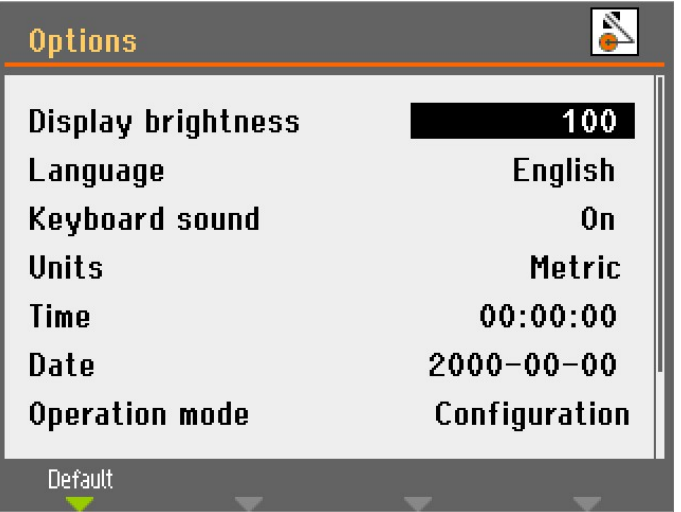

# **Parametry**

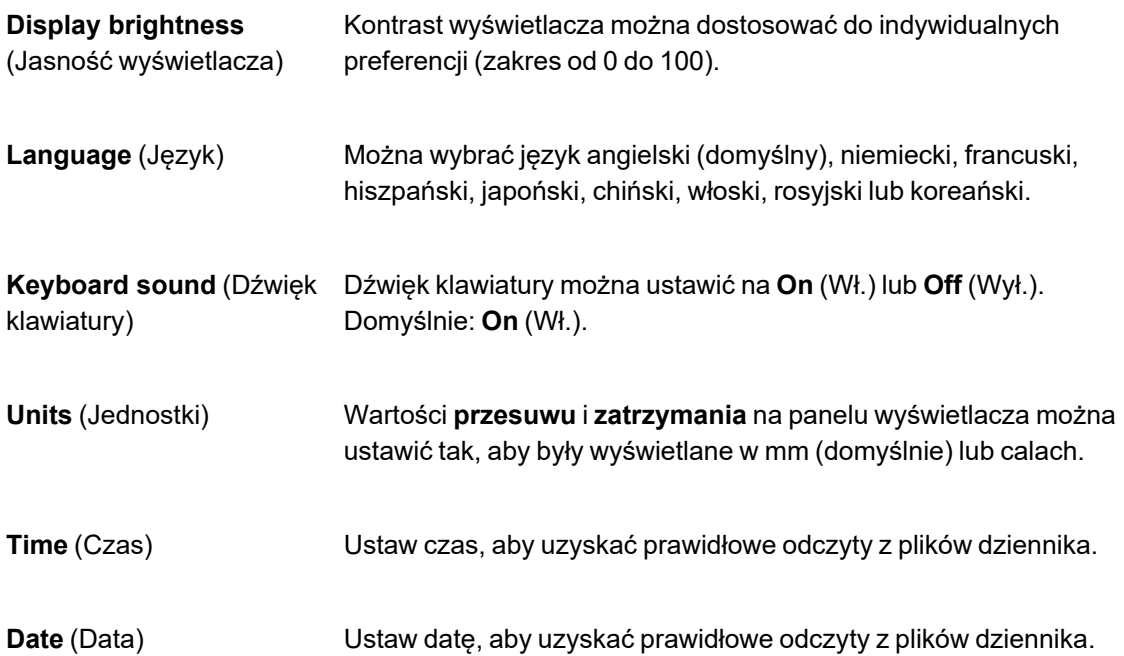

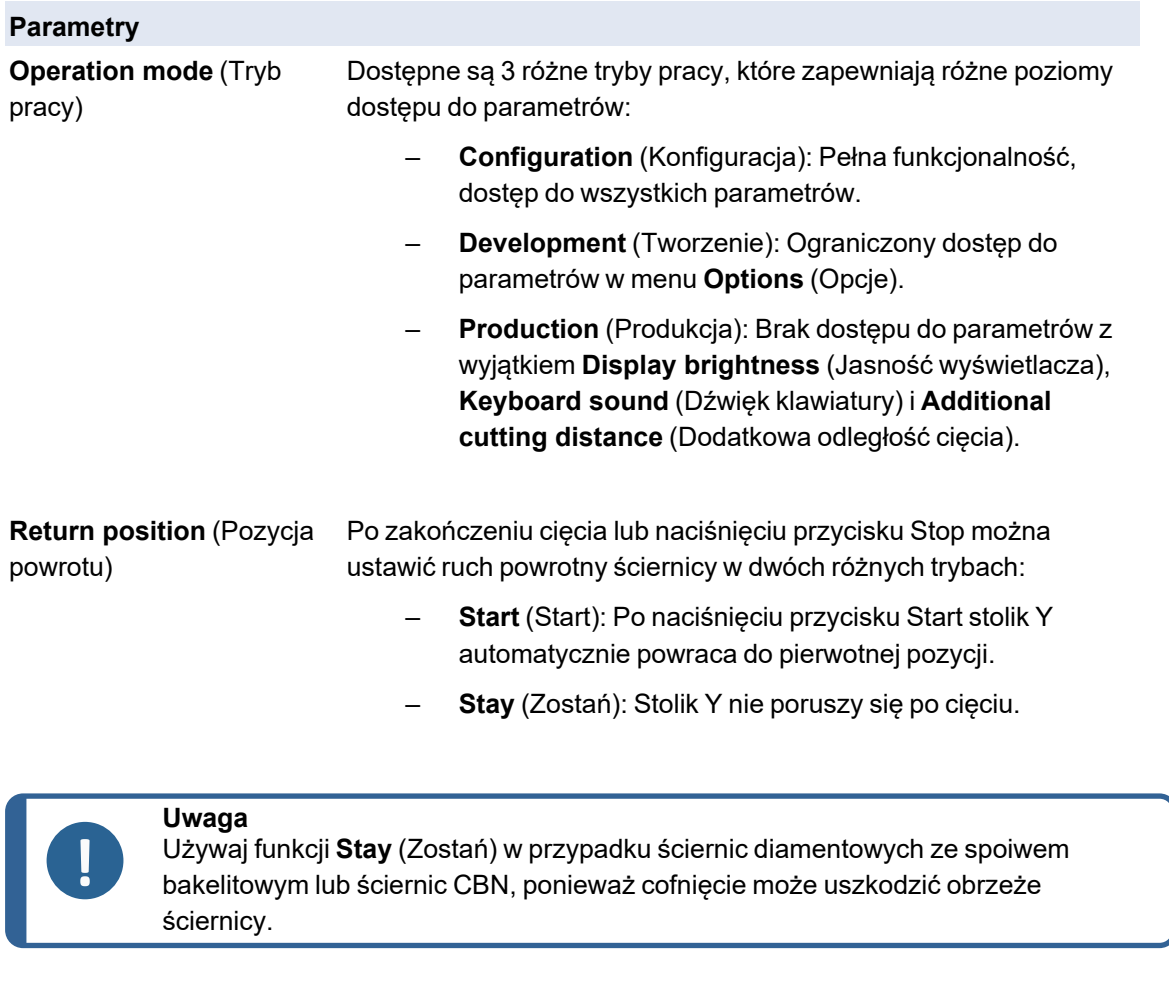

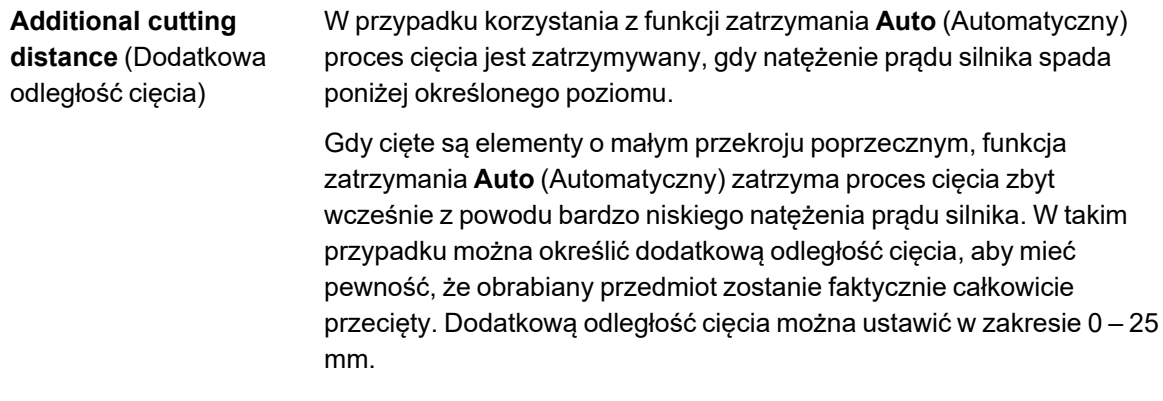

# **6.5.2 User defined cut-off wheels (Ściernice zdefiniowane przez użytkownika)**

Aby ustawić nową ściernicę:

1. Wybierz **New** (Nowy) w menu **User defined cut-off wheels** (Ściernice zdefiniowane przez użytkownika).

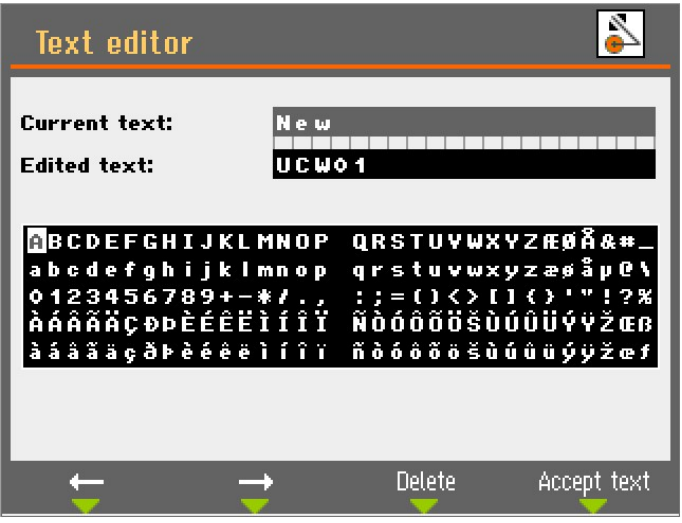

2. Wprowadź nazwę ściernicy lub naciśnij klawisz F4, aby zaakceptować sugestię (UCW: **User defined cut-off wheels** (Ściernice zdefiniowane przez użytkownika)).

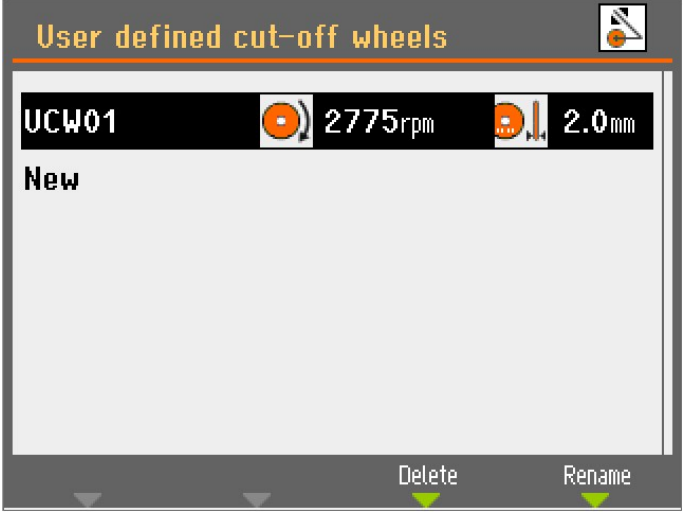

3. Wybierz nowo utworzoną ściernicę.

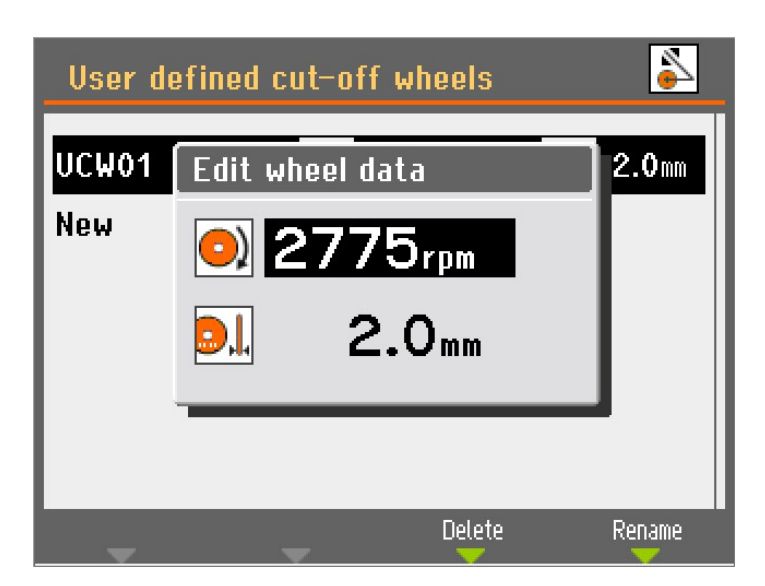

- 4. Użyj pokrętła, aby dostosować i zaakceptować ustawienia.
- 5. Naciśnij Esc, aby zapisać zmiany.

# **6.5.3 Resetowanie funkcji**

Aby zresetować niektóre funkcje do ustawień fabrycznych, przejdź do **Reset functions** (Resetowanie funkcji) z menu **Maintenance** (Konserwacja):

#### **Resetowanie metod**

Wybierz, aby usunąć wszystkie metody cięcia jednocześnie.

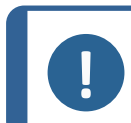

Tego działania nie można cofnąć.

# **Resetowanie konfiguracji**

**Uwaga**

- 1. Wybierz **Reset configuration** (Resetuj konfigurację), aby przywrócić domyślne ustawienia wszystkich parametrów konfiguracji.
- 2. Wyłącz urządzenie, a następnie włącz je ponownie i ponownie skonfiguruj ustawienia.

# **6.6 Optymalizacja wyników cięcia**

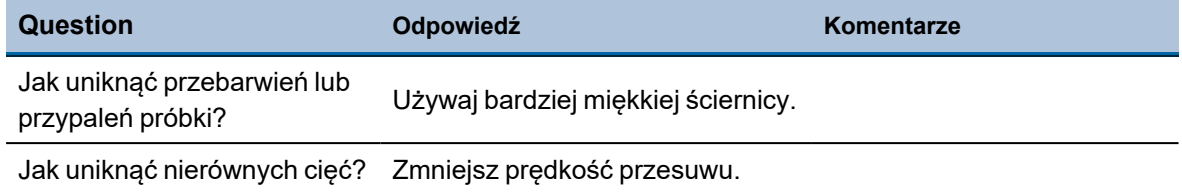

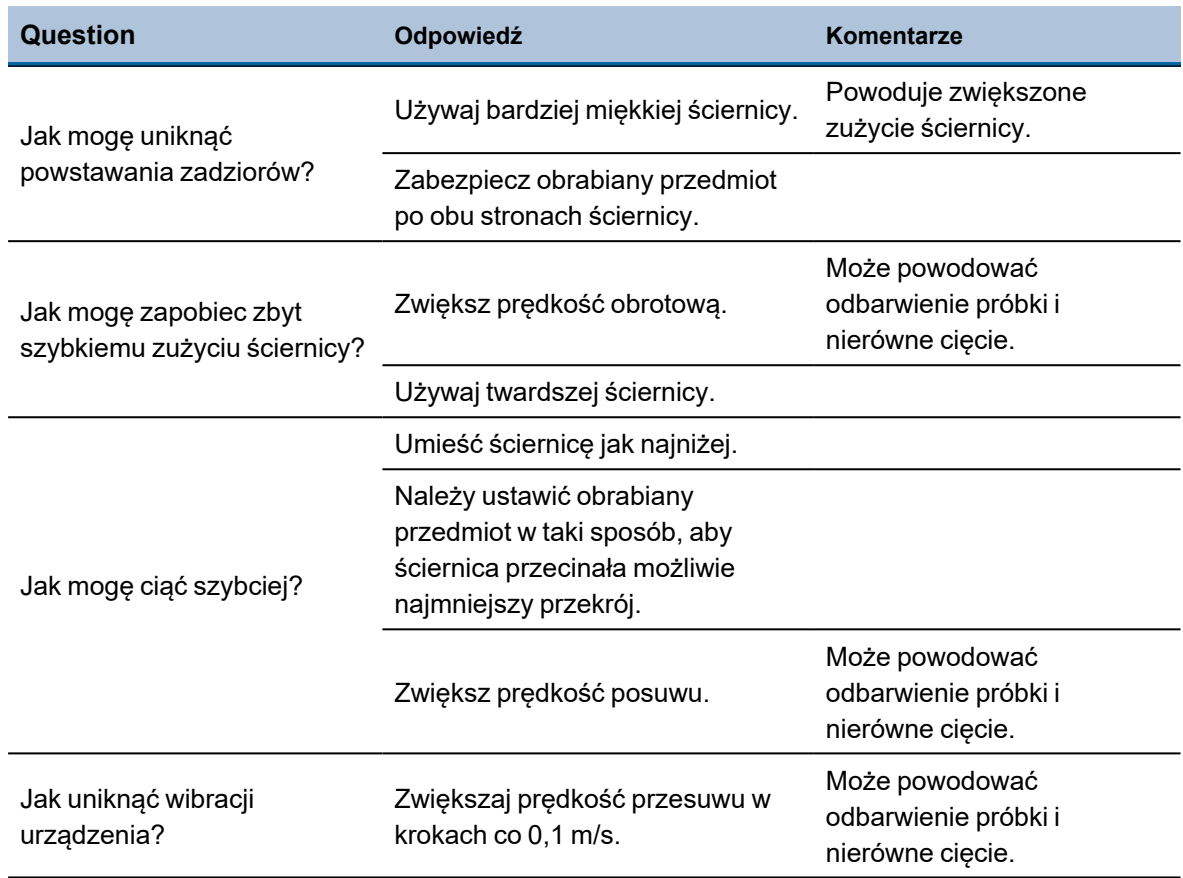

# **7 Konserwacja i serwis**

W celu osiągnięcia maksymalnego czasu pracy i okresu eksploatacji urządzenia wymagana jest odpowiednia konserwacja. Konserwacja jest ważna dla zapewnienia bezpiecznego działania urządzenia.

Procedury konserwacji opisane w tym rozdziale muszą być wykonywane przez wykwalifikowany lub przeszkolony personel.

# **Elementy systemu sterowania związane z bezpieczeństwem (SRP/CS)**

Aby uzyskać informacje na temat konkretnych części związanych z bezpieczeństwem, patrz rozdział "Elementy systemu sterowania związane z bezpieczeństwem (SRP/CS)" w rozdziale "Dane techniczne" w niniejszej instrukcji.

# **Pytania techniczne i części zamienne**

W przypadku pytań technicznych lub podczas zamawiania części zamiennych należy podać numer seryjny oraz napięcie/częstotliwość. Numer seryjny i napięcie znajdują się na tabliczce znamionowej urządzenia.

# **7.1 Czyszczenie ogólne**

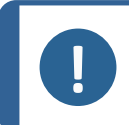

**Uwaga** Nie stosować acetonu, benzolu lub podobnych rozpuszczalników.

Nagromadzony brud i opiłki mogą ograniczyć działanie lub spowodować

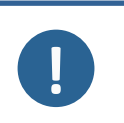

# uszkodzenie stolika do cięcia.

**Uwaga**

**Uwaga**

Nie należy używać suchej ściereczki, ponieważ powierzchnie nie są odporne na zarysowania.

• Dokładnie wyczyść urządzenie i wszystkie akcesoria.

# **Jeśli urządzenie nie będzie używane przez dłuższy okres czasu**

W celu zapewnienia dłuższej żywotności urządzenia, stanowczo zalecamy regularne czyszczenie.

# **7.1.1 Zespół recyrkulacyjny**

- 1. Dokładnie wyczyść zbiornik recyrkulacyjny i podłączone rurki.
- 2. Jeśli do czyszczenia misy lub zbiornika recyrkulacyjnego używany jest roztwór mydła, przed napełnieniem zbiornika recyrkulacyjnego należy przepłukać go czystą wodą.

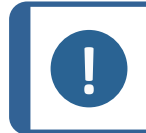

**Uwaga**

Jeśli płyn chłodzący jest zainfekowany glonami lub bakteriami, należy go natychmiast wymienić.

- 3. Jeśli woda chłodząca w układzie recyrkulacji została zainfekowana bakteriami lub algami, wyczyść zbiornik i rury odpowiednim antybakteryjnym środkiem dezynfekującym.
- 4. Wyczyść filtr statyczny: Zdejmij go i spłucz wodą.

# **Wymień chłodziwo**

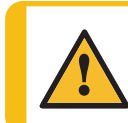

**PRZESTROGA**

Unikać kontaktu skóry z dodatkiem do chłodziwa.

**Uwaga** Płyn chłodzący zawiera dodatek oraz pozostałości po szlifowaniu i nie wolno utylizować go do odpływu ścieków.

Płyn chłodzący musi być utylizowany zgodnie z lokalnymi przepisami dotyczącymi bezpieczeństwa.

# **7.1.2 AxioWash**

<span id="page-68-0"></span>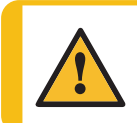

#### **PRZESTROGA**

Unikać kontaktu skóry z dodatkiem do chłodziwa.

# **Uwaga**

Jeśli urządzenie nie będzie używane przez dłuższy czas, należy dokładnie oczyścić komorę przecinarki.

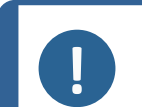

# **Uwaga**

Do czyszczenia komory przecinarki używać wyłącznie AxioWash.

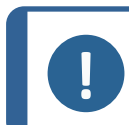

# **Uwaga**

W przypadku używania AxioWash nie trzeba zdejmować ściernicy ani uchwytów mocujących.

Program czyszczenia AxioWashAxioWash jest skutecznym sposobem automatycznego czyszczenia komory przecinarki. Można ustawiać wartości w zakresie 1-30 min, w krokach co 30 sekund. Wartość domyślna: 3 minuty.

Aby uruchomić funkcję AxioWash:

- 1. Wyjmij przedmiot obrabiany i narzędzia z komory przecinarki.
- 2. Zamknij regulowane dysze czyszczące.
- 3. Zamknij pokrywę.

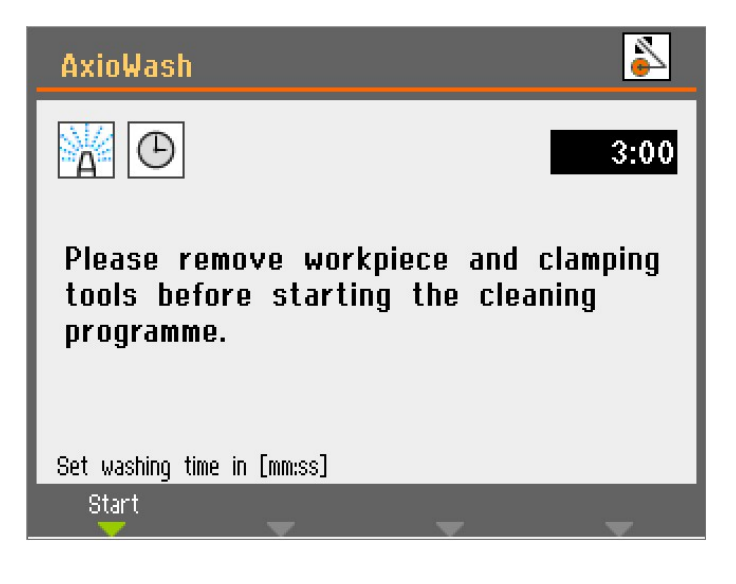

- 4. Naciśnij przycisk AxioWash na panelu sterowania.
- 5. Naciśnij F1, aby rozpocząć czyszczenie. Program AxioWash będzie działał przez ustawiony czas.

# **7.2 Codziennie**

# **7.2.1 Urządzenie**

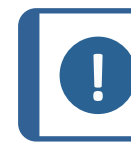

**Uwaga** Nie stosować acetonu, benzolu lub podobnych rozpuszczalników.

# **Uwaga**

Unikaj rozpylania płynu chłodzącego lub wody na mechanizm blokady bezpieczeństwa.

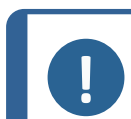

# **Uwaga**

Nie należy używać suchej ściereczki, ponieważ powierzchnie nie są odporne na zarysowania.

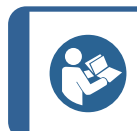

#### **Wskazówka:**

Smar i olej mogą być usuwane przy użyciu etanolu lub izopropanolu.

- Wyczyścić wszystkie dostępne powierzchnie za pomocą miękkiej, wilgotnej ściereczki.
- Czyść komorę przecinarki automatycznie (za pomocą AxioWash), a następnie ręcznie (za pomocą pistoletu płuczącego).

# **Czyszczenie automatyczne: AxioWash**

Patrz [AxioWash](#page-68-0) ►69

# **Czyszczenie ręczne**

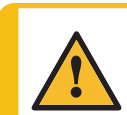

**PRZESTROGA**

Unikać kontaktu skóry z dodatkiem do chłodziwa.

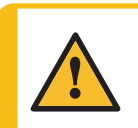

#### **PRZESTROGA**

Nie należy rozpoczynać płukania, zanim wąż płuczący nie zostanie skierowany na komorę przecinarki. Pistoletu płuczącego należy używać wyłącznie do czyszczenia wnętrza komory

przecinarki.

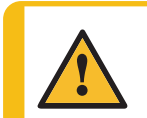

# **PRZESTROGA**

Podczas korzystania z pistoletu płuczącego zawsze noś rękawice ochronne i okulary ochronne.

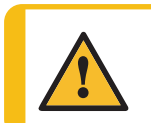

# **PRZESTROGA**

Używanie pistoletu płuczącego do czyszczenia wnętrza pokrywy ochronnej może spowodować rozlanie płynu chłodzącego na podłogę.

Kiedy zakończy się AxioWash:

- 1. Weź pistolet płuczący i skieruj go w stronę dolnej części komory przecinarki.
- 2. Otwórz zawór w pistolecie płuczącym.
- 3. Naciśnij przycisk Flush, aby uruchomić pompę wody.
- 4. Naciśnij przycisk na tylnej części dyszy i wyczyść dokładnie komorę przecinarki.
- 5. Naciśnij przycisk Stop, aby zatrzymać płukanie.
- 6. Zamknij zawór.
- 7. Zamocuj pistolet płuczący w uchwycie.

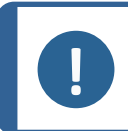

#### **Uwaga**

W celu uniknięcia korozji, pozostaw otwartą pokrywę, aby komora przecinarki mogła całkowicie wyschnąć.

# **7.2.2 Pokrywa ochronna**

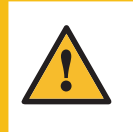

# **OSTRZEŻENIE**

W celu zapewnienia zamierzonego poziomu bezpieczeństwa szyba PETG musi być wymieniana co 5 lat. Etykieta na szybie informuje, kiedy należy ją wymienić. Wymiana szyby jest konieczna, aby zachować zgodność z wymogami bezpieczeństwa zawartymi w normie europejskiej EN 16089.

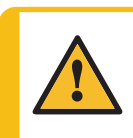

# **OSTRZEŻENIE**

Szybę pokrywy należy wymienić natychmiast, jeżeli została osłabiona w wyniku uderzenia przez szybko przemieszczające się obiekty lub jeżeli występują widoczne oznaki zniszczenia lub uszkodzenia.

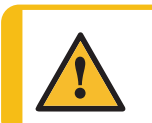

# **OSTRZEŻENIE**

Jeśli którakolwiek z poniższych kontroli zakończy się niepowodzeniem, nie używaj urządzenia, dopóki problemy nie zostaną rozwiązane.

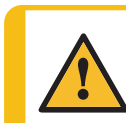

# **PRZESTROGA**

Pokrywa ochronna zminimalizuje ryzyko podczas wyrzucenia materiału, ale nie wyeliminuje go całkowicie.

Pokrywa ochronna składa się z metalowej ramy i szyby z kompozytowego materiału (PETG), który chroni operatora. W przypadku uszkodzenia szyba zostanie osłabiona i będzie zapewniać mniejszą ochronę.

• Sprawdź wzrokowo, czy pokrywa i szyba nie noszą śladów zużycia lub uszkodzeń (np. wgnieceń, pęknięć, uszkodzeń uszczelnienia krawędzi).

# **7.2.3 Osłona ściernicy**

Sprawdź wzrokowo, czy osłona ściernicy pozostaje w stanie nienaruszonym.

# **7.2.4 Blokada bezpieczeństwa**

Język blokady musi być regularnie sprawdzany pod kątem uszkodzeń i dopasowania.

• Sprawdzić, czy język blokady działa prawidłowo. Musi on wsuwać się bez przeszkód do mechanizmu blokującego.

# **7.2.5 Wyczyść dyszę pistoletu płuczącego**

Dysza pistoletu płuczącego może zbierać opiłki, hamując przepływ płynu chłodzącego.

W razie potrzeby:

• Odkręć głowicę dyszy i przepłucz ją pod czystą wodą.

# **7.3 Raz w tygodniu**

# **7.3.1 Urządzenie**

Urządzenie należy regularnie czyścić, aby uniknąć jego uszkodzenia oraz uszkodzenia próbek przez ziarna ścierne lub cząsteczki metalu.

- Malowane powierzchnie i panel sterowania należy czyścić miękką, wilgotną ściereczką i zwykłymi domowymi detergentami. Do gruntownego czyszczenia należy stosować środek czyszczący firmy Struers.
- Osłonę należy czyścić miękką, wilgotną ściereczką i zwykłym, domowym środkiem antystatycznym do mycia okien.
- Nie należy używać ostrych lub ściernych środków czyszczących.

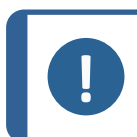

**Uwaga**

Należy upewnić się, że do zbiornika płynu chłodzącego nie przedostały się resztki detergentu lub środka czyszczącego, ponieważ spowoduje to obfite spienienie.

# **7.3.2 Komora przecinarki**

# **Wyczyść stolik do cięcia**

- 1. Zdemontuj uchwyt.
- 2. Dokładnie oczyść uchwyty.
- 3. Uchwyty należy przechowywać w suchym miejscu lub przymocować je na stoliku do cięcia po oczyszczeniu.

# **Dokładnie oczyść komorę przecinarki.**

- 1. Przesuń stolik do cięcia do przodu i do tyłu, aby uzyskać dostęp do całej komory przecinarki.
- 2. Wyczyść obszar wzdłuż wałków prowadzących za pomocą pistoletu płuczącego i szczotki, aby usunąć nagromadzone opiłki.
- 3. Wyczyść obszar pod stolikiem do cięcia za pomocą pistoletu płuczącego i szczotki, aby usunąć nagromadzone opiłki.
4. Wytrzyj rynienkę po wewnętrznej stronie pokrywy komory przecinarki i usuń nagromadzone wióry.

#### **7.3.3 Zespół recyrkulacyjny**

- Poziom wody chłodzącej należy sprawdzać co 8 godzin użytkowania lub co najmniej raz w tygodniu.
- Sprawdź i w razie potrzeby wyczyść filtry.

### **7.4 Co miesiąc**

#### **7.4.1 Płyn chłodzący**

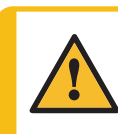

#### **PRZESTROGA**

Podczas pracy z płynem chłodzącym noś odpowiednie rękawice ochronne i okulary ochronne.

<span id="page-72-0"></span>Chłodziwo należy wymieniać co najmniej raz w miesiącu.

#### **7.4.2 Nasmaruj stolik do cięcia**

Smaruj stolik do cięcia w regularnych odstępach czasu (co ok. 100 godzin), aby utrzymać optymalną wydajność urządzenia.

1. Przesuń stolik do cięcia na swoje miejsce za pomocą przycisku chwilowego i manipulatora.

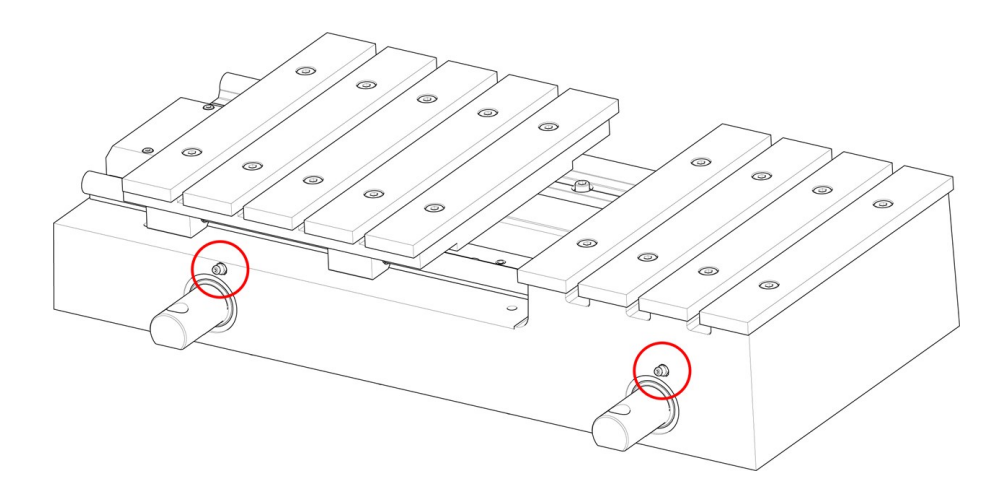

2. Umieść smarownicę na końcówkach smarowniczych z przodu wrzeciona stolika do cięcia i naciśnij dwukrotnie, aby nasmarować wałki prowadzące.

Smarownica ze smarem do smarowania wrzeciona stolika dostarczana jest wraz z urządzeniem. Po zużyciu całego smaru ponownie napełnij smarownicę.

#### **7.4.3 Uchwyty zaciskowe**

Zalecamy dokładne czyszczenie i smarowanie uchwytu szybkomocującego oraz pionowego uchwytu szybkomocującego w regularnych odstępach czasu.

## **7.5 Raz w roku**

### **7.5.1 Testuj urządzenia zabezpieczające**

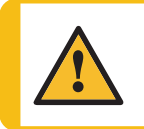

#### **OSTRZEŻENIE**

Nie wolno używać urządzenia z uszkodzonymi systemami zabezpieczającymi. Skontaktuj się z serwisem Struers.

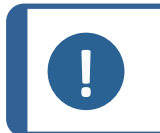

**Uwaga**

Testy powinny być zawsze wykonywane przez wykwalifikowanego technika (elektromechanika, elektronika, mechanika, pneumatyka itp.).

Urządzenia zabezpieczające muszą być testowane przynajmniej raz w roku.

Pokrywa wyposażona jest w wyłącznik bezpieczeństwa, który zapobiega uruchomieniu obrotu ściernicy, gdy pokrywa jest otwarta.

Ruchy stolika do cięcia i ramienia są zablokowane, jeśli pokrywa ochronna jest otwarta. Możesz użyć przycisku chwilowego, aby zmienić pozycję stolika do cięcia. Mechanizm blokujący uniemożliwia operatorowi otwarcie pokrywy do momentu, gdy ściernica przestanie się obracać.

### **Zatrzymanie awaryjne**

#### **Test 1**

- 1. Uruchomić proces cięcia.
- 2. Aktywuj zatrzymanie awaryjne. Jeśli urządzenie nie zatrzyma procesu cięcia, naciśnij Stop i skontaktuj się z serwisem Struers.

#### **Test 2**

- 1. Aktywuj zatrzymanie awaryjne.
- 2. Naciśnij Start. Jeśli urządzenie rozpocznie proces cięcia, naciśnij Stop i skontaktuj się z serwisem Struers..

#### **Pokrywa ochronna**

#### **Test 1**

- 1. Uruchomić proces cięcia.
- 2. Spróbuj otworzyć pokrywę ochronną nie używaj siły. Jeśli pokrywę da się otworzyć, naciśnij Stop i skontaktuj się z działem serwisowym Struers.

#### **Test 2**

- 1. Otwórz pokrywę.
- 2. Naciśnij przycisk Start. Jeśli urządzenie rozpocznie proces cięcia, naciśnij Stop i skontaktuj się z serwisem Struers.

#### **Test 3**

- 1. Uruchomić proces cięcia.
- 2. Naciśnij przycisk Stop. Jeśli możliwe jest otwarcie pokrywy, gdy ściernica nadal się obraca, należy się skontaktować z działem serwisowym Struers.

#### **Blokada pokrywy**

• Sprawdź, czy zabezpieczenie działa prawidłowo. Zabezpieczenie musi się wsuwać bez przeszkód do mechanizmu blokującego. W przeciwnym razie skontaktuj się z działem serwisowym Struers.

#### **System obiegu chłodziwa**

#### **Test 1**

- 1. Otwórz pokrywę.
- 2. Uruchom pompę wody i aktywuj pistolet płuczący. Jeśli płyn chłodzący zacznie wypływać z osłony ściernicy, naciśnij przycisk Stop i skontaktuj się z działem serwisowym Struers.

#### **Test 2**

- 1. Aktywuj zatrzymanie awaryjne.
- 2. Uruchom pompę wodną poprzez zwolnienie pistoletu płuczącego. Jeśli płyn chłodzący zacznie płynąć, naciśnij przycisk Stop i skontaktuj się z działem serwisowym Struers.

#### **Przycisk chwilowy**

- 1. Otwórz pokrywę.
- 2. Użyj manipulatora, nie naciskając przycisku chwilowego, aby przesunąć stolik do cięcia i/lub ramię ściernicy. Jeśli stolik do cięcia i/lub ramię ściernicy poruszają się, skontaktuj się z działem serwisowym Struers.

### **7.6 Stolik do cięcia**

Listwy ze stali nierdzewnej są dostępne jako części zamienne i muszą być wymienione w przypadku ich zużycia lub uszkodzenia.

Zalecamy pozostawienie otwartej pokrywy, gdy urządzenie nie jest używane, aby umożliwić odprowadzanie wilgoci ze stolika do cięcia i komory.

#### **Smarowanie**

Smaruj stolik do cięcia w regularnych odstępach czasu (co ok. 100 godzin), aby utrzymać optymalną wydajność urządzenia. Patrz [Nasmaruj](#page-72-0) stolik do cięcia ►73.

## **7.7 Ściernice**

#### **Przechowywanie ściernic Al2O3 ze spoiwem bakelitowym**

Ściernice ze spoiwem bakelitowym są wrażliwe na działanie wilgoci. Dlatego też nie należy łączyć nowych, suchych ściernic z używanymi, wilgotnymi ściernicami. Ściernice należy przechowywać

w suchym miejscu, poziomo na płaskim podłożu.

#### **Konserwacja ściernic diamentowych i CBN**

Postępuj zgodnie z poniższymi instrukcjami, aby zachować precyzję i jakość cięcia ściernic diamentowych i CBN:

- Nigdy nie wystawiać ściernicy na działanie dużych obciążeń mechanicznych lub wysokiej temperatury.
- Ściernice należy przechowywać w suchym miejscu, poziomo na płaskim podłożu, najlepiej pod lekkim naciskiem.
- Należy oczyścić i osuszyć ściernicę przed jej przechowywaniem, aby uniknąć korozji.
- Używaj zwykłych detergentów do czyszczenia ściernicy.
- Czysta i sucha ściernica nie ulega korozji. Dlatego też należy oczyścić i osuszyć ściernicę przed jej przechowywaniem. Jeśli to możliwe, do czyszczenia należy używać zwykłych detergentów.
- Ściernicę należy regularnie obciągać.

## **8 Części zamienne**

#### **Pytania techniczne i części zamienne**

W przypadku pytań technicznych lub zamawiania części zamiennych należy podać rok produkcji. Rok produkcji jest wygrawerowany na ramie cylindra.

W celu uzyskania dalszych informacji lub sprawdzenia dostępności części zamiennych należy skontaktować się z serwisem Struers. Dane kontaktowe dostępne są na stronie [Struers.com](https://www.struers.com/).

## **9 Elementy systemu sterowania związane z bezpieczeństwem (SRP/CS)**

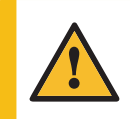

#### **OSTRZEŻENIE**

Szyba PETG musi zostać wymieniona po upływie 5 lat. Etykieta na szybie informuje, kiedy należy ją wymienić.

Sprężyny gazowe pokrywy należy wymienić po upływie 1 roku i 7 miesięcy.

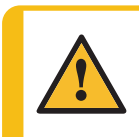

#### **OSTRZEŻENIE**

Komponenty kluczowe dla bezpieczeństwa muszą być wymienione po upływie maksymalnie 20 lat. Skontaktuj się z serwisem Struers.

#### **Uwaga**

SRP/CS (części układu sterowania związane z bezpieczeństwem) to części, które mają wpływ na bezpieczną pracę urządzenia.

#### **Uwaga**

Wymiana kluczowych komponentów bezpieczeństwa musi być przeprowadzona wyłącznie przez inżyniera firmy Struers lub wykwalifikowanego technika (elektromechanika, elektronika, mechanika, technika pneumatyki itp.). Elementy o krytycznym znaczeniu dla bezpieczeństwa muszą być wymieniane wyłącznie na elementy o co najmniej takim samym poziomie bezpieczeństwa. Skontaktuj się z serwisem Struers.

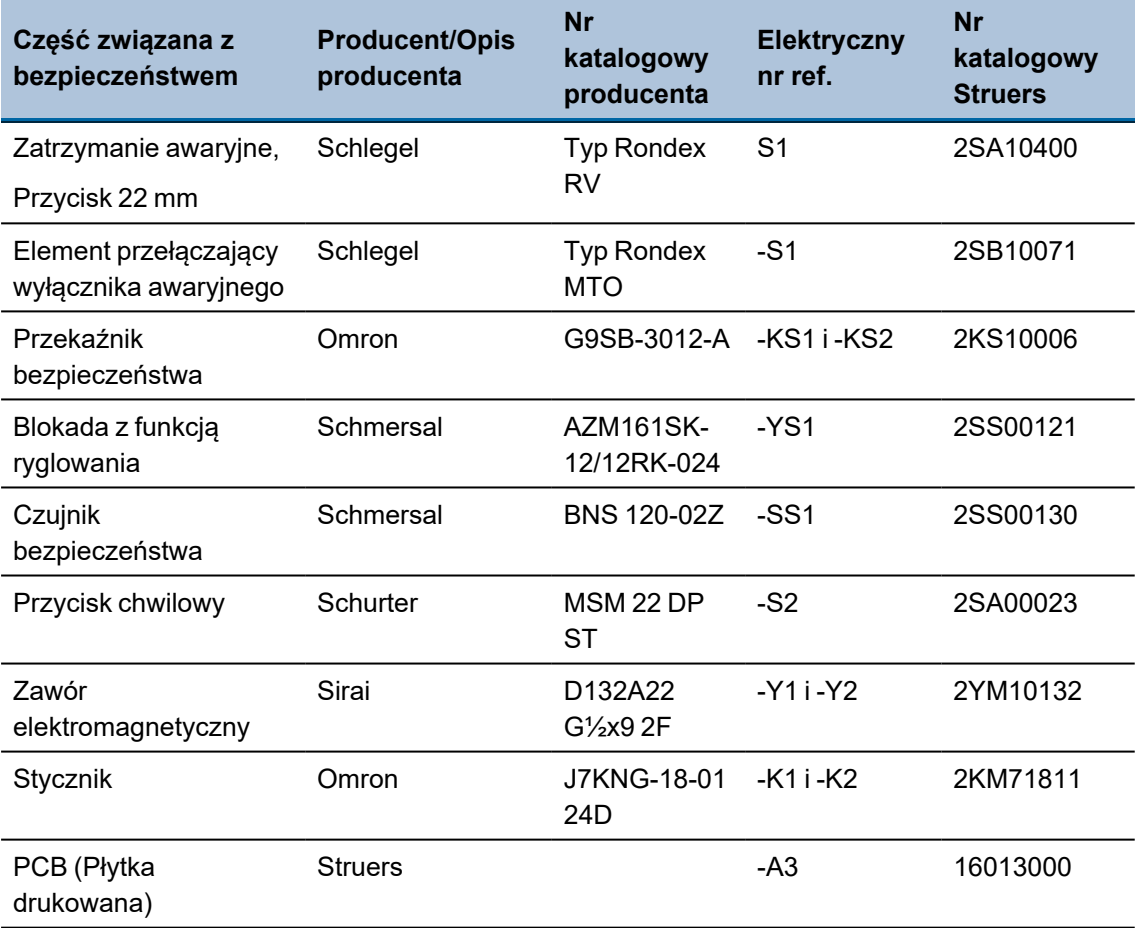

## <span id="page-76-0"></span>**10 Filtr przepływowy**

Aby wyczyścić filtr przepływowy:

- 1. Odkręć obudowę filtra.
- 2. Wyczyść filtr.
- 3. Ponownie zamontuj filtr.

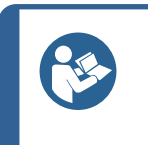

**Wskazówka:**

Filtr przepływowy można również zamontować na szybkozłączce na pompie układu chłodzenia. Upewnij się, że filtr przepływowy jest zamontowany tak, aby strzałki przepływu wskazywały przepływ wody w kierunku przecinarki.

# **11 Serwis i naprawy**

Zalecamy, aby co roku lub po każdych 1500 godzinach użytkowania wykonywać regularne przeglądy serwisowe.

Po uruchomieniu urządzenia na wyświetlaczu są wyświetlane informacje o całkowitym czasie pracy i informacjach serwisowych.

Po 1500 godzinach pracy na wyświetlaczu pojawi się komunikat przypominający użytkownikowi, że należy zaplanować przegląd serwisowy.

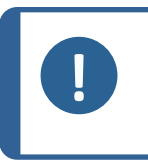

#### **Uwaga**

Serwis może być wykonywany wyłącznie przez wykwalifikowanego technika (elektromechanika, elektronika, mechanika, pneumatyka itp.). Skontaktuj się z serwisem Struers.

### **11.1 Informacje dotyczące serwisowania**

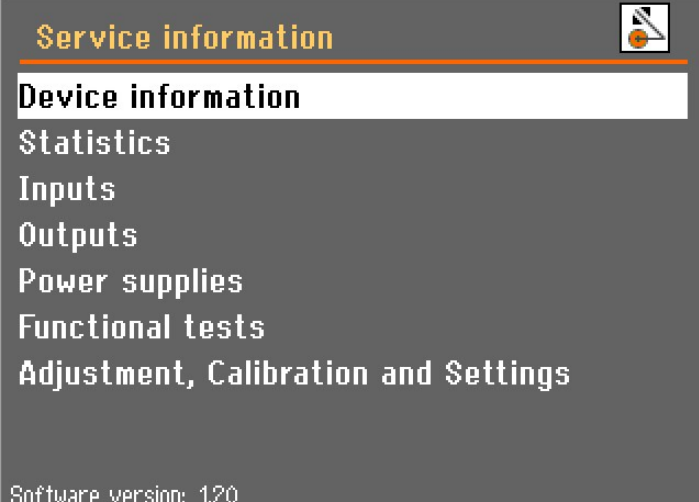

Obszerne informacje na temat warunków pracy wszystkich komponentów można znaleźć w menu **Service information** (Informacje dotyczące czynności serwisowych), znajdującym się w menu **Maintenance** (Konserwacja).

W celu uzyskania informacji na temat stanu poszczególnych komponentów można wybrać różne tematy.

Informacje serwisowe mogą być również wykorzystywane we współpracy z działem serwisowym Struers w celu zdalnej diagnostyki sprzętu.

To menu zawiera dane tylko do odczytu, ustawienia urządzenia nie mogą być zmieniane ani modyfikowane.

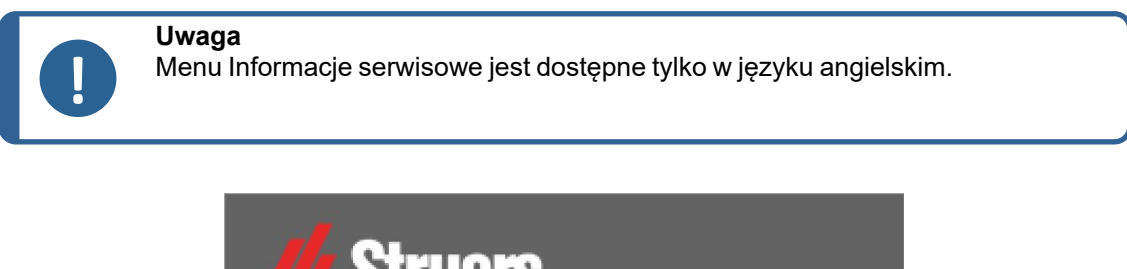

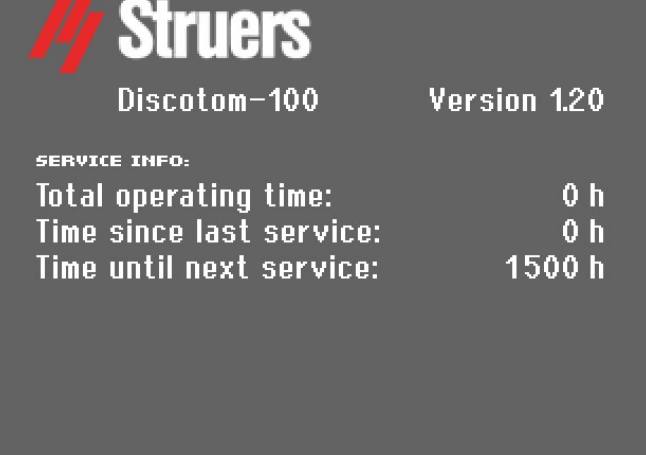

Po upływie 1000 godzin pracy (lub określonej liczby miesięcy) pojawia się wyskakujący komunikat przypominający o konieczności zaplanowania przeglądu serwisowego. Po przekroczeniu 1500 godzin pracy urządzenia wyskakujący komunikat zmieni się w komunikat ostrzegający o przekroczeniu zalecanego odstępu pomiędzy kontrolami serwisowymi. Skontaktuj się z serwisem Struers.

## **12 Utylizacja**

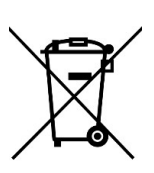

Urządzenia oznaczone symbolem WEEE zawierają części elektryczne i elektroniczne i nie mogą być utylizowane jako odpady ogólne.

W celu uzyskania informacji na temat prawidłowej metody utylizacji zgodnej z przepisami krajowymi należy skontaktować się z lokalnymi władzami.

W przypadku utylizacji materiałów eksploatacyjnych i cieczy recyrkulacyjnej należy postępować zgodnie z lokalnymi przepisami.

### **OSTRZEŻENIE**

W razie pożaru należy powiadomić osoby postronne oraz straż pożarną i odciąć zasilanie. Użyj gaśnicy proszkowej. Nie używać wody.

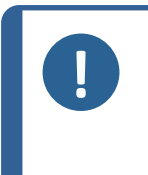

**Uwaga** Chłodziwo zawiera dodatek oraz opiłki z procesu cięcia lub szlifowania. Nie wylewać chłodziwa do głównego odpływu. Należy przestrzegać aktualnych przepisów bezpieczeństwa dotyczących postępowania z opiłkami i chłodziwem oraz ich utylizacji.

Kontroluj rodzaje ciętych lub szlifowanych metali oraz ilość wytwarzanych opiłków.

W zależności od ciętych lub szlifowanych materiałów, wymieszanie opiłków metalicznych pochodzących z metali o dużej różnicy w elektrododatniości może prowadzić do reakcji egzotermicznych, jeśli wystąpią sprzyjające temu warunki.

#### **Przykłady:**

Poniżej przedstawiono przykłady połączeń, które mogą prowadzić do reakcji egzotermicznych, jeśli podczas cięcia lub szlifowania w tym samym urządzeniu wytworzona zostanie duża ilość opiłków, a także wystąpią sprzyjające warunki:

- Aluminium i miedź
- Cynk i miedź.

## **13 Rozwiązywanie problemów**

### **13.1 Problemy z urządzeniem**

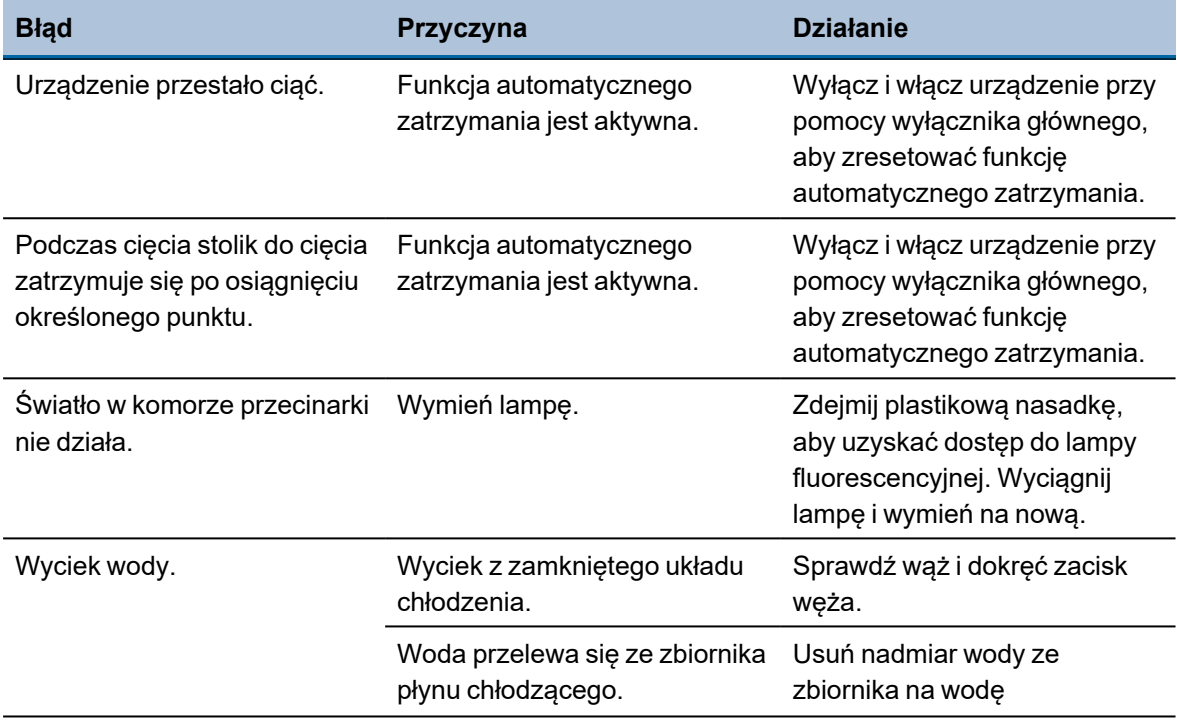

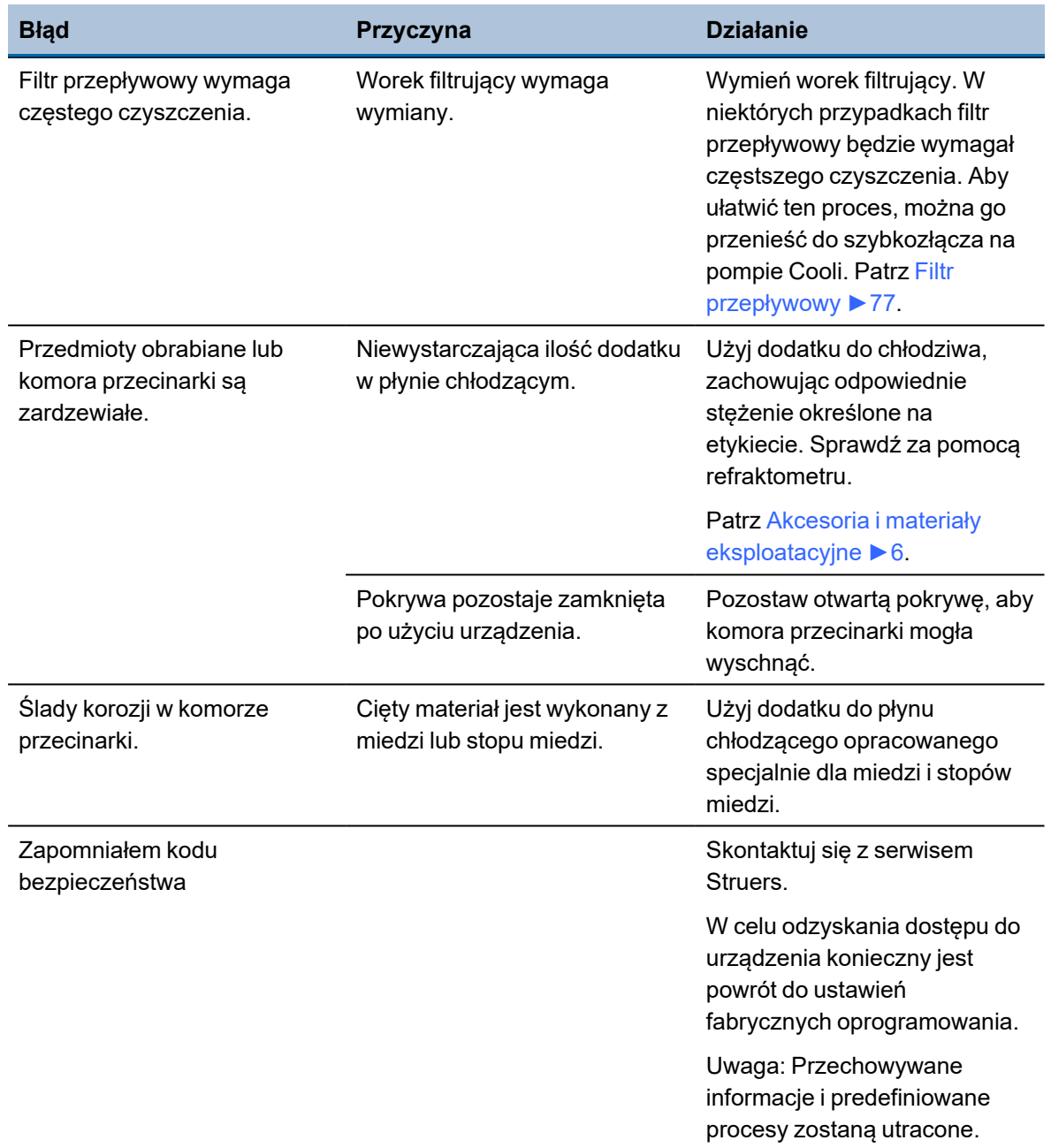

## **13.2 Problemy z cięciem**

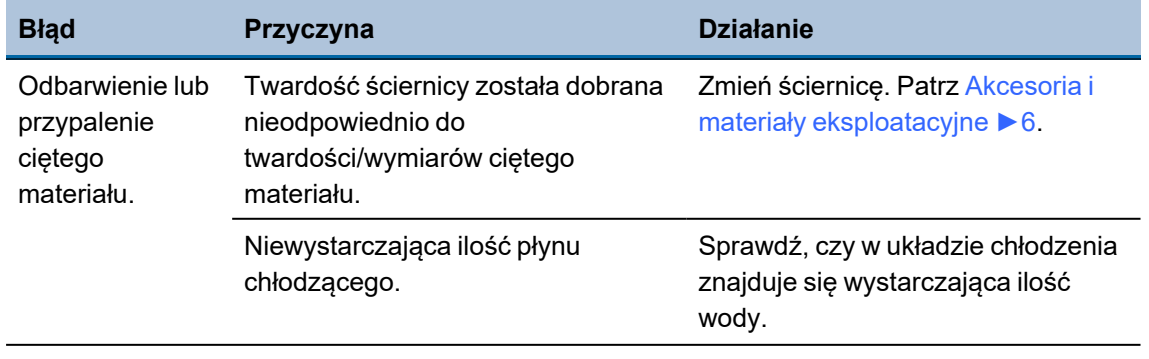

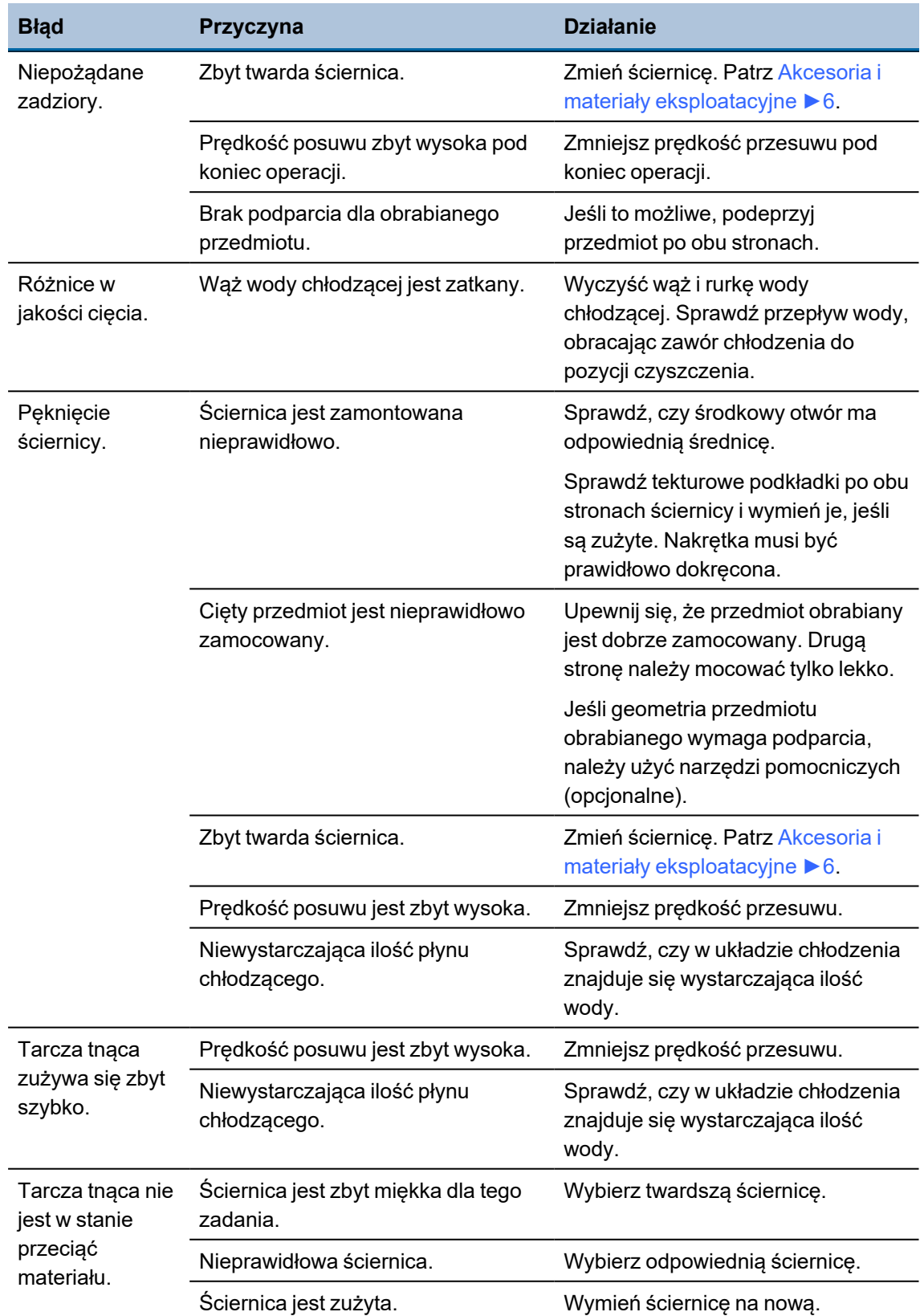

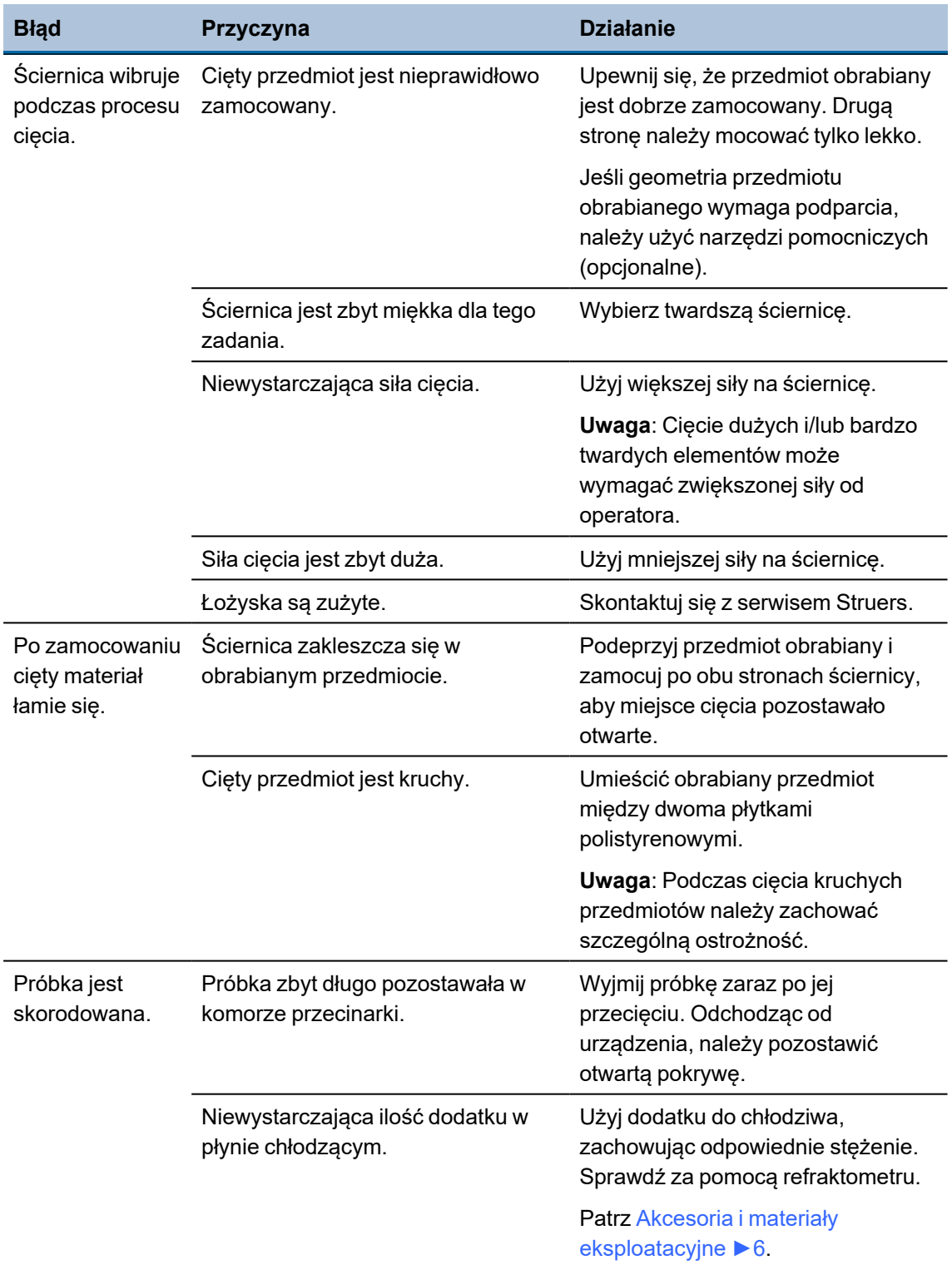

## **13.3 Komunikaty o błędach**

Przed kontynuacją pracy należy skorygować błędy. W niektórych przypadkach proces cięcia nie może być kontynuowany, dopóki autoryzowany technik nie usunie przyczyny błędu. Natychmiast wyłącz urządzenie przy pomocy wyłącznika głównego. Nie próbuj obsługiwać urządzenia, zanim technik nie usunie awarii.

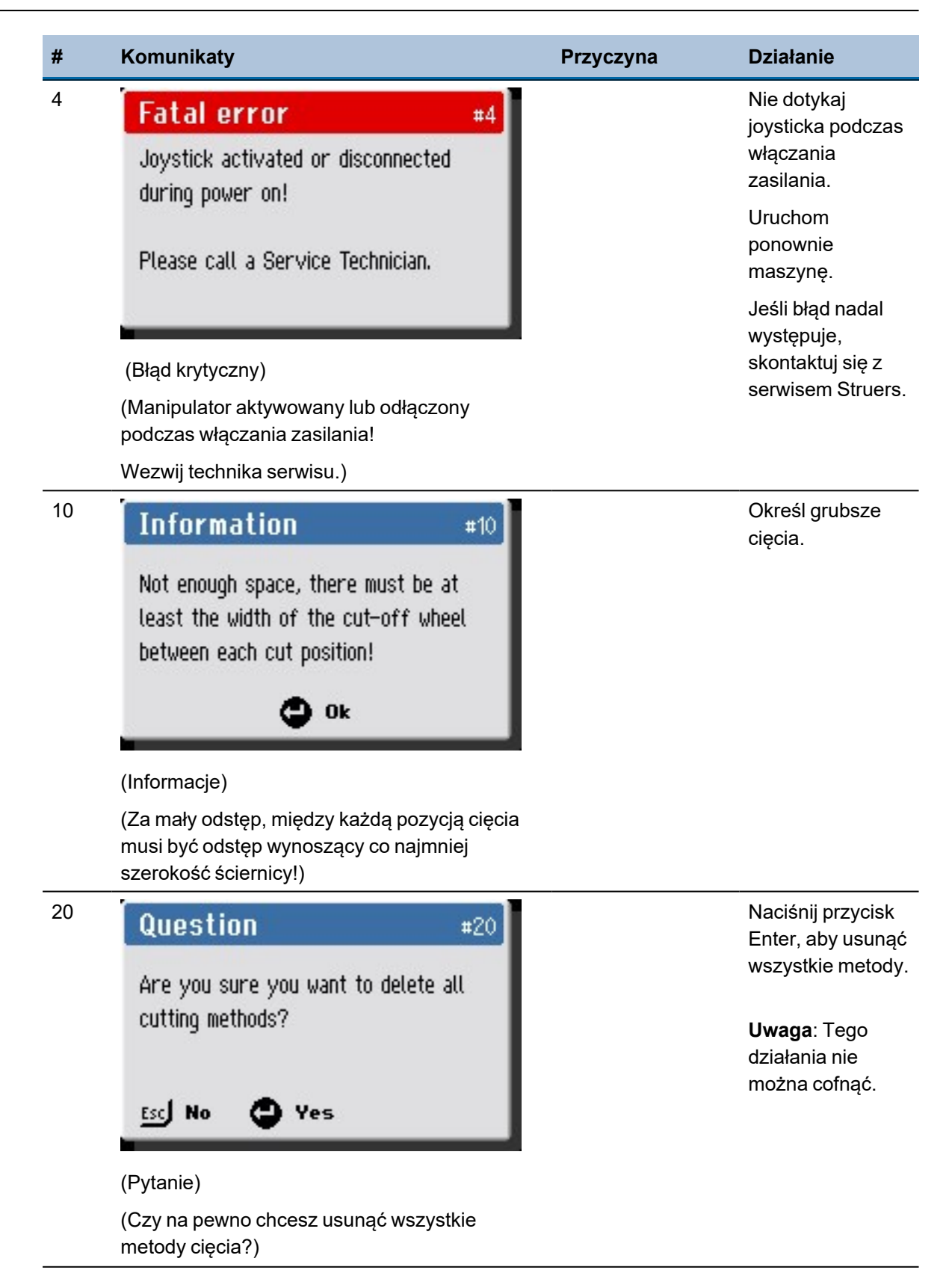

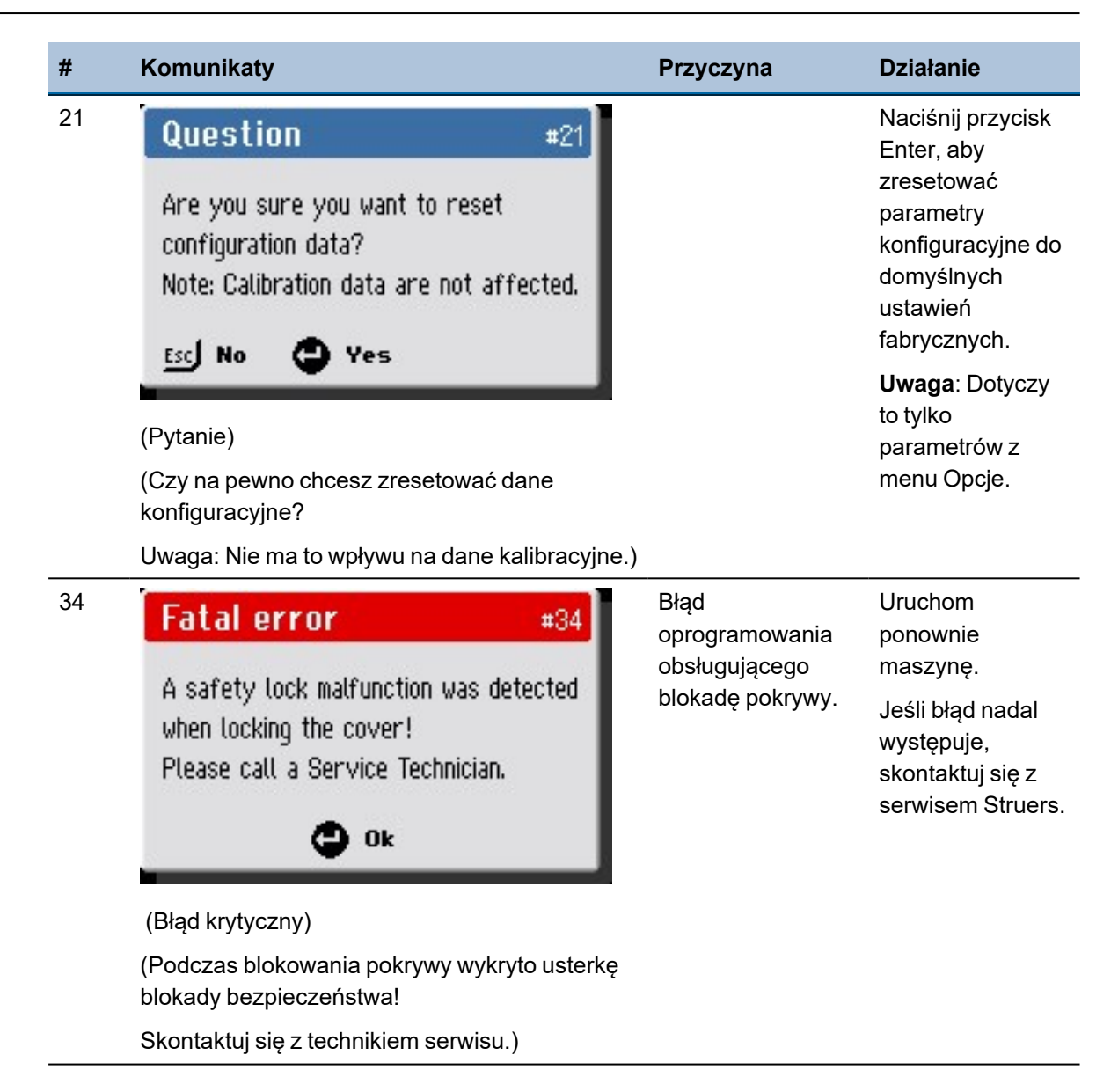

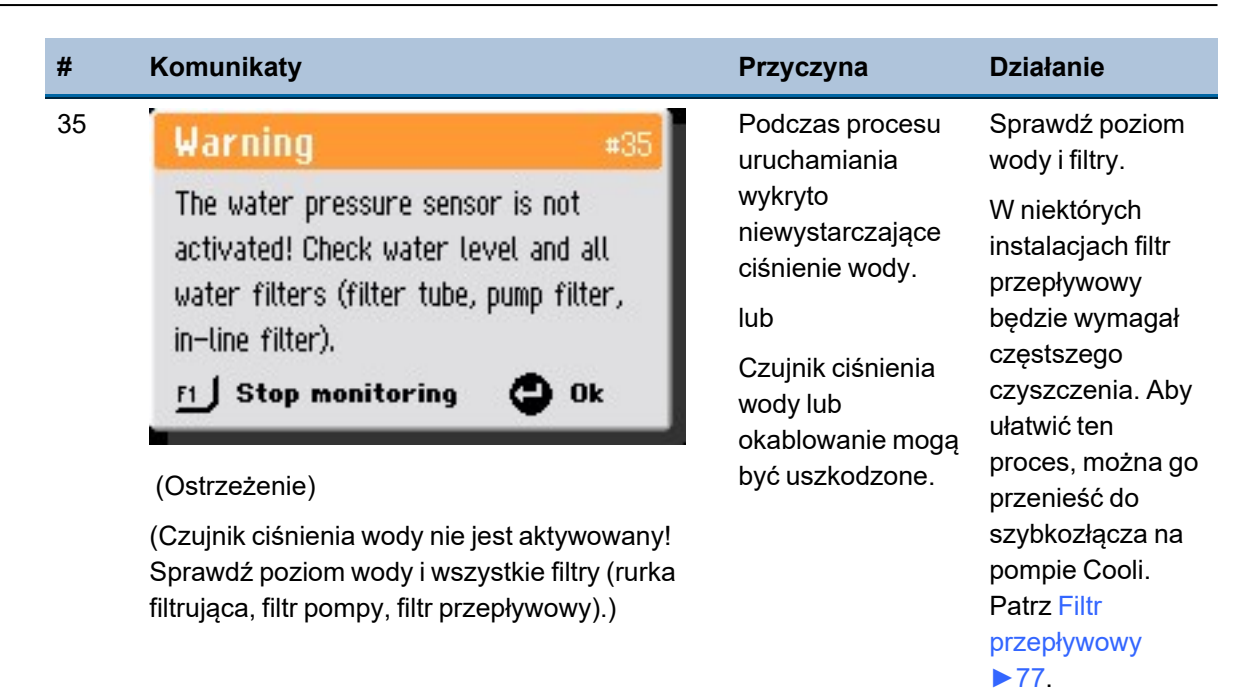

86 Discotom-10

Sprawdź ciśnienie wody, a następnie naciśnij F1, aby kontynuować

pracę.

Struers.

Jeśli błąd nie znika po ponownym uruchomieniu, należy się skontaktować z serwisem firmy

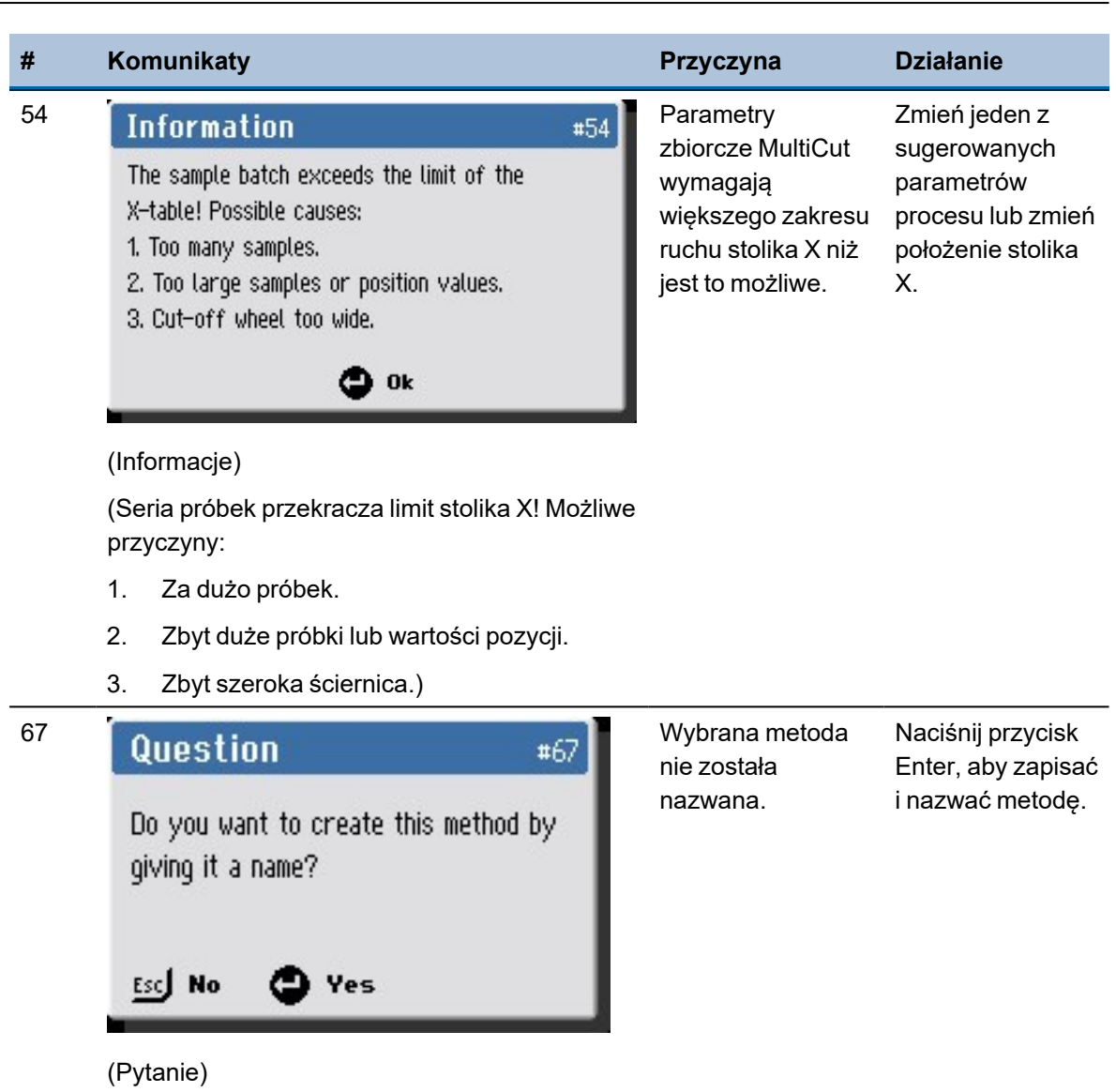

(Czy chcesz utworzyć tę metodę, nadając jej nazwę?).

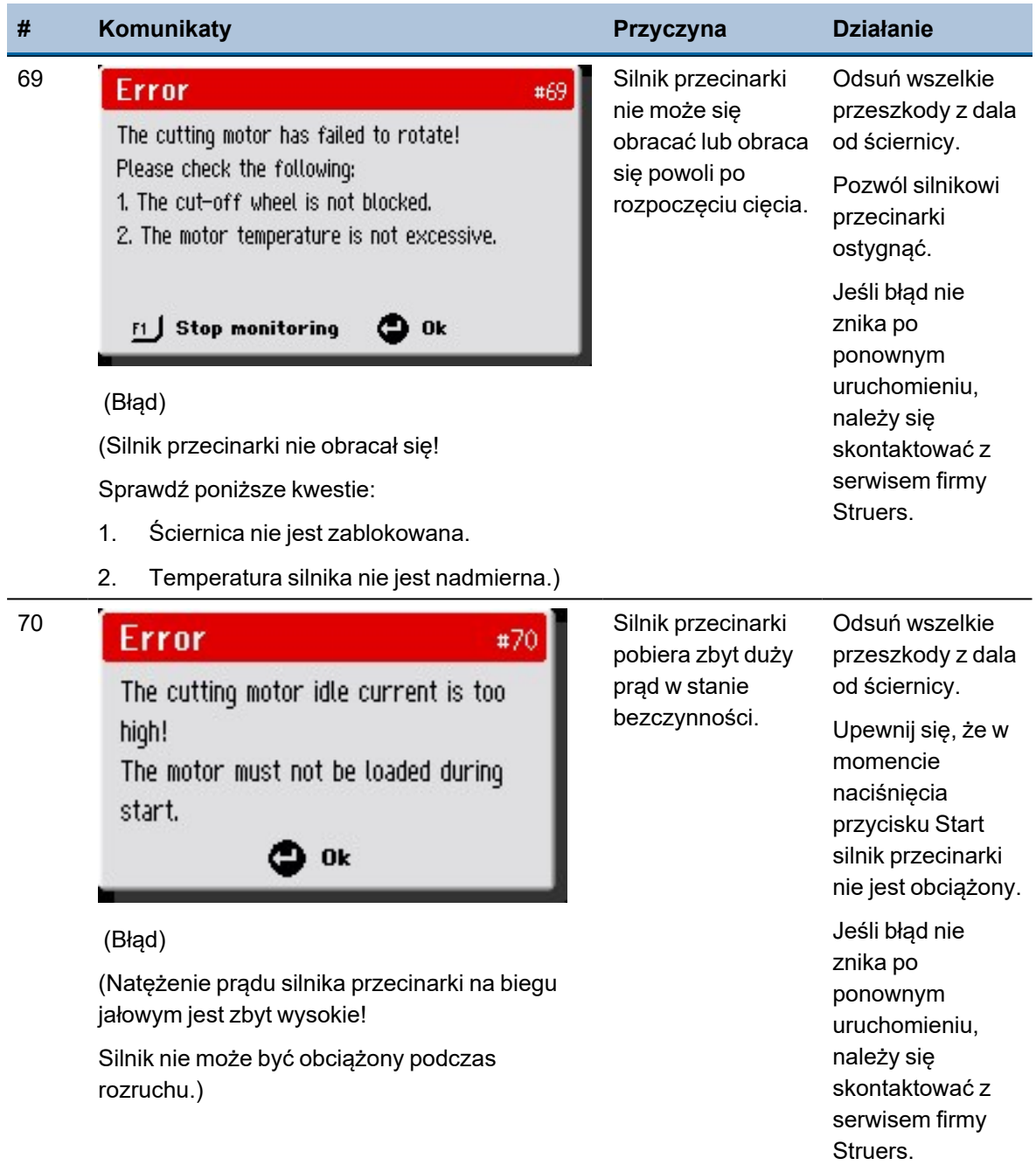

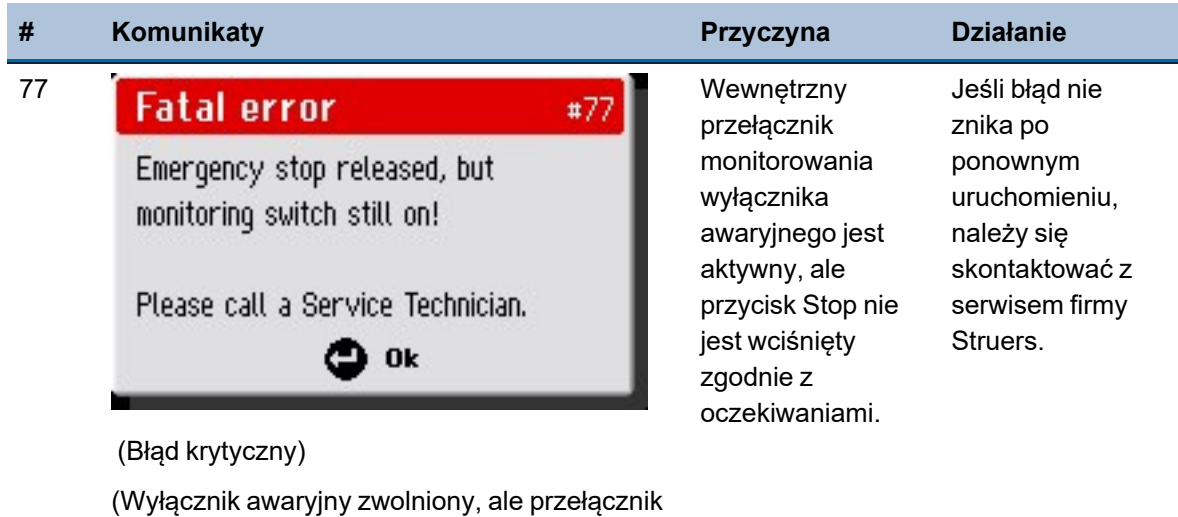

monitorowania nadal włączony!

Wezwij technika serwisu.)

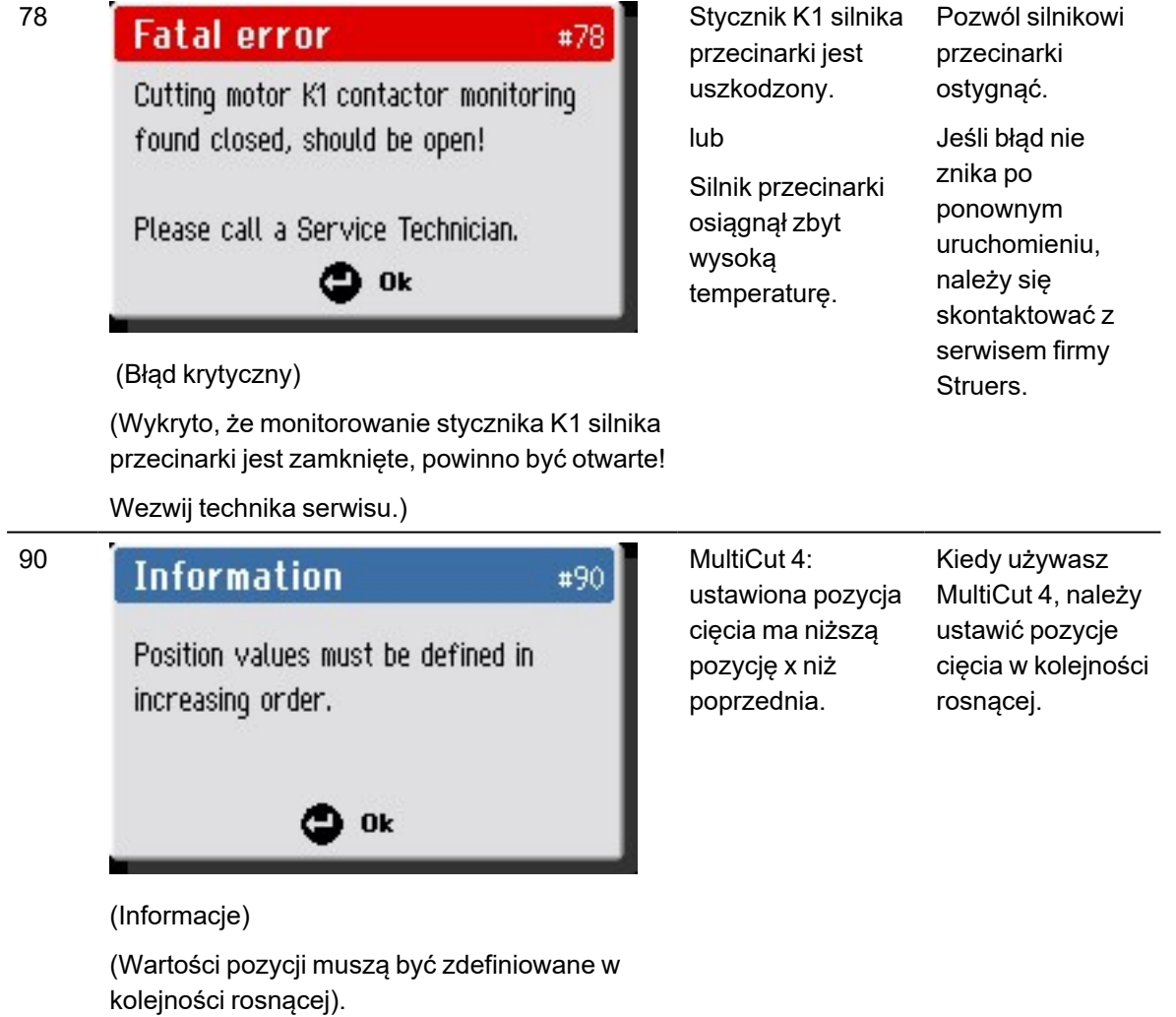

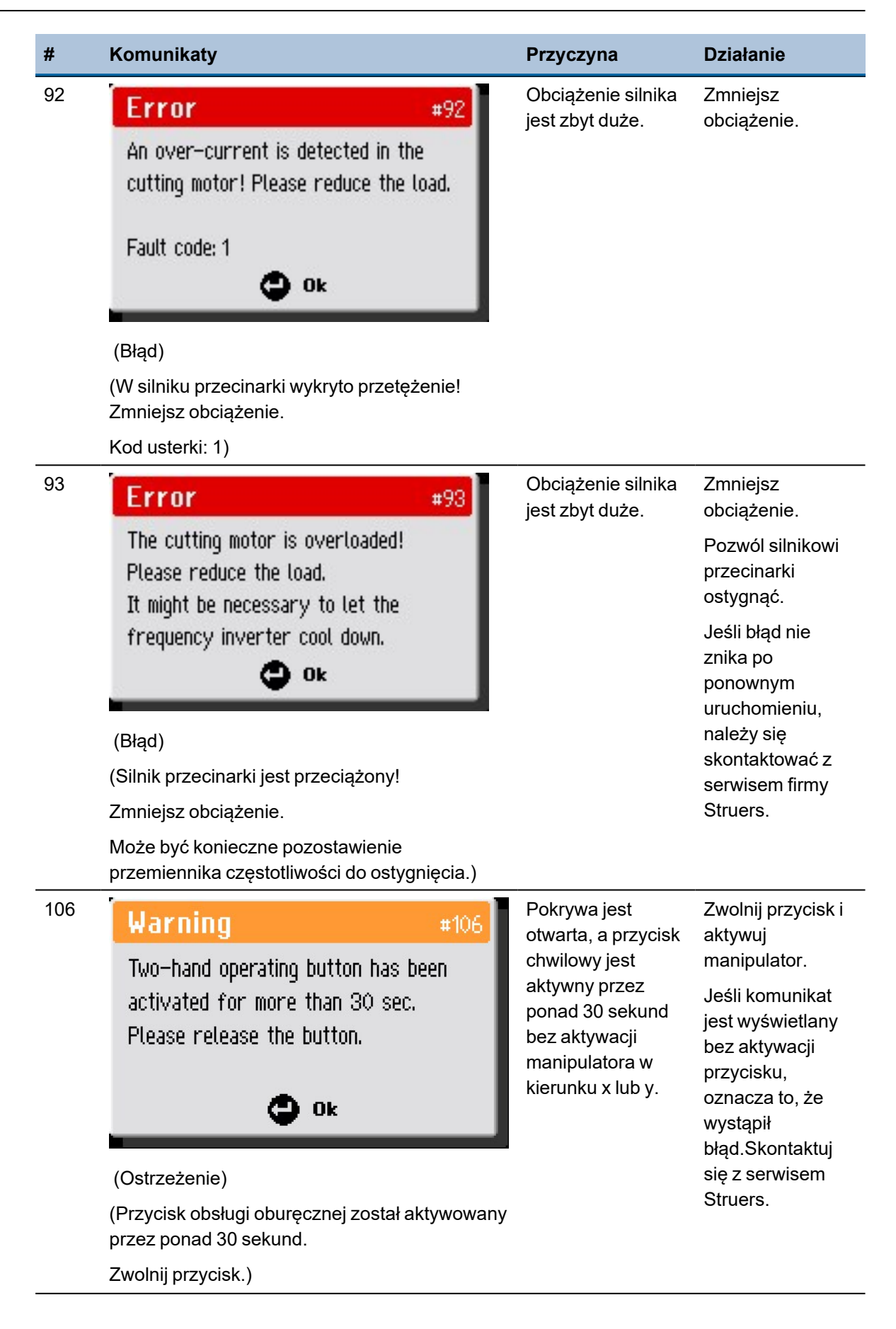

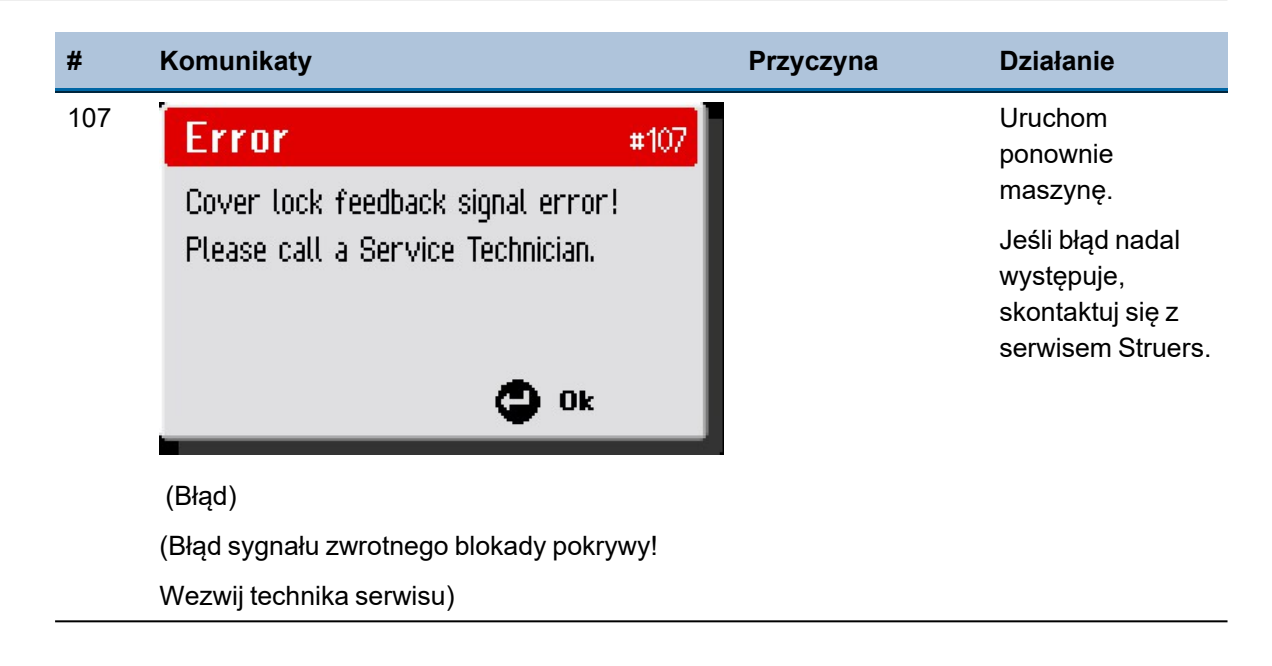

## **14 Dane techniczne**

### **14.1 Dane techniczne**

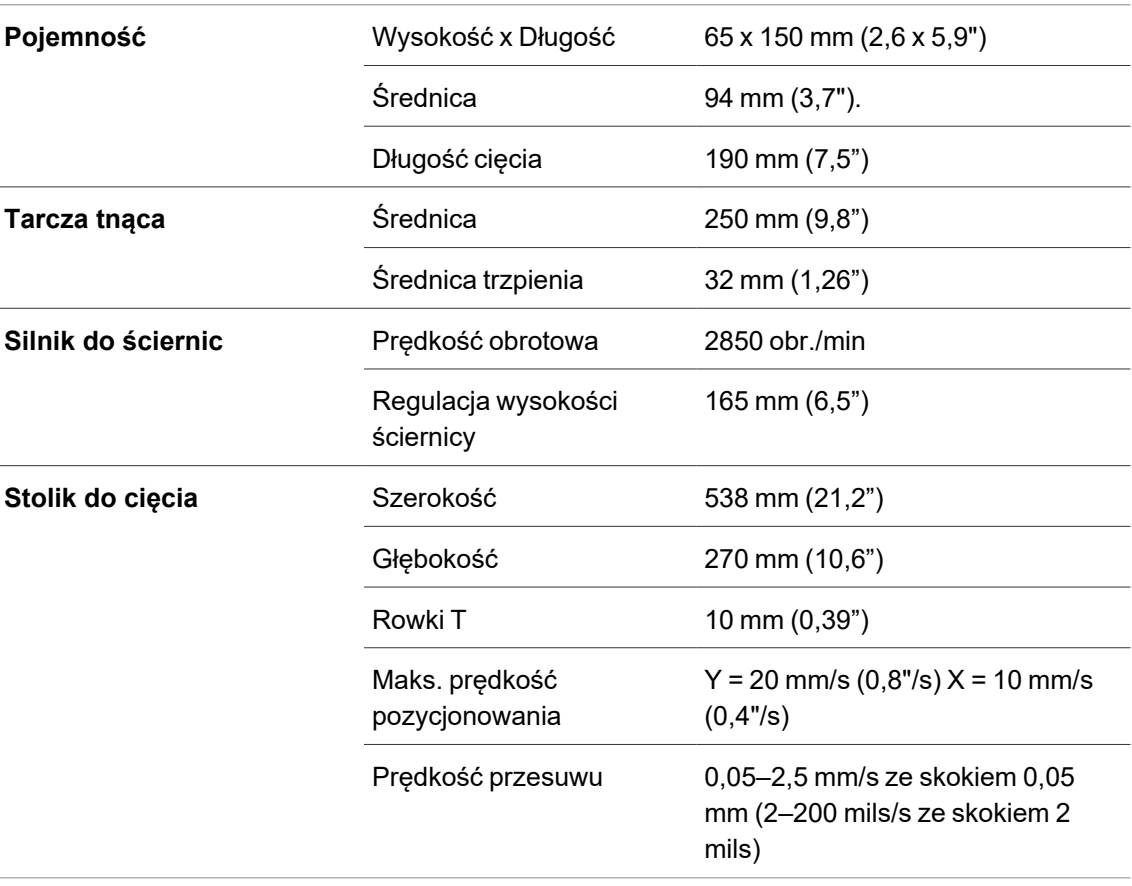

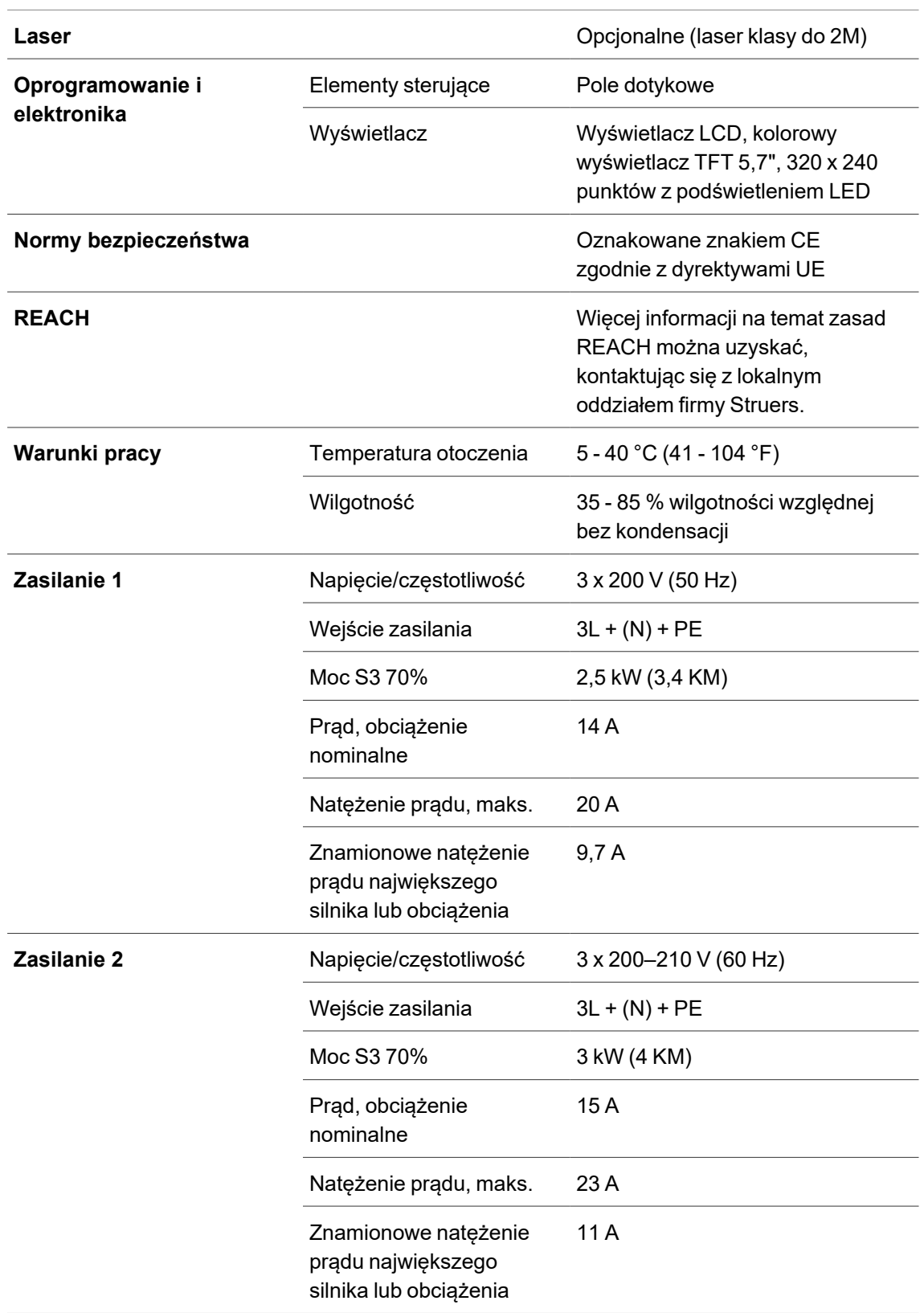

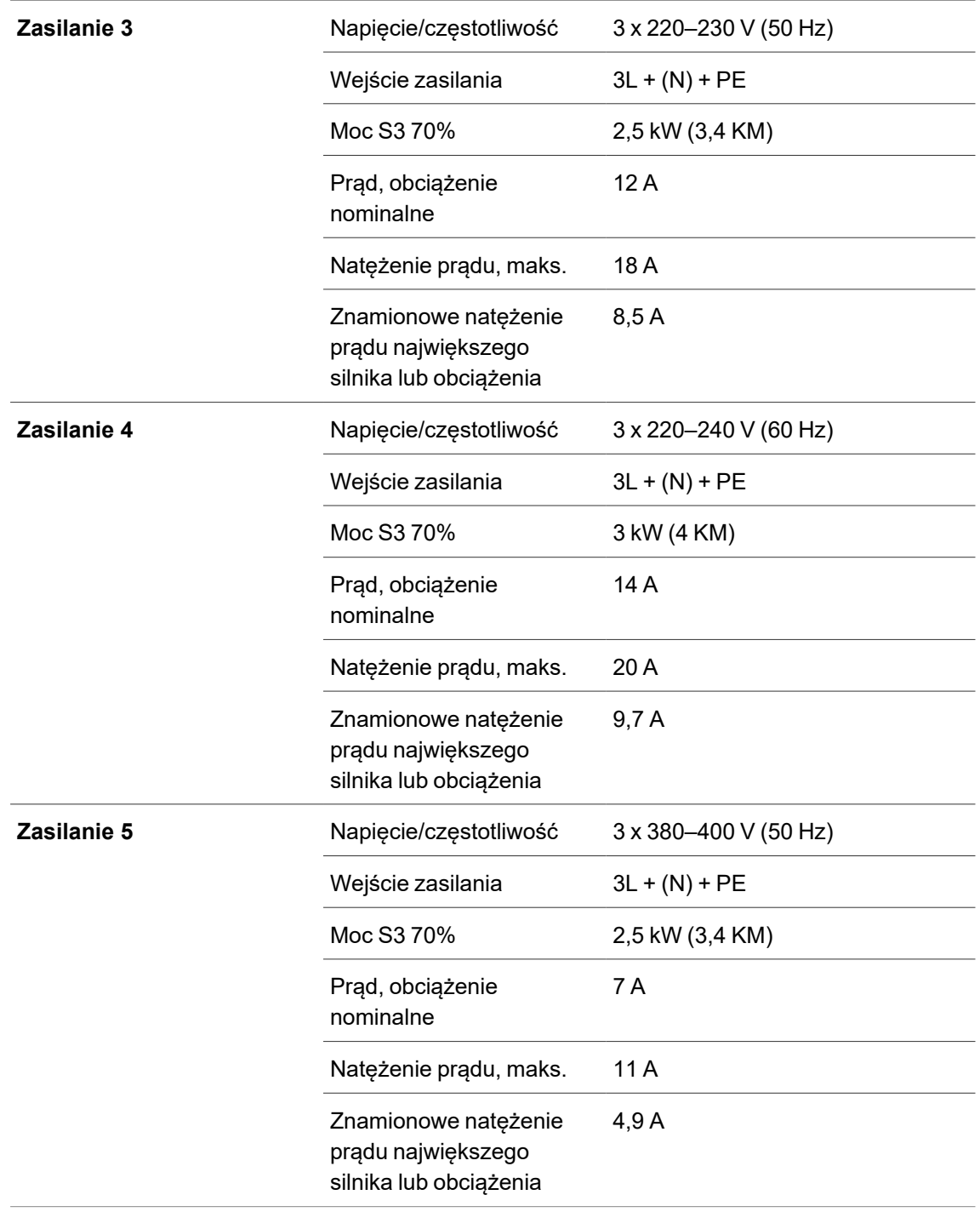

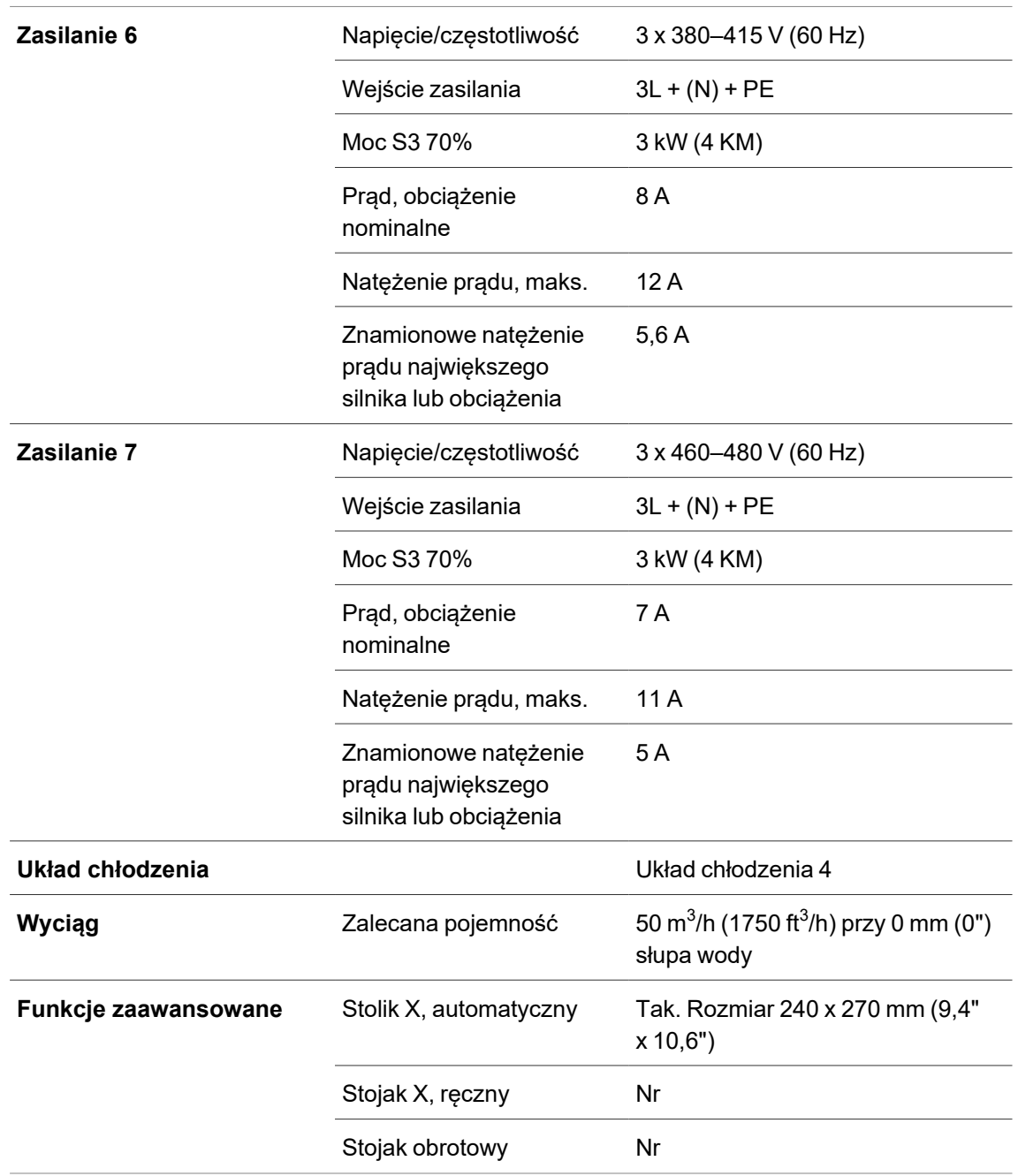

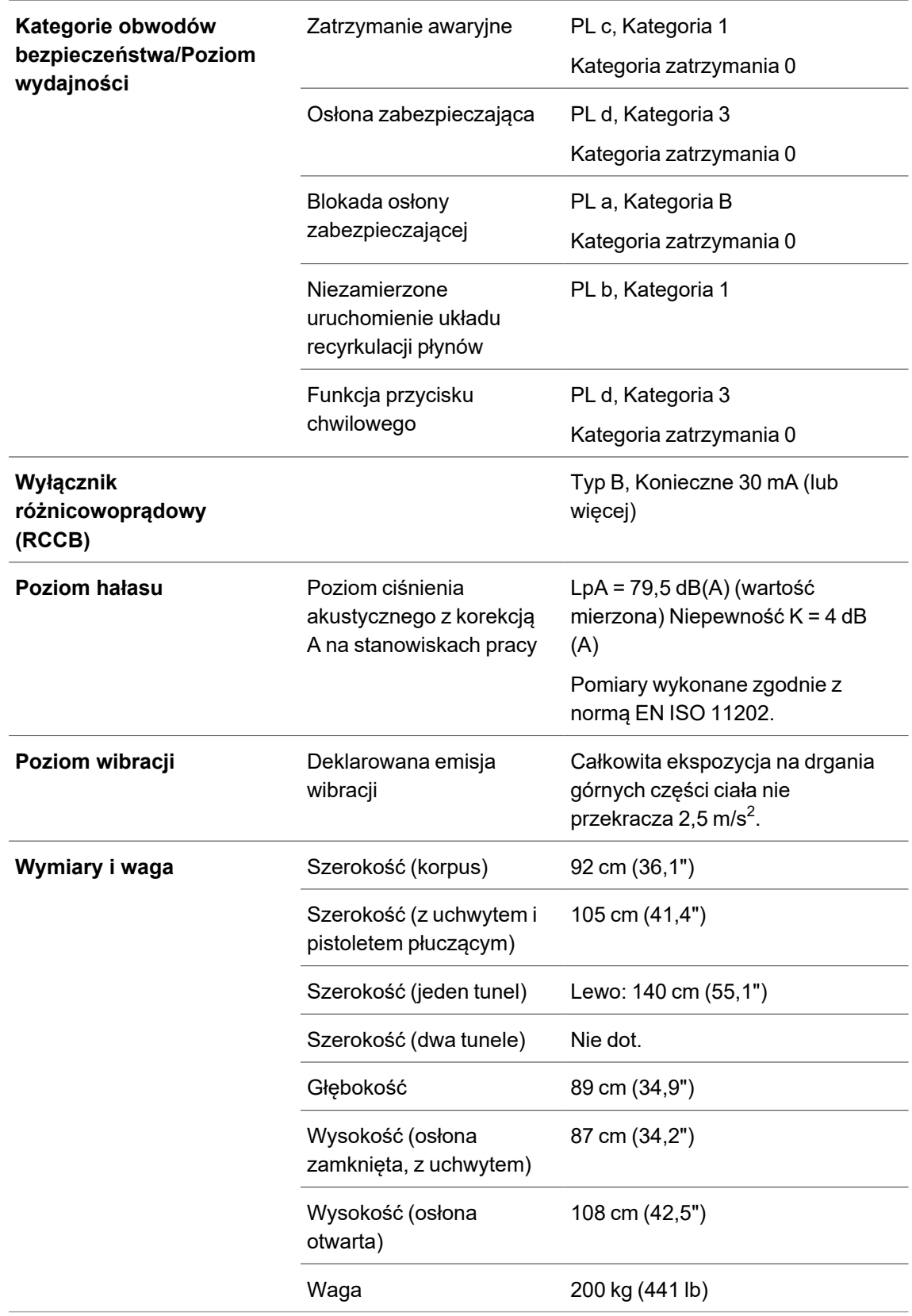

## **14.2 Wydajność cięcia**

Wykres przedstawia przewidywaną wydajność cięcia w następujących warunkach:

- Nowa ściernica.
- Element obrabiany jest układany bezpośrednio na stole do cięcia, ze zwisem w razie potrzeby.
- Zastosowano zacisk pionowy.

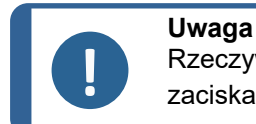

Rzeczywista wydajność cięcia zależy od materiału próbki, ściernicy i techniki zaciskania.

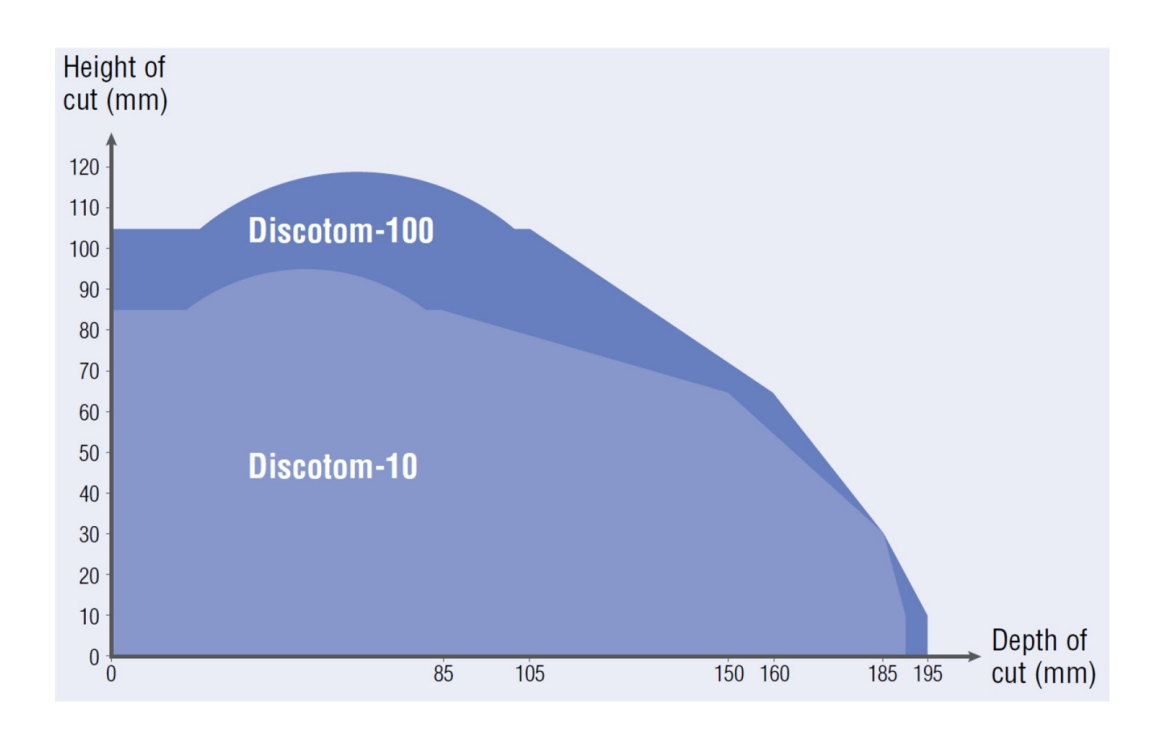

### **14.3 Schematy**

**Uwaga** Szczegółowe informacje znajdują się w wersji online niniejszej instrukcji.

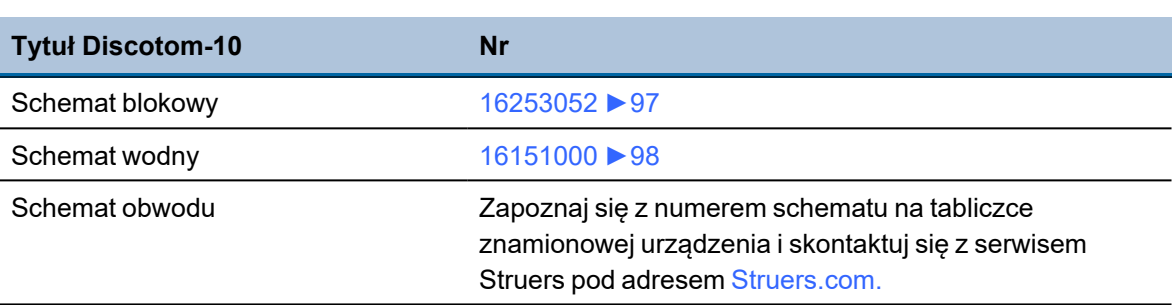

#### <span id="page-96-0"></span>**16253052**

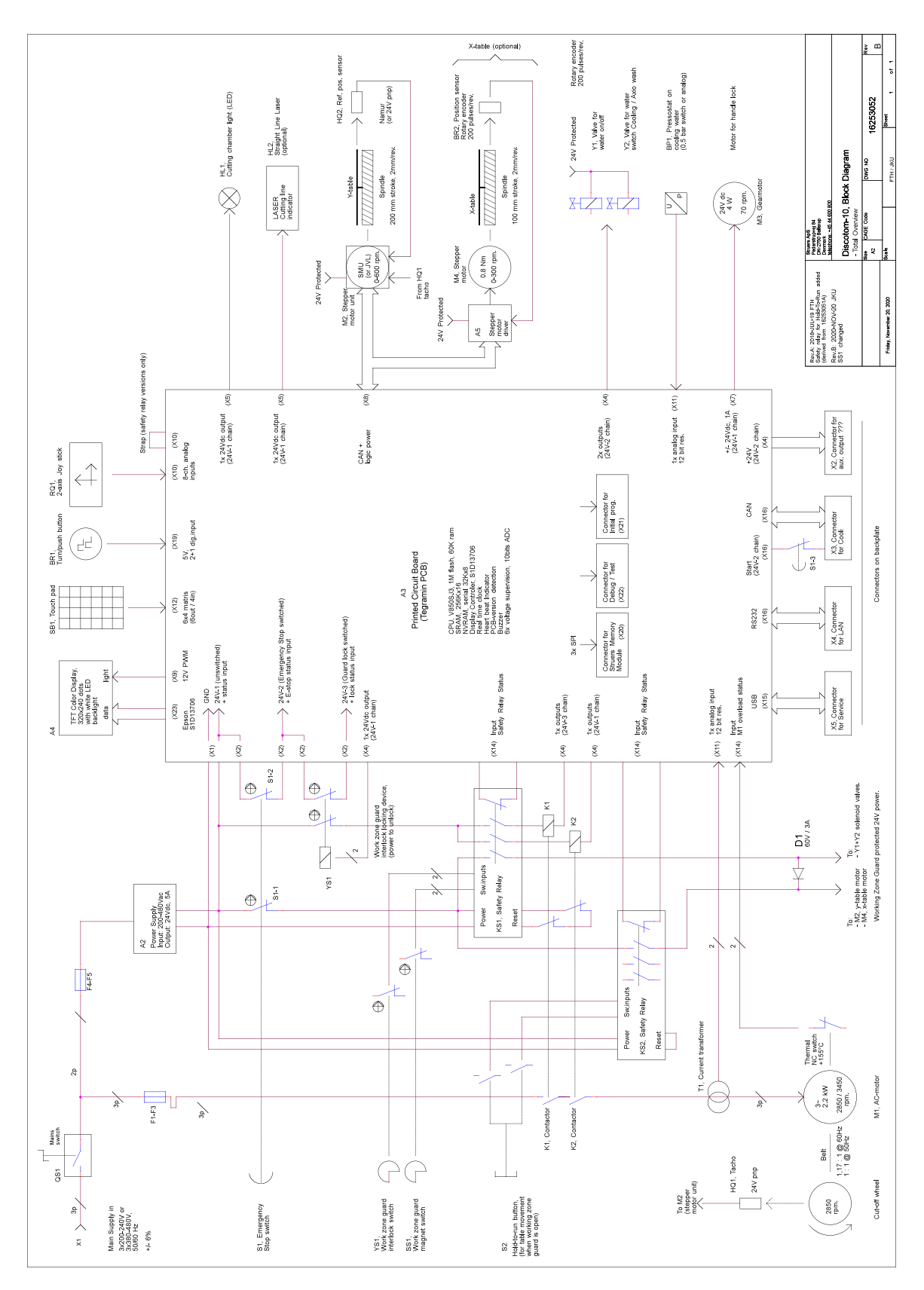

<span id="page-97-0"></span>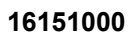

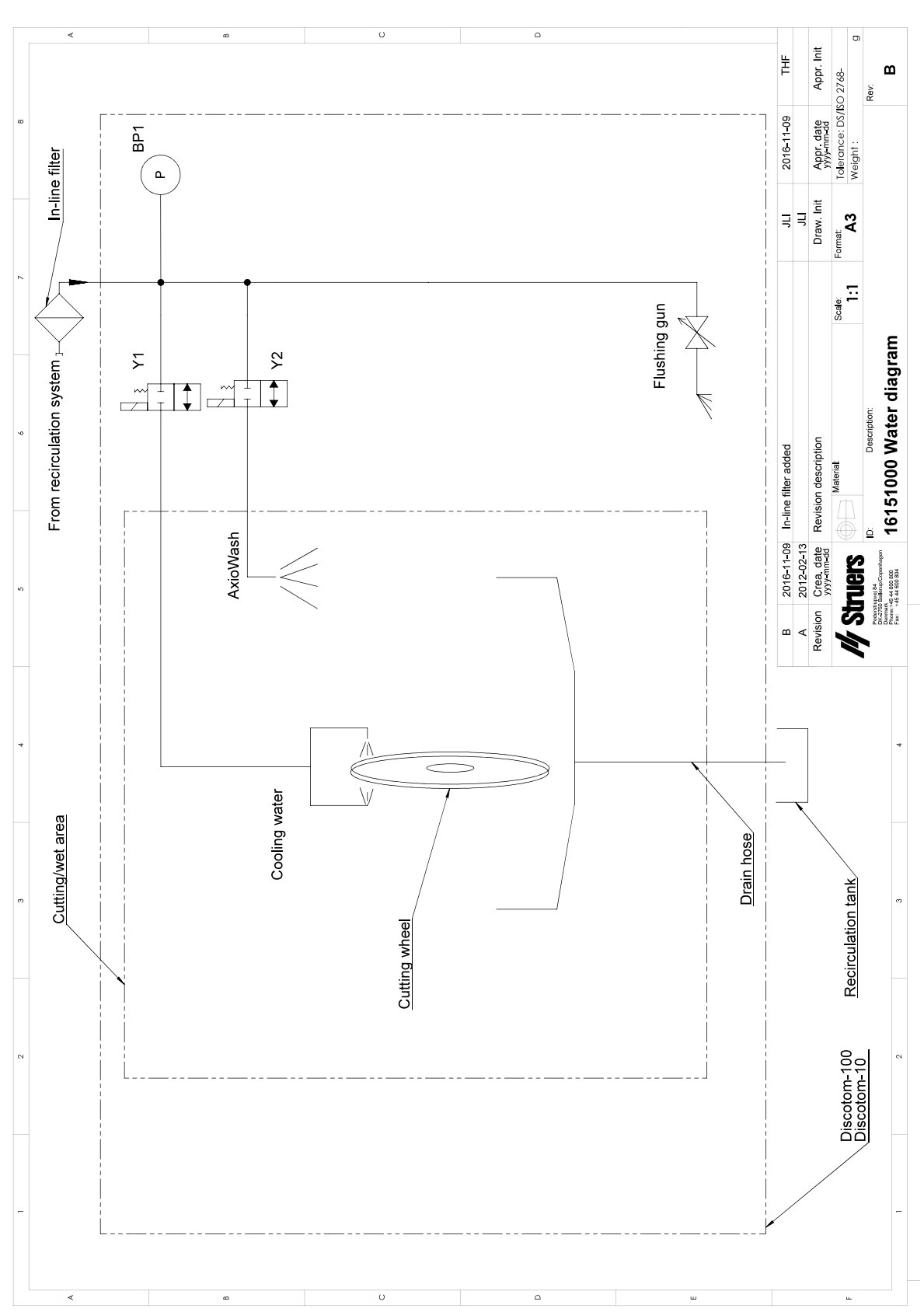

## **14.4 Informacje prawne i regulacyjne**

#### **Oświadczenie dotyczące FCC**

Niniejsze urządzenie zostało przebadane i stwierdzono, że jest zgodne z normami urządzeń cyfrowych Klasy B, zgodnie z Częścią 15 Przepisów FCC. Ograniczenia te mają na celu zapewnienie rozsądnej ochrony przed szkodliwymi zakłóceniami w instalacji domowej. Wyposażenie generuje, wykorzystuje i może wypromieniować energię o częstotliwości radiowej oraz, jeśli nie zostanie zainstalowane i użyte zgodnie z instrukcjami, może wywołać szkodliwe zakłócenia w połączeniach radiowych. Nie istnieje jednak gwarancja, że zakłócenia nie wystąpią w konkretnych instalacjach. W przypadku gdy niniejszy sprzęt wywołuje szkodliwe zakłócenia odbioru radia lub telewizji, które można stwierdzić wyłączając sprzęt i włączając ponownie, zachęca się Użytkownika, aby spróbował usunąć zakłócenia stosując jedno lub więcej spośród następujących zaleceń:

- Zmień ustawienie lub położenie anteny odbiorczej.
- Zwiększ odległość między sprzętem a odbiornikiem.
- Podłącz sprzęt do gniazdka w innym obwodzie niż ten do którego przyłączono odbiornik.

## **15 Producent**

Struers ApS Pederstrupvej 84 DK-2750 Ballerup, Dania Telefon: +45 44 600 800 Faks: +45 44 600 801 www.struers.com

#### **Odpowiedzialność producenta**

Należy przestrzegać poniższych instrukcji, ponieważ ich naruszenie może spowodować uchylenie Struerszobowiązań prawnych:

Producent nie ponosi odpowiedzialności za błędy w tekście i/lub ilustracjach w niniejszej instrukcji. Informacje zawarte w niniejszej instrukcji obsługi mogą ulec zmianie bez uprzedzenia. Instrukcja obsługi może zawierać informacje o akcesoriach lub częściach niewchodzących w zakres dostarczonej wersji urządzenia.

Producent jest uznawany za odpowiedzialnego za wpływ na bezpieczeństwo, niezawodność i działanie urządzenia tylko wtedy, gdy jest ono używane, serwisowane i konserwowane zgodnie z instrukcją obsługi.

## **Deklaracja zgodności**

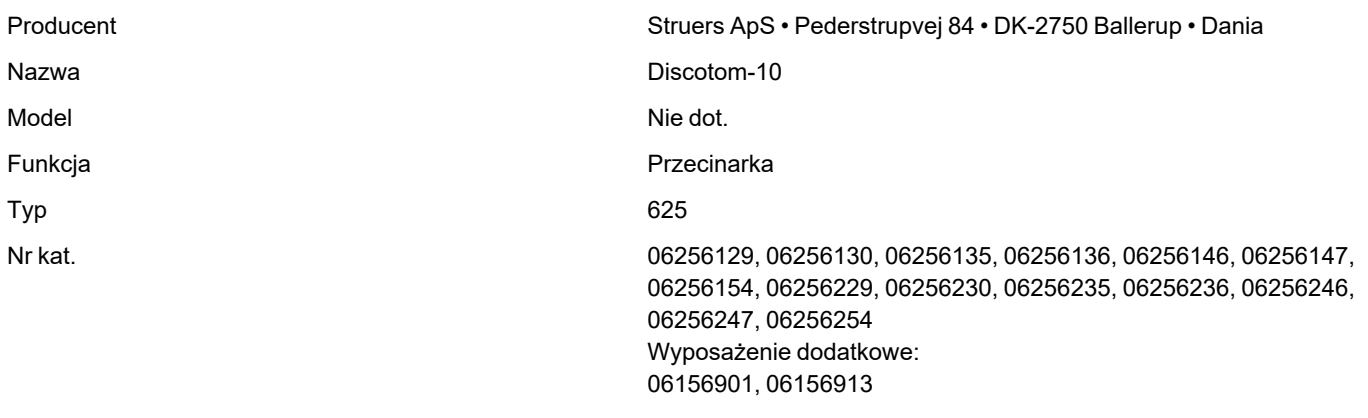

Numer seryjny

 $C \in$ 

Moduł H, zgodnie <sup>z</sup> podejściem globalnym **UE**

Niniejszym oświadcza się, że wymieniony produkt jest zgodny z następującymi przepisami, dyrektywami i normami:

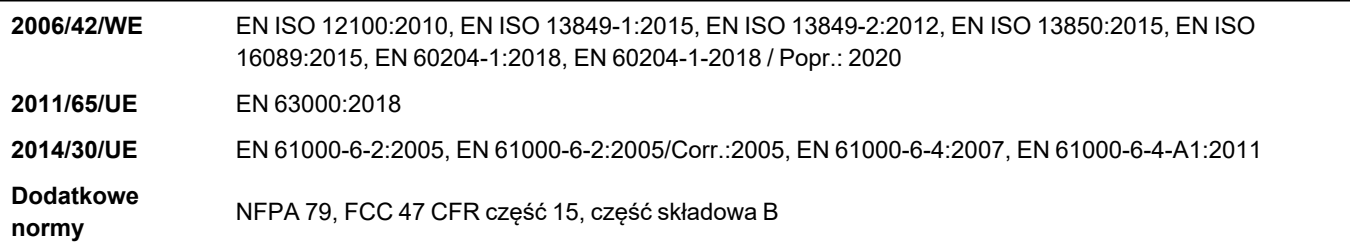

Osoba upoważniona do skompilowania dokumentacji technicznej/ Osoba upoważniona do złożenia podpisu Data: [Release date]

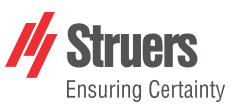

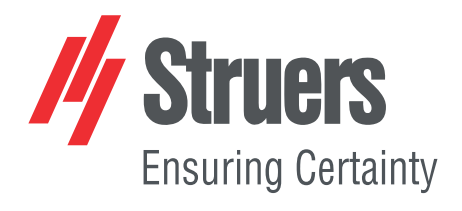

- en For translations see
- bg За преводи вижте
- cs Překlady viz
- da Se oversættelser på
- de Übersetzungen finden Sie unter
- el Για μεταφράσεις, ανατρέξτε στη διεύθυνση
- es Para ver las traducciones consulte
- et Tõlked leiate aadressilt
- fi Katso käännökset osoitteesta
- 
- fr Pour les traductions, voir
- hr Za prijevode idite na
- hu A fordítások itt érhetők el
- it Per le traduzioni consultare
- ja 翻訳については、
- lt Vertimai patalpinti
- lv Tulkojumus skatīt
- nl Voor vertalingen zie
- no For oversettelser se
- 
- pl Aby znaleźć tłumaczenia, sprawdź
- pt Consulte as traduções disponíveis em
- ro Pentru traduceri, consultați
- se För översättningar besök
- sk Preklady sú dostupné na stránke
- sl Za prevode si oglejte
- tr Çeviriler için bkz
- zh 翻译见

[www.struers.com/Library](http://www.struers.com/Library)